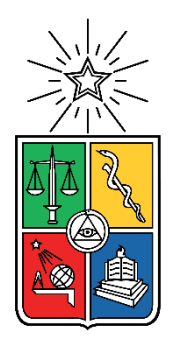

UNIVERSIDAD DE CHILE FACULTAD DE CIENCIAS FÍSICAS Y MATEMÁTICAS DEPARTAMENTO DE INGENIERÍA DE MINAS

## **ESTANDARIZACIÓN DE LAS ETAPAS DE CREACIÓN DEL**

## **MODELO DE PRE-MEZCLA, MINA EL TENIENTE**

## MEMORIA PARA OPTAR AL TÍTULO DE INGENIERO CIVIL DE MINAS

## **CLAUDIO IGNACIO SOTO UGARTE**

PROFESOR GUÍA: JAVIER CORNEJO GONZÁLEZ

MIEMBROS DE LA COMISIÓN: DANIEL ENDARA PÉREZ ERNESTO ARANCIBIA VILLEGAS

SANTIAGO DE CHILE

2017

**RESUMEN DE LA MEMORIA PARA OPTAR AL TÍTULO DE:** Ingeniero Civil de Minas **POR:** Claudio Ignacio Soto Ugarte **FECHA:** 17 de febrero del 2017 **PROFESOR GUÍA:** Javier Cornejo González

### **ESTANDARIZACIÓN DE LAS ETAPAS DE CREACIÓN DEL**

#### **MODELO DE PRE-MEZCLA, MINA EL TENIENTE**

Alrededor de los últimos 100 años, la minería por medio de Caving ha sido aplicada provechosa y convenientemente en la extracción de los cuerpos mineralizados. Sin embargo, cuando estos métodos son aplicados, parte del recurso mineral no es incorporado en los planes de extracción, ya sea por encontrarse fuera de la envolvente económica en altura, desviaciones en la operación o al cierre anticipado por ingreso de dilución y/o agua barro. Este material remanente es denominado como recursos quebrados, de los cuales aproximadamente, el 10% de éstos se incorporará a los planes como reservas mineras solo por el efecto de la dilución con el mineral In Situ.

Dadas las nuevas condiciones de mercado y la longevidad de los yacimientos, los recursos quebrados se muestran atractivos en cuanto a su ley. Es por esto que se han desarrollado algunos modelos con el objetivo de describir este tipo de material en términos de tonelaje y ley. Sin embargo, esto es un problema complejo, debido a que no se puede aplicar geoestadística a este tipo de material, ya que a lo largo del tiempo el mineral ha sido desplazado, mezclado y degradado en términos metalúrgicos, por lo que existe una alta variabilidad en las estimaciones realizadas. Pese a lo anterior, se vuelve aceptable un mayor rango de error en la estimación del quebrado, ya que, al ser un mineral remanente, este presenta un costo marginal en su extracción.

Una vez creado el modelo de bloques de material quebrado se superpone en el modelo de bloques In Situ, generando así el modelo pre-mezcla. En este contexto, este trabajo busca estandarizar el proceso de creación del modelo pre-mezcla, en base a la metodología que usa actualmente la mina El Teniente.

Los principales resultados obtenidos al estandarizar el proceso, son la posibilidad de identificar los indicadores claves del proceso (KPI) y las etapas críticas en la creación del modelo pre-mezcla. Así es como se reconocen tres puntos de control dentro del proceso. El primero, es verificar por medio de un análisis estadístico que el modelo In Situ es el adecuado y no contiene errores. Luego, mediante el uso del software Matlab, identificar qué sectores participan en la creación del modelo quebrado y finalmente, realizar un chequeo a través de los programas Access y Vulcan, que garantice que el modelo pre-mezcla es el apropiado para generar el modelo de bloques diluido. Lo anterior, permite gestionar las desviaciones de manera temprana, disminuyendo así los reprocesos. Además, se establece una automatización a una parte del proceso, lo que minimiza la probabilidad de incurrir en errores asociados a la manipulación de datos.

## ABSTRACT

Over the last 100 years, Caving mining has been applied profitably and conveniently in the extraction of mineralized orebodies. However, when these methods are applied, part of mineral resource is not incorporated in the extraction plans, this could be explained because they are outside the economic envelope at height, deviations in the operation or the anticipated closure by entrance of dilution and/or water mud. This remaining material is called remnant resources, of which approximately 10% of these will be incorporated into the plans as mining reserves only by the effect of the natural dilution with the mineral In Situ.

Given the new markets conditions and the longevity of the deposits, the remnant resources are attractive in terms of their grades. That is why some models have been developed with the aim of describing this type of material in terms of tonnage and grade. However, this is a complex problem, due to geoestatistics can not be applied to this type, because over time the ore has been displaced, mixed and degraded in metallurgical terms, so there is a high variability in the estimates made. In spite of the above, it becomes acceptable a greater range of error in the estimation of remaining material, because being a remnant mineral, this presents a marginal cost in its extraction.

Once the model of blocks of remnant material is created, it is superimposed on the In Situ block model, thus generating the pre-mix model. In this context, this work seeks to standardize the process of creation of the pre-mix model, based on the methodology currently used by the El Teniente mine.

The main results obtained when standardizing the process are the possibility of identifying key process indicators (KPI) and critical stages in the creation of the pre-mix model. Thus, it is how three points of control are recognized within the process. The first is to verify through a statistical analysis that the In Situ model is the right one and contains no errors. Then, through Matlab software, identify which sectors participate in the creation of the remnant model and finally, perform a check through the program Access and Vulcan, to ensure that the pre-mix model is appropriate to generate the diluted block model. The above, allows managing the deviations early, reducing the reprocessing. In addition, an automation is performed to a part of the process, which minimizes the probability of generate errors associated with data manipulation.

## AGRADECIMIENTOS

*Finalizando esta etapa me siento eternamente agradecido de mi familia, por el cariño, la motivación y respaldo que me brindan. Mamá gracias por el apoyo incondicional e inculcarme el esfuerzo por realizar bien las cosas. Papá, Rebeca, Claudia, Julio, Javiera, tíos y abuela, siempre les agradeceré todo lo que han hecho por mí.*

*Agradezco a Javier Cornejo quien hizo posible que realizará este trabajo. Muchas gracias por la buena disposición y la confianza que tuviste en mí, por idear este tema de memoria, el apoyo y los consejos que me diste en este período. También quiero mencionar a Daniel Endara y Max Barahona, gracias por las enseñanzas, buena onda y ayuda que me brindaron en todo momento.*

*A mis grandes amigos de la Universidad, los UChile: Patricio Ávila, Antonia Larrañaga, Diego Villegas, Dimitri Dionizis, Francisca Oliva, Felipe Castro, Esteban Jofré, Eduardo Matamoros, Fernanda Hachim, Aileen Doering, Camila Oñate, Hugo Reyes, Paula González, Roberto Rojas, Claudia Baytelman, Joaquín Díaz y José Cataldo, gracias por estar presente en esta etapa de mi vida.*

*Les agradezco a mis amigos Luis Cabello, Gabriel Escobar, Sebastián Barrera y Gustavo Romero, por haberme apoyado durante todo el tiempo que los he conocido.*

*Al grupo de amigos que formé dentro de minería: Álvaro Acuña, Catalina Verdugo, Bastián Clark y Matías Painepán, con quien tuve el agrado de compartir conocimientos, anécdotas y principalmente una gran amistad. A los indonesios: Felipe Cortines, Matías Figueroa y Mauricio Avdalov por el gran lazo y la experiencia que vivimos juntos. También agradecer a la Mane por estar siempre ahí para tu regalón.*

*A la gente que estuvo presente en mi memoria. Felix y Matías, fue una buena etapa en Rancagua y ojalá que la distancia no separe la gran amistad que formamos. A los memoristas DET y al grupo de SPL por hacer más llevadero este proceso.* 

*Finalmente, volver agradecer a todos ustedes por estar presentes. Siento que este es el cierre de una gran etapa en mi vida, pero a la vez el comienzo de nuevos desafíos en los que sé que podré contar con ustedes.*

## TABLA DE CONTENIDO

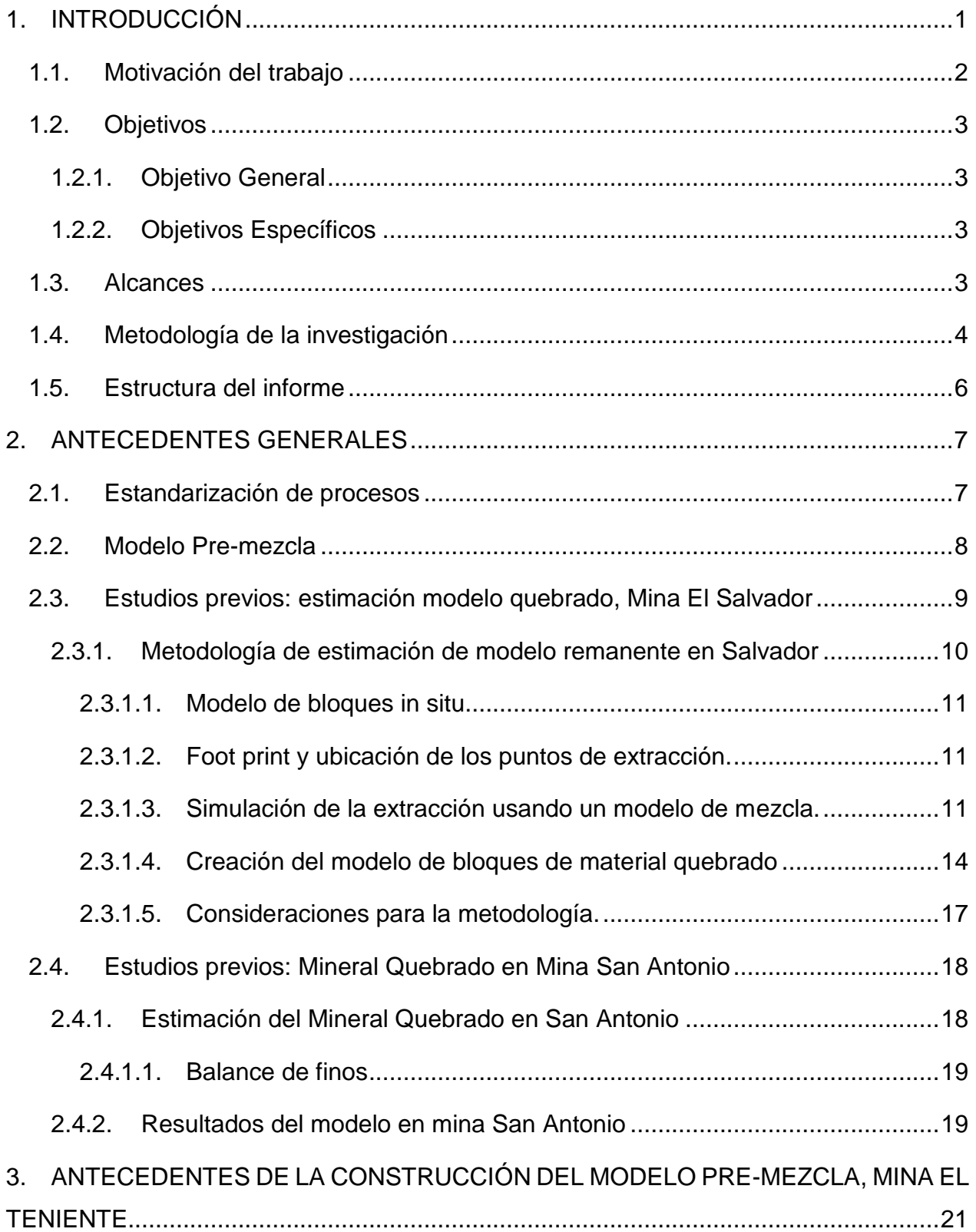

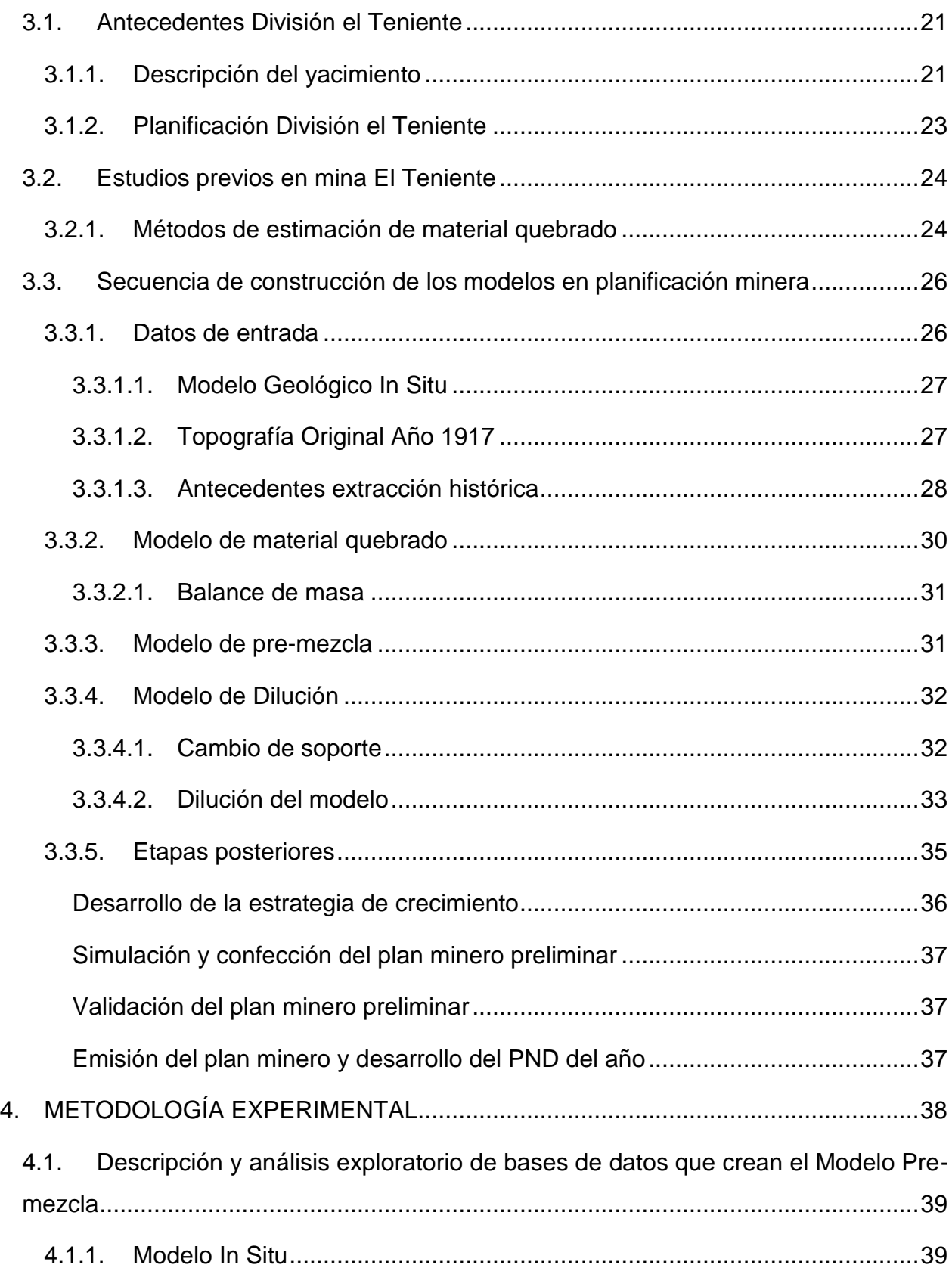

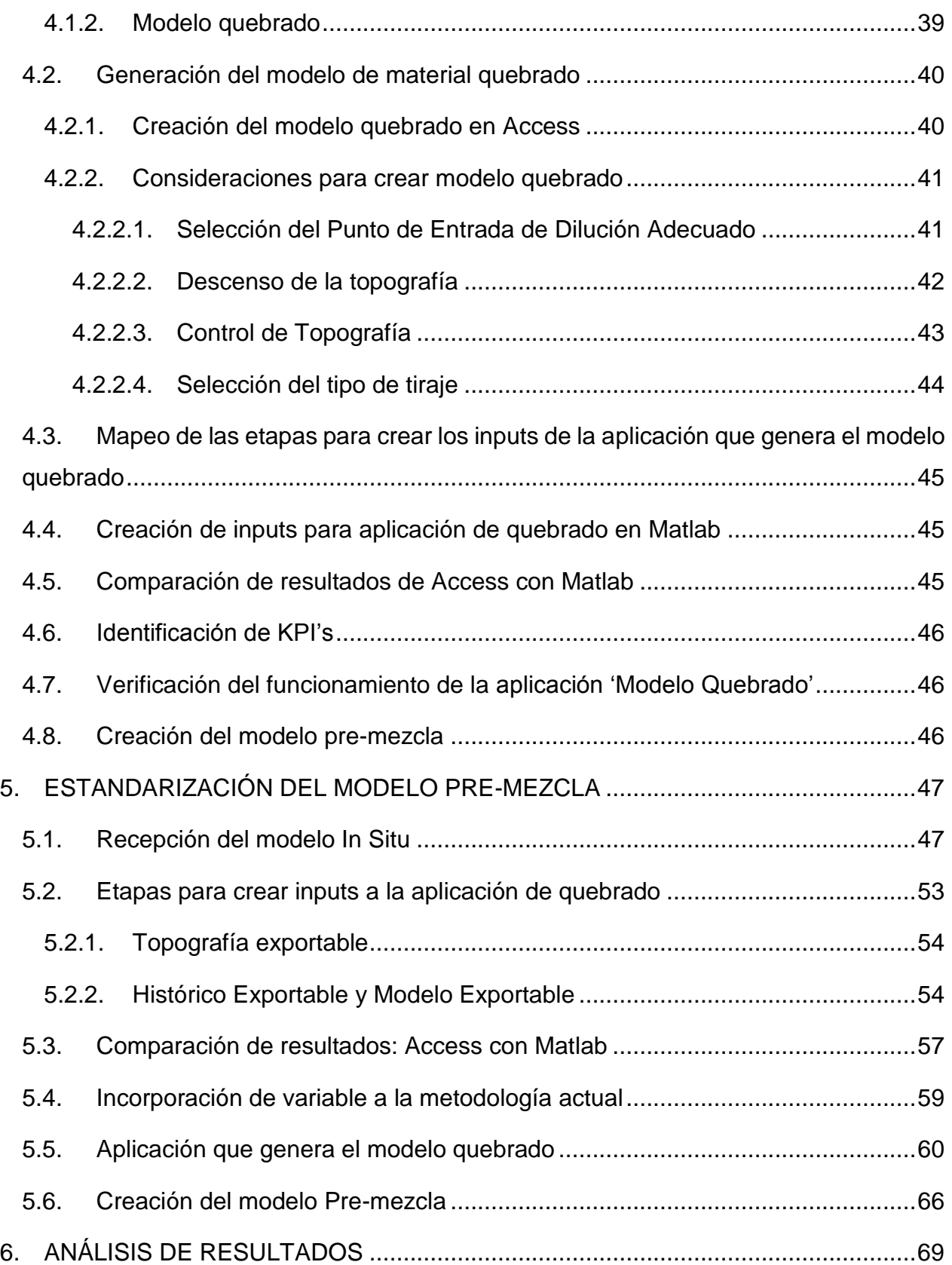

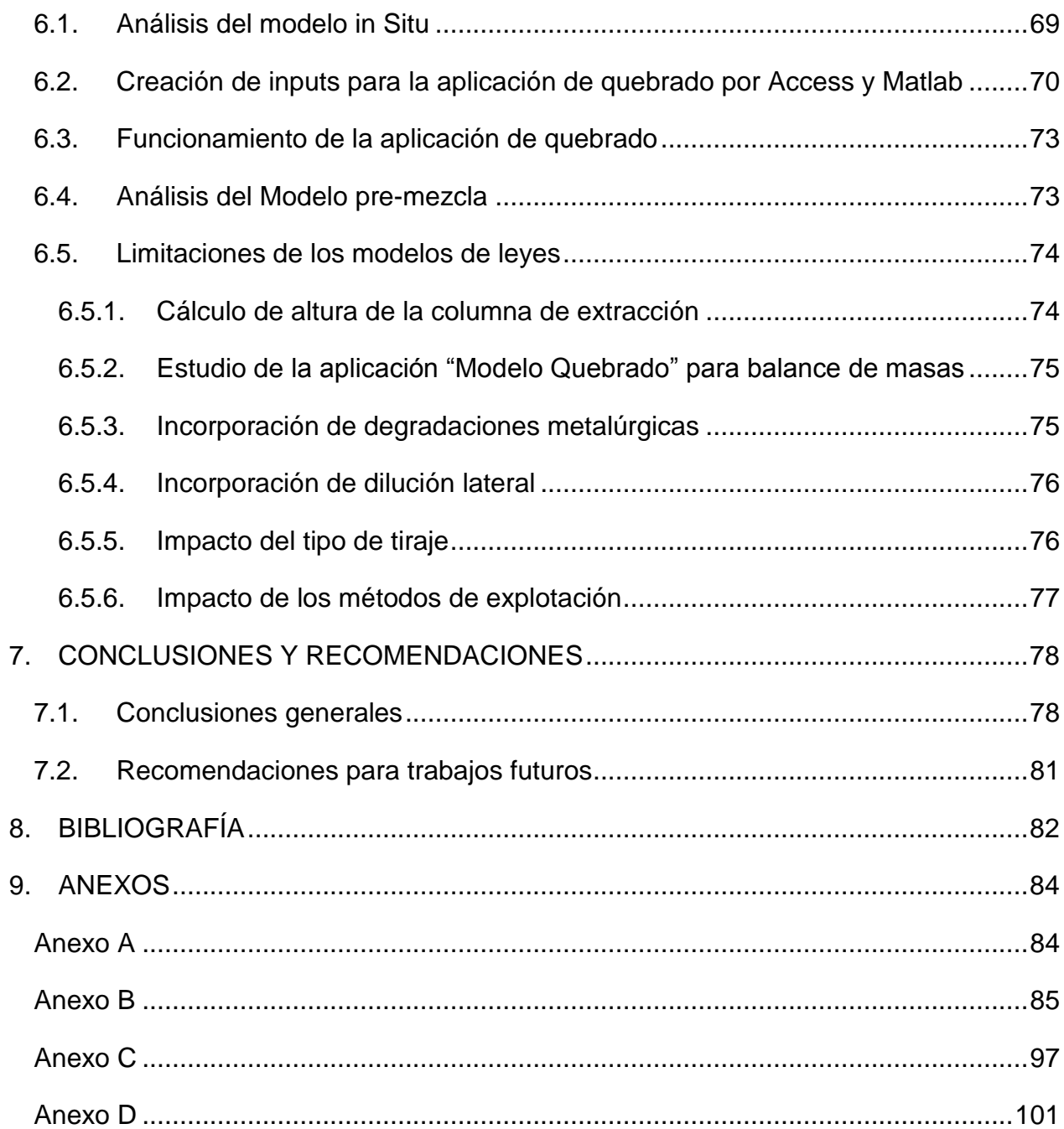

# ÍNDICE DE TABLAS

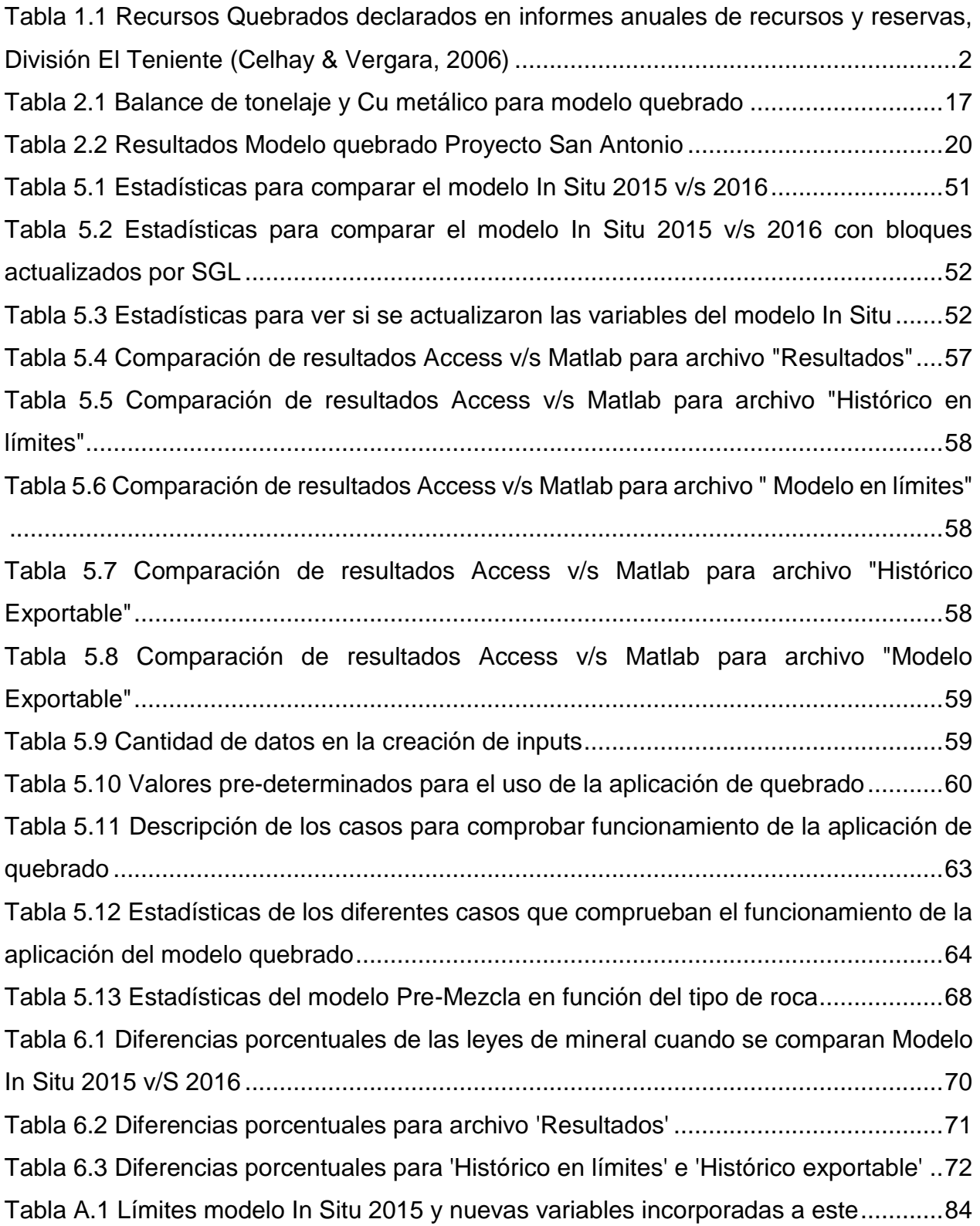

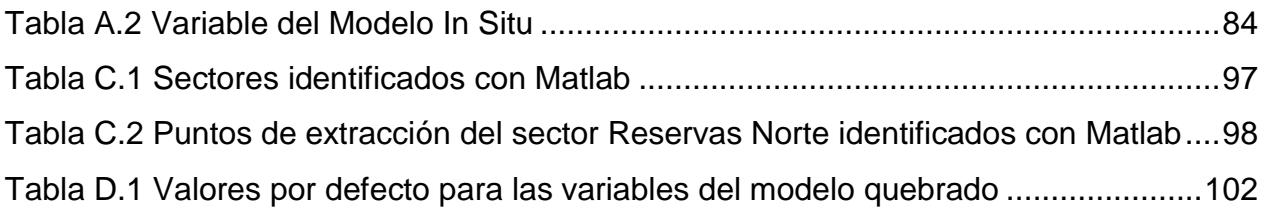

## ÍNDICE DE ILUSTRACIONES

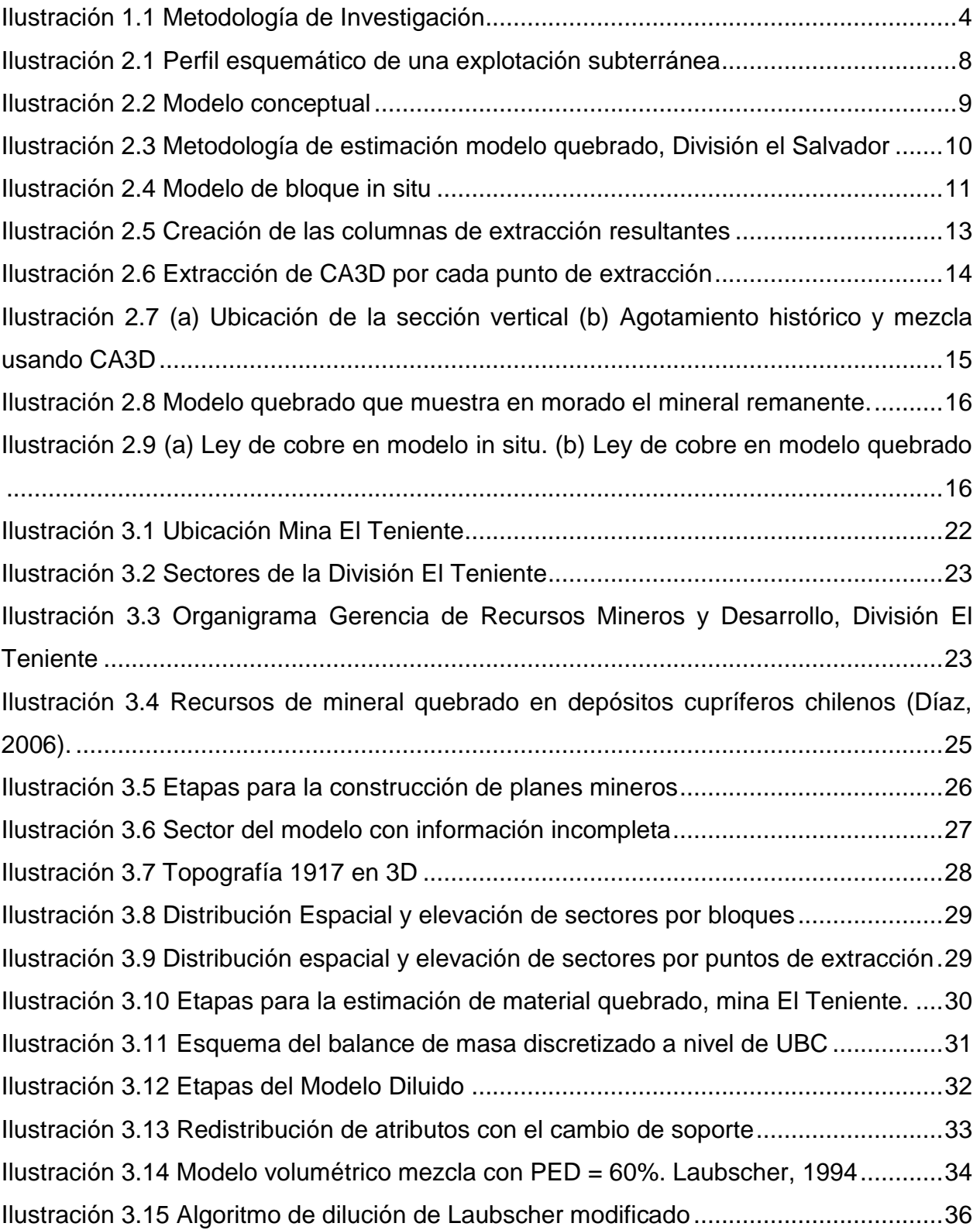

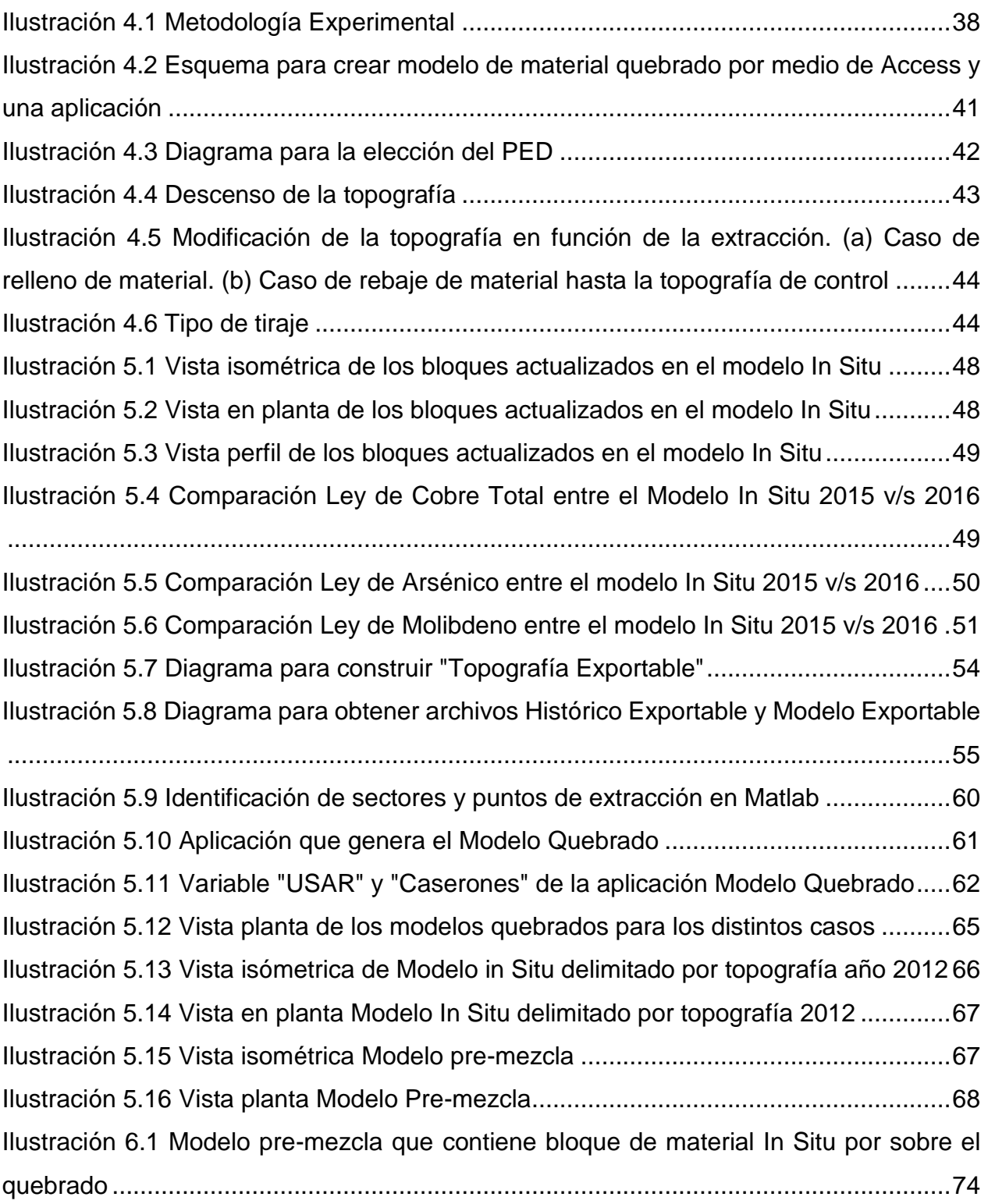

## CAPÍTULO I **1. INTRODUCCIÓN**

<span id="page-12-0"></span>La minería por medio de Caving es un método que ha sido empleado satisfactoriamente en la extracción de cuerpos mineralizados desde finales del siglo XIX (Brown 2003). Si bien hay diferentes métodos de extracción de mineral por medio de caving, tales como: Block, Panel, Sublevel e Inclinado, el foco de esta memoria es el Block/Panel Caving. Según Castro (2006) este es el método subterráneo no sustentado que ha sido ampliamente utilizado alrededor del mundo. Aun cuando tiene una alta inversión inicial, este método presenta bajos costos operacionales por tonelada extraída y altas tasas de producción.

Basado en la socavación de la base del cuerpo mineralizado que, junto con la gravedad, y debido a la reacomodación de esfuerzos, generan la fragmentación en la columna del cuerpo mineral. Este será extraído a través de puntos de extracción, lo que contribuirá a la fragmentación In Situ y a la sucesiva propagación del hundimiento.

Cuando se realiza la extracción por medio de métodos de Caving, existe un recurso mineral que no es incorporado en los planes de extracción, llamado material quebrado, que corresponde a un material no extraído, remanente de la extracción total o parcial de sectores explotados mediante minería subterránea, que se ubica normalmente en el techo y en la periferia de los bloques en explotación. Por lo que corresponde a un recurso mineralizado que no fue incorporado en los planes mineros de la época, por encontrarse bajo una ley de corte definida o porque correspondió a un material que por motivos operacionales no pudo ser extraído (Díaz 2006).

La construcción actual del modelo de material quebrado presenta variabilidad entre la planificación minera y lo que ocurre en la operación, en términos de tonelaje y ley, ya que el mineral ha sido desplazado, mezclado y degradado en términos metalúrgicos a lo largo del tiempo.

Es en este contexto, que se pretende generar una estandarización de la construcción del modelo pre-mezcla, el cual incluye la creación del modelo de quebrado y su incorporación al modelo In Situ. La relevancia de la formación de esta metodología nace bajo la situación actual en la minería, donde no existe una estandarización de la realización de este proceso, ni de las variables que son incorporadas a la hora de generar el modelo de bloques pre-mezcla.

Para garantizar que las actividades se realicen bajo patrones establecidos y formalizados, se establece un procedimiento estándar de la creación del modelo premezcla, el cual incluye una metodología alternativa para generar los inputs del modelo quebrado. Todo lo anterior, se realiza con el fin de mejorar el proceso de planificación minera, a través de la implementación de mejoras y simplificaciones a la metodología actual utilizada y previniendo la generación de errores debido a la manipulación de datos.

## <span id="page-13-0"></span>**1.1. Motivación del trabajo**

Los proyectos mineros explotados por el método de Block Caving representan un gran desafío al presentar escaso conocimiento en el control del mineral que se extrae. De esta forma, es importante definir la importancia de factores que tienen influencia en la toma de decisiones respecto al diseño y la planificación en la vida de la mina (Valencia, 2013). Uno de ellos es el proceso actual de construcción de columnas de mineral para minas ya explotadas previamente, el cual según la información obtenida presenta escasos estudios previos. Para ello, se debe ser capaz de modelar el material que se encuentra por sobre la roca in situ, llamado material quebrado, el cual como se menciona previamente, ha sufrido movimientos a lo largo del tiempo que vuelven compleja su estimación.

El material quebrado no fue considerado en planes de corto, mediano y largo plazo en períodos anteriores. Sin embargo, actualmente puede presentar bondad tanto en términos de leyes como en los costos ya hundidos. Por esto, sus reservas pueden ser consideradas para situaciones de contingencia en que se debe cumplir la producción a corto plazo.

La Tabla 1.1 presenta el inventario de recursos y reservas y el enorme potencial que representa este material en términos de tonelaje y ley para la mina El Teniente.

|                |          | Quebrado inactivo |            |  |
|----------------|----------|-------------------|------------|--|
| Informe        | Fecha    | Mt Identificados  | Ley (%CuT) |  |
| GL.318/2001    | Dic-01   | 1063              | 0.99       |  |
| SGL-I-095/2002 | Dic-02   | 1063              | 0.99       |  |
| SGL-I-138/2003 | $Dic-03$ | 1030              | 1.02       |  |
| SGL-I-168/2004 | Nov-04   | 1030              | 1.02       |  |

**Tabla 1.1 Recursos Quebrados declarados en informes anuales de recursos y reservas, División El Teniente (Celhay & Vergara, 2006)**

Actualmente, en Codelco Chile no existe un modelo que incluya todas las variables para poder predecir de una manera adecuada las leyes y tonelaje de este material. De hecho, los modelos implementados son bastante conservadores en cuanto a la asignación de leyes de CuT y la estimación de tonelaje. Junto con esto, no existe suficiente la literatura acerca del proceso para recrear la columna de mineral que incluye el material In Situ más material quebrado. Sin embargo, en la mina El Teniente existe un proceso que por medio de varias etapas entrega como resultado el modelo pre-mezcla. Esta tarea puede ser realizada de varias maneras, y ha sido adecuado bajo prueba y error para generar una similitud al proceso de extracción real.

Por lo planteado anteriormente, se hace necesario realizar una caracterización del proceso que crea el modelo pre-mezcla, el cual incluye al modelo In Situ que representa el yacimiento previo a la extracción y el modelo de material quebrado, que incluye el recurso mineral no incorporado en los planes mineros de la época. Junto con describir el proceso actual, se realiza una estandarización de este, obteniendo así una metodología que entregue resultados confiables.

## <span id="page-14-0"></span>**1.2. Objetivos**

## <span id="page-14-1"></span>**1.2.1. Objetivo General**

Estandarizar las etapas de creación de la columna de mineral, en el cual se incluye información del material In Situ y quebrado proveniente de extracciones anteriores, por medio de un mejoramiento continuo.

## <span id="page-14-2"></span>**1.2.2. Objetivos Específicos**

- **•** Realizar un mapeo del modelo In Situ para la mina El Teniente, para asegurar que los procesos en etapas posteriores se realicen adecuadamente.
- **•** Replicación del modelo de quebrado para mina El Teniente.
- **•** Identificar los KPI's, y en función de esto, tomar medidas para mejorar el proceso dentro de las distintas etapas de construcción de la columna de material que incluye el modelo In Situ más quebrado
- **•** Realizar una implementación computacional como propuesta de mejora al proceso de creación de la columna de material.
- **•** Identificar rangos de aceptabilidad de la implementación computacional en comparación a lo realizado actualmente, con el propósito de ejecutarlo o mostrar una metodología alternativa de su realización.

## <span id="page-14-3"></span>**1.3. Alcances**

El presente documento se realiza en la Superintendencia de Planificación de Largo Plazo de la mina El Teniente. Pese a que el estudio de realiza para esta faena, este se puede extender a otras minas que presenten similares métodos de extracción y cuenten con las variables de entradas necesarias para la replicación del proceso.

La estandarización del proceso se realiza para el sector Reservas Norte el cual tiene una proyección de vida hasta el año 2029 según el plan actualizado de negocios del año 2015.

Los inputs necesarios para generar el modelo pre-mezcla (columna de mineral que incluye el modelo In Situ y quebrado para toda la mina) provienen de información geológica In Situ, datos históricos de extracción (tonelaje y ley de cobre) desde el año

1917, además de la topografía del año 2012 y del plan actualizado de negocios del año 2015.

El trabajo propuesto no busca generar un nuevo modelo que describa el material quebrado, porque esto incluiría agregar variables de desplazamiento cronológico y dilución lateral de mineral en las columnas sobre los puntos de extracción. Sino más bien, estudiar este proceso que crea los inputs para generar este modelo, del cual no se cuenta con suficiente información y es clave para la planificación minera.

## <span id="page-15-0"></span>**1.4. Metodología de la investigación**

Con el propósito de cumplir los objetivos planteados y llegar a resultados concluyentes, la Ilustración 1.1 muestra el esquema de la metodología de investigación del presente documento.

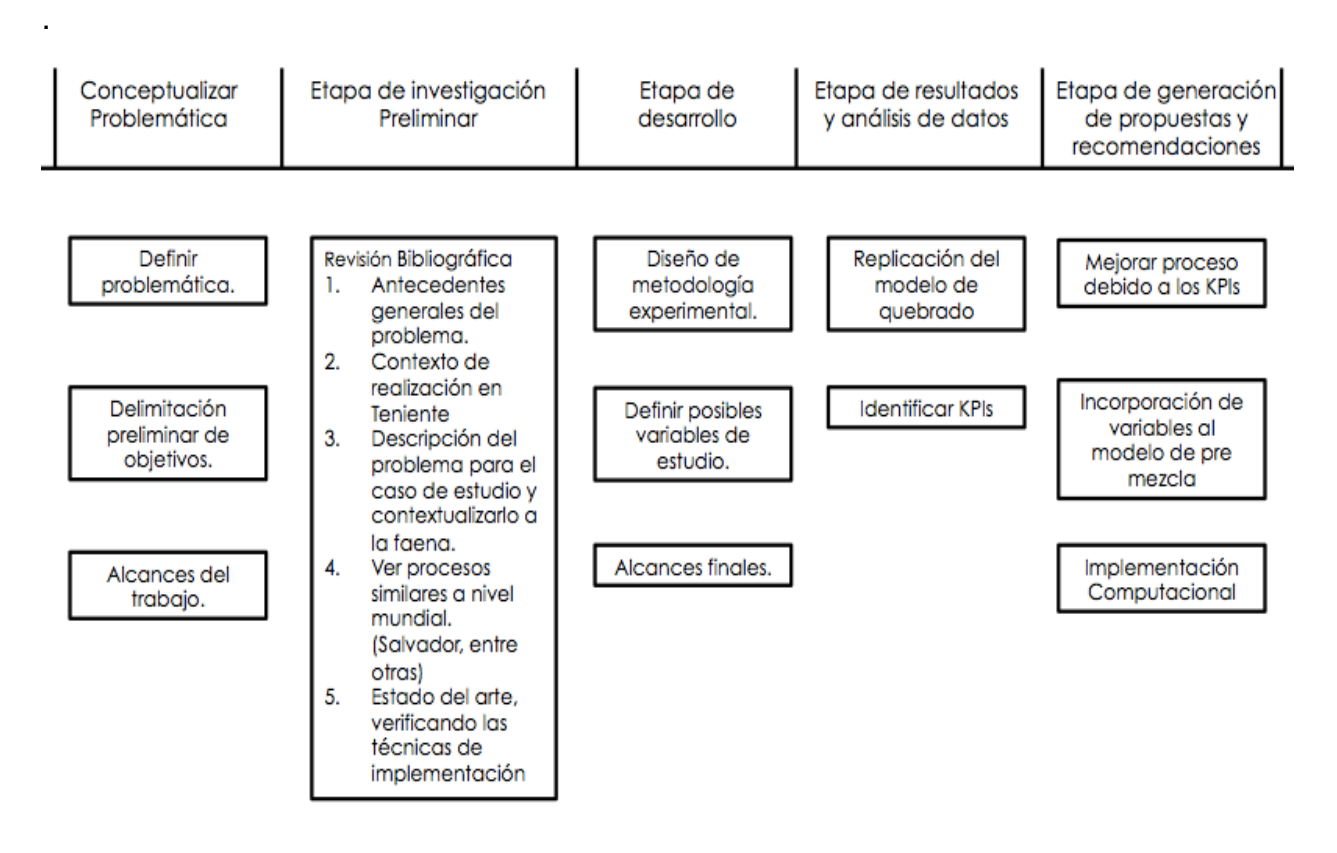

**Ilustración 1.1 Metodología de Investigación**

### **• Conceptualizar Problemática**

Definir los principales conceptos asociados al problema planteado y acotar los temas para realizar una revisión bibliográfica. En esta etapa se deben generar interrogantes, tales como: ¿Cómo funciona el modelo que describe este tipo de material?; ¿Por qué es un caso de estudio?; ¿Existe una estandarización para las etapas de creación del modelo?; ¿Qué variables considera este modelo?; ¿Qué tan preciso es la estimación que realiza con respecto a la realidad?, entre otras, con el fin de definir los objetivos del estudio.

### **• Etapa de investigación Preliminar**

Se investiga acerca del modelo de quebrado y su incorporación al modelo In Situ. Es en esta etapa donde se desarrolla un estado del arte, explicando técnicas para replicar el proceso y se obtiene información acerca de los métodos actuales para determinar la columna de mineral por sobre los puntos de extracción. Se debe recopilar información de lo que existe a nivel mundial para el proceso de premezcla y poder describir el funcionamiento de éstos.

#### **• Etapa de desarrollo**

Se establece cual es la metodología experimental para poder llegar a conclusiones que permitan lograr los objetivos planteados. Esto es poder definir todo el proceso que se realiza a lo largo de la memoria, determinando los alcances finales del trabajo y definir qué variables del proceso se deben estudiar.

#### **• Etapa de resultados y análisis de datos**

Mapeo del proceso actual de creación del modelo que une a la roca In Situ y el material quebrado, describiendo cada una de las etapas. Además, se identifican los KPI's y las etapas críticas a lo largo del proceso. Es acá donde se realiza la estandarización de la creación del modelo pre-mezcla.

#### **• Etapa de generación de propuestas y recomendaciones**

Una vez realizada la etapa anterior, se buscan soluciones a las diferentes problemáticas que presente el modelo actual. Se propone una automatización a una parte del proceso que crea el modelo quebrado. Además, se realiza un análisis de las limitaciones del modelo actual y recomendaciones para trabajos futuros que tengan como tópico el modelo pre-mezcla.

## <span id="page-17-0"></span>**1.5. Estructura del informe**

- **• Capítulo I: Introducción.** Se introduce el tema a desarrollar en el presente trabajo, dando a conocer los principales objetivos que se persiguen con la realización de la investigación. Este capítulo presenta la motivación y los alcances del trabajo a realizar.
- **• Capítulo II: Antecedentes Generales.** Corresponde a la revisión de los antecedentes generales acerca del modelo pre-mezcla y que justifican la realización del presente documento, dentro de ellos, ver que técnicas se usan actualmente para construir el modelo pre mezcla y el contexto en que se realiza el trabajo de título.
- **• Capítulo III: Antecedentes de la construcción del modelo pre-mezcla, Mina El Teniente.** Presenta los principales antecedentes y contexto sobre la construcción del Modelo Pre-mezcla en la División El Teniente. Adicionalmente, el capítulo incluye la metodología actual de trabajo para construir los modelos de leyes para la planificación minera.
- **• Capítulo IV: Metodología Experimental.** Formulación de la metodología del trabajo de memoria, mostrando los factores más importantes y las etapas necesarias para desarrollar la estandarización del proceso.
- **• Capítulo V: Estandarización del modelo pre-mezcla.** Se muestran los principales resultados, desarrollo y aplicación de la metodología para poder realizar el proceso de construcción del modelo Pre-mezcla.
- **• Capítulo VI: Análisis de Resultados.** Se discute y se realiza un análisis crítico acerca de los resultados obtenidos para la estandarización del proceso que crea el modelo de leyes y las principales limitaciones que presenta.
- **• Capítulo VII: Conclusiones y enfoque futuro.** Se muestran las conclusiones finales de la memoria. Además, se incluyen comentarios y recomendaciones para trabajos futuros en el tema de modelo de pre-mezcla.
- **• Capítulo VIII: Bibliografía.** Contiene las referencias utilizadas en el presente documento.
- **• Capítulo IX: Anexos.** Resultados adicionales que aportan a la comprensión del informe.

# CAPÍTULO II

## <span id="page-18-0"></span>**2. ANTECEDENTES GENERALES**

El siguiente capítulo tiene como objetivo presentar los principales antecedentes acerca del concepto de estandarización de procesos y su importancia. Además, realizar una definición del modelo pre-mezcla y como se ha construido en distintas faenas mineras que extraen el mineral por métodos subterráneos.

## <span id="page-18-1"></span>**2.1. Estandarización de procesos**

La estandarización de procesos en las empresas, es el conjunto de acciones mediante las cuales se garantiza que las actividades dentro de esta, se realicen con patrones establecidos y formalizados. Gracias a esta estandarización se pueden establecer las entradas y salidas de cada uno de los procesos, las especificaciones, las normas y los procedimientos que se deben cumplir, obteniendo entonces un nivel de calidad constante.

Dentro de una empresa perseguir los mismos objetivos es clave para generar un desarrollo en la compañía. Por eso, la estandarización de procesos se vuelve fundamental, ya que permite lograr un mejoramiento continuo con aportes de todos los involucrados.

Las características que avalan la realización de una estandarización son:

- Garantizar que las actividades se puedan cumplir aún en ausencia del dueño del proceso.
- Tener un criterio único a la hora de ejecutar y tomar decisiones en procesos.
- Realizar la medición y el control de procesos y por ende su gestión y mejora.
- Establecer claramente las responsabilidades de cada persona perteneciente a un equipo de trabajo.
- Ahorrar tiempo en la organización y coordinación previa ya que está existe un estándar que permite que las actividades se realicen de forma más eficiente.

A la hora de estandarizar hay que evitar caer en dos errores habituales. Primero, generar exceso de procedimientos que terminen en un manejo burocrático e imposible de cumplir y, segundo, disminuir la flexibilidad en las organizaciones dificultando los cambios y las mejoras. Se debe tener claro que los procedimientos se deben adaptar a los procesos y no los procesos a los procedimientos. Los procesos son dinámicos y como tal, cambian y se adaptan con la finalidad de satisfacer siempre las necesidades y los procedimientos deben ajustarse a dichos cambios (Contreras 2016).

## <span id="page-19-0"></span>**2.2. Modelo Pre-mezcla**

El material quebrado es un material heterogéneo, remanente de la antigua minería, y cuya dinámica de remoción y depositación es prácticamente desconocida, por lo cual, aun cuando se cuenta con sondajes que entregan sus respectivas características geológicas, no es posible determinar unidades geológicas con algún tipo de continuidad espacial. Es así, que nace la necesidad de encontrar una herramienta que pueda predecir, a través de variables conocidas, las características de este material (Olivares, 2013). La [Ilustración 2.1](#page-19-1) muestra un perfil esquemático de la ubicación del material quebrado, que se encuentra por sobre la roca in situ.

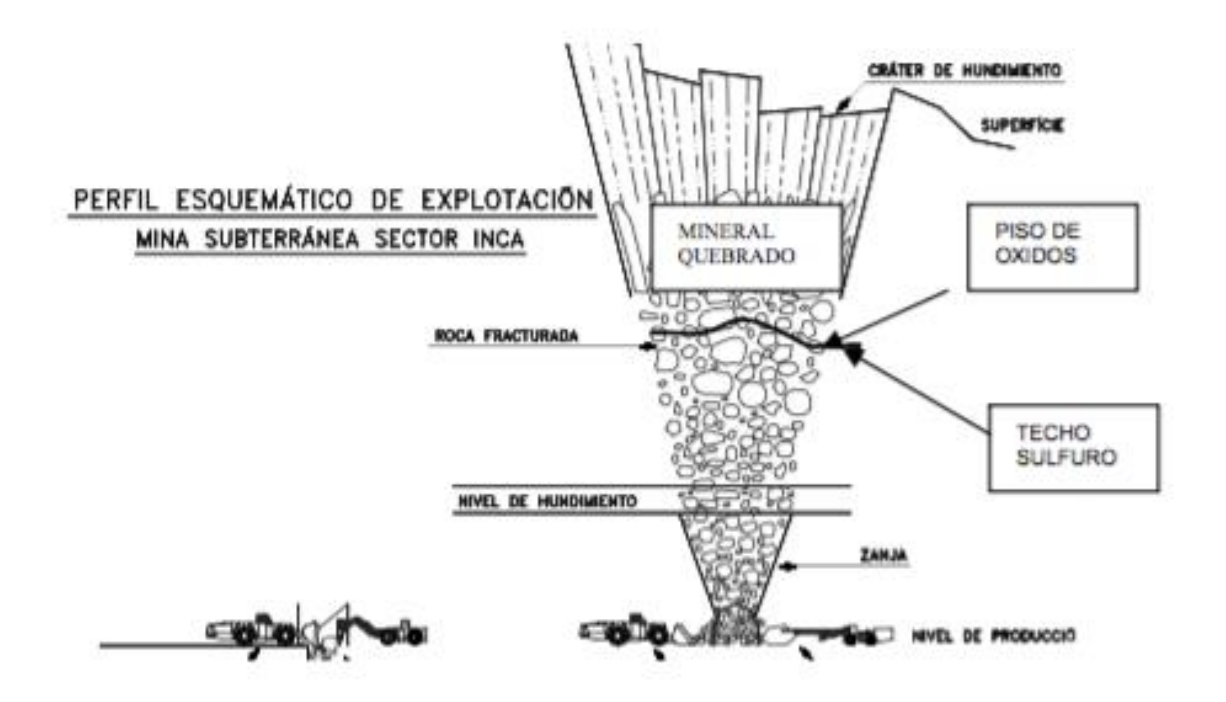

**Ilustración 2.1 Perfil esquemático de una explotación subterránea**

<span id="page-19-1"></span>Con el fin de minimizar la incorporación de mineral quebrado en los planes, los modelos de planificación asignan leyes de cobre que son bastante conservadoras y fluctúan entre 0.4% y 0.6% CuT (bajo la ley de corte). Esta práctica conlleva a una disociación entre el desempeño real en la operación y las producciones planificadas.

El aporte de material quebrado a los planes de producción es un tema incierto en la minería. Tal como muestra la [Ilustración 2.2,](#page-20-1) la porción ya extraída del modelo geológico in situ (a) es reemplazada por material remanente de extracciones pasadas (b). A este modelo, que llamamos modelo pre-mezcla, se le aplica el modelo de dilución de Laubscher (c). Así, se obtiene una mezcla de material en la columna que anticipa la entrada de material quebrado en el punto de extracción.

La planificación minera con el objetivo de determinar las reservas, aplica algoritmos económicos a la columna creada, resultando incluso una altura extraíble que puede incluso superar la altura in situ. Según Celhay & Vergara (2006), lo que no está en duda, es que independiente de diferencias entre las métricas específicas, el aporte real en la producción histórica en términos de masa total y de fino representa montos verdaderamente significativos.

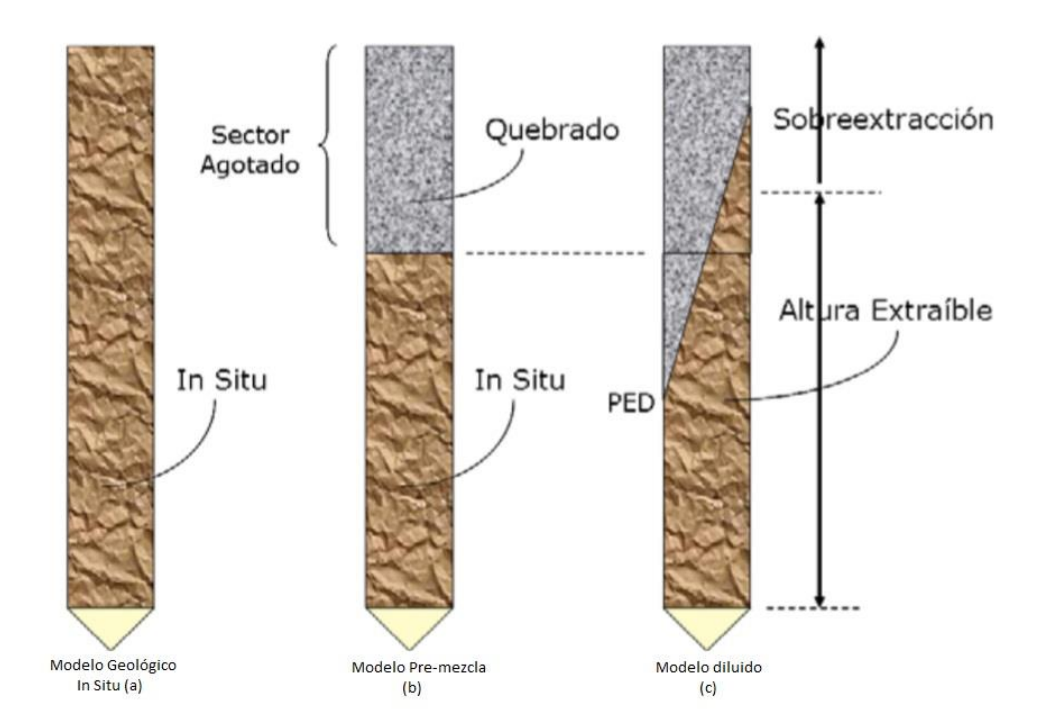

**Ilustración 2.2 Modelo conceptual**

## <span id="page-20-1"></span><span id="page-20-0"></span>**2.3. Estudios previos: estimación modelo quebrado, Mina El Salvador**

Con el fin de comparar las formas de trabajos de distintas faenas, se realiza el siguiente estado del arte. Primero se realiza la revisión al proyecto Salvador, el cual ha sido explotado mediante el uso de Block/Panel Caving por más de 50 años. La división Salvador se encuentra ubicada en la Tercera Región de Chile, y cuenta con tres minas: Campamento Antiguo, Damiana Norte y el Inca. La operación empezó el año 1959 como propiedad de CODELCO-CHILE y ha sido extraída por diferentes niveles haciéndose más profunda con el paso de los años.

Debido a la naturaleza del método de extracción, donde el mineral y la dilución son mezclados de manera dinámica, parte del mineral de niveles superiores permanece sin explotar y representa una oportunidad para ser extraído desde niveles inferiores, más aún, el material remanente es considerado una potencial reserva para futuras extracciones subterráneas (Villa & Farías, 2006).

La mina ha sido explotada históricamente por métodos subterráneos. Sin embargo, es necesario realizar la predicción de la distribución de la ley para el mineral remanente, para ver si continuará operacionalmente con el mismo sistema o será extraído por el método de open pit.

Una metodología efectiva ha sido implementada para estimar las características del material remanente una vez que la minería subterránea haya terminado. Para ello, se utiliza un método de mezcla usando el enfoque de autómatas celulares (Alfaro & Saavedra, 2004), el cual ha sido usado para permitir la estimación de material remanente con el suficiente nivel de confianza para ser incluido como reservas del pit.

Para crear el modelo de bloques remanente se requieren como datos de entrada: el modelo de bloques in situ, diagrama de los puntos de extracción y el registro de producciones históricas en los puntos de extracción. Usando esta información se realizaron simulaciones de las extracciones por mes, desde el año 1959 hasta el 2019, generando diferentes escenarios de mezcla y tratando de replicar el tonelaje y ley del material extraído.

#### <span id="page-21-0"></span>**2.3.1. Metodología de estimación de modelo remanente en Salvador**

La metodología de estimación del modelo quebrado es más compleja que una estimación típica del modelo de Block Caving por medio de sondajes y geo estadística. Esto se debe a que el material se extrae por punto de extracción, creando condiciones de mezcla dinámica asociadas a un elipsoide sobre cada uno de ellos. El software *PCBC*  de GEOVIA, Dassault Systemes fue usado para crear el modelo de Block Caving y simular la extracción mes a mes y por punto de extracción, por lo que el software incluye un modelo de mezcla que replica la complejidad del movimiento de material dentro del cerro (Diering 2000). La incorporación de estas variables da como resultado un modelo de quebrado una vez que la simulación de extracción esté completada.

El proceso de estimación del modelo de quebrado es realizado usando los siguientes elementos (Ver Ilustración 2.3), los cuales se detallan a continuación:

- 1. Modelo de Bloques In situ
- 2. Foot print y la localización de los puntos de extracción.
- 3. Simulación de la extracción usando modelos de mezcla.
- 4. Se crea el modelo de material quebrado una vez que la simulación se haya realizado.

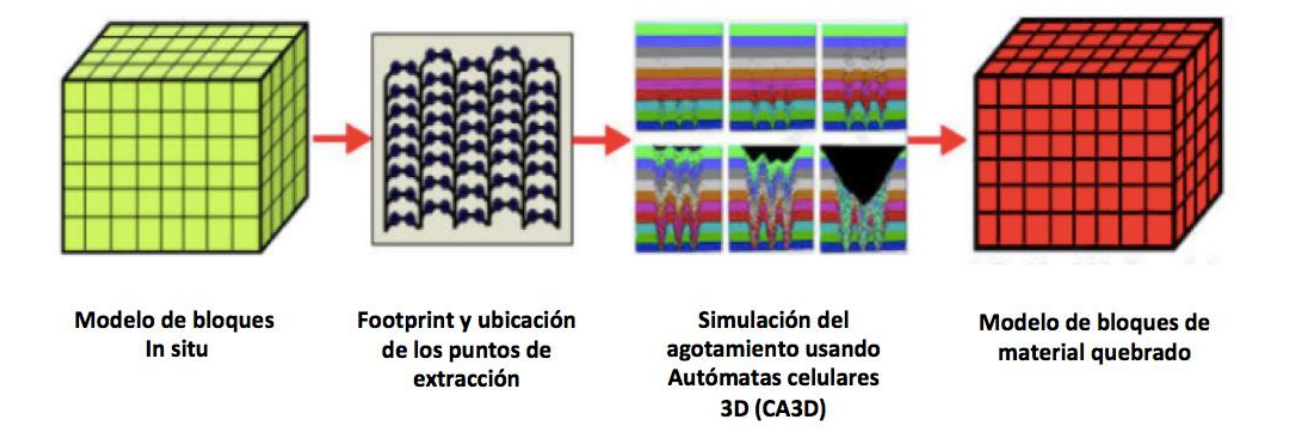

**Ilustración 2.3 Metodología de estimación modelo quebrado, División el Salvador**

### <span id="page-22-0"></span>**2.3.1.1. Modelo de bloques in situ.**

El primer paso es la creación del modelo In Situ que representa al depósito antes que comience la extracción por el método Caving. Para ello, la Superintendencia de Geología recrea el modelo desde el año 1959, usando toda la información histórica y los conocimientos del depósito basado en la experiencia (Ver Ilustración 2.4).

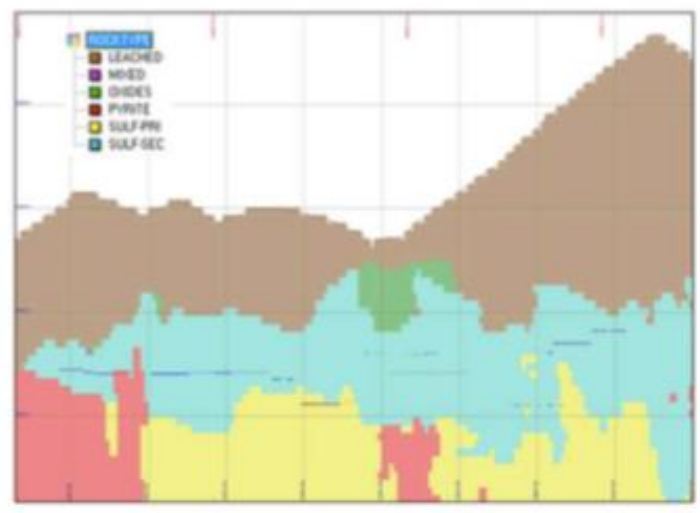

**Ilustración 2.4 Modelo de bloque in situ**

#### <span id="page-22-1"></span>**2.3.1.2. Foot print y ubicación de los puntos de extracción.**

En esta etapa, gracias a la simulación de la extracción en todos los puntos de extracción, es posible localizar el Foot print óptimo. Para lograr esto, deben existir mínimos requerimientos, tales como, el detalle de la información para poder generar la simulación correspondiente a cada punto de extracción y en el tiempo exacto en que ocurrió la extracción. También es necesario, ver si la información presenta exactitud, para ello se debe separar los datos, debido a que la mina fue dividida en sectores según el método de explotación (Block o Panel Caving) y según el equipo usado (LHD o Grizzly).

Para la ubicación de los puntos de extracción se hace un levantamiento de información histórica y se crea la localización de cada punto de extracción basado en información real, por lo que la confiabilidad en el modelo PCBC aumenta. Los elementos claves para poder lograr esto fueron:

-Método de extracción (Gravitacional, por medio de Grizzly o LHD).

-Diseño de planes para la extracción de niveles (producción de bloques, sectores).

-Layouts de los puntos de extracción.

### <span id="page-22-2"></span>**2.3.1.3. Simulación de la extracción usando un modelo de mezcla.**

El siguiente paso para realizar la estimación del modelo quebrado es simular la extracción con la información con que se cuenta, incluyendo en ella la condición de dinamismo en la mezcla de material en los bloques. La simulación, que tiene por objetivo replicar el tonelaje y la ley, es un proceso iterativo que va minimizando la diferencia de finos a medida que cambian los parámetros de mezcla dentro del modelo. El balance de masa que se hace para generar el modelo y realiza en base a las ecuaciones 2 y 3.

Tonelaje  $_{Remember}$  = Tonelaje  $_{in\, Situ}$  – Tonelaje  $_{Extraido}$  (2)  $<sub>eth</sub> = Metal_{<sub>h</sub> = 1}<sub>h</sub> = Metal_{<sub>h</sub> = 1}<sub>h</sub> = Metal_{<sub>h</sub> = 1}<sub>h</sub> = Heral_{<sub>h</sub> = 1}<sub>h</sub> = Heral_{<sub>h</sub> = 1}<sub>h</sub> = Heral_{<sub>h</sub> = 1}<sub>h</sub> = 1<sub>h</sub> = 1<sub>h</sub> = 1<sub>h</sub> = 1<sub>h</sub> = 1<sub>h</sub> = 1<sub>h</sub> = 1<sub>h</sub> = 1<sub>h</sub> = 1<sub>h</sub>$ </sub>

La información para generar el balance de masas se maneja de la siguiente manera:

- La data histórica se resume para cada uno de los bloques, los cuales contienen: la posición, fecha de comienzo y el fin de extracción con las variables tonelaje y ley extraída, entre otras. El propósito es poder organizar la secuencia de minado y ver que bloques fueron extraídos.
- Previo a 1980, se estima la distribución de mineral por medio de perfiles de la ley y tonelaje. Esta información es usada para entender la secuencia interna y la extracción dentro del bloque.
- Para la producción después de 1980, la mayoría de la información se encuentra en archivos y bases de datos, donde las extracciones fueron detalladas por mes y por punto de extracción, lo que simplifica el uso de PCBC.
- Se adjunta información adicional como: diseño general, razones de cierre, fragmentación y tipo de roca. Con el fin de aumentar el nivel de conocimiento de cada nivel.

Se detalla el **Modelo de mezcla (Autómata celular en 3D)** que se utiliza en la mina El Salvador, con el fin de entender la metodología para crear el modelo Pre-Mezcla**.**  Se han desarrollado varios trabajos y algoritmos para entender y replicar el mecanismo de flujo en la operación de Block Caving.

El funcionamiento de PCBC se basa en la mezcla de material, es decir, la forma en que el material se mueve o fluye hacia los puntos de extracción. El software incluye modelos simples como mezcla pre-vertical (similar al método de Laubscher) u otras más complejas como el secuenciamiento y template mixing models donde la mezcla ocurre dinámicamente durante la extracción (Diering, 2007).

En todos estos métodos, PCBC usa las columnas de extracción para ubicar la ley y tonelaje de cada punto. El archivo es una combinación de los datos del modelo de bloques, ubicación del punto de extracción y la geometría del cono de extracción (Villa & Farías, 2006), tal como se puede ver en la Ilustración 2.5. Esta metodología presenta algunas desventajas, debido a que desde el modelo de bloques se generará el archivo divido en tajadas para crear el modelo quebrado. Luego, el archivo que tiene el quebrado divido en tajadas debe ser cambiado nuevamente a soporte de bloques, lo que conlleva a que exista una alta manipulación de datos, creando distorsión en los valores.

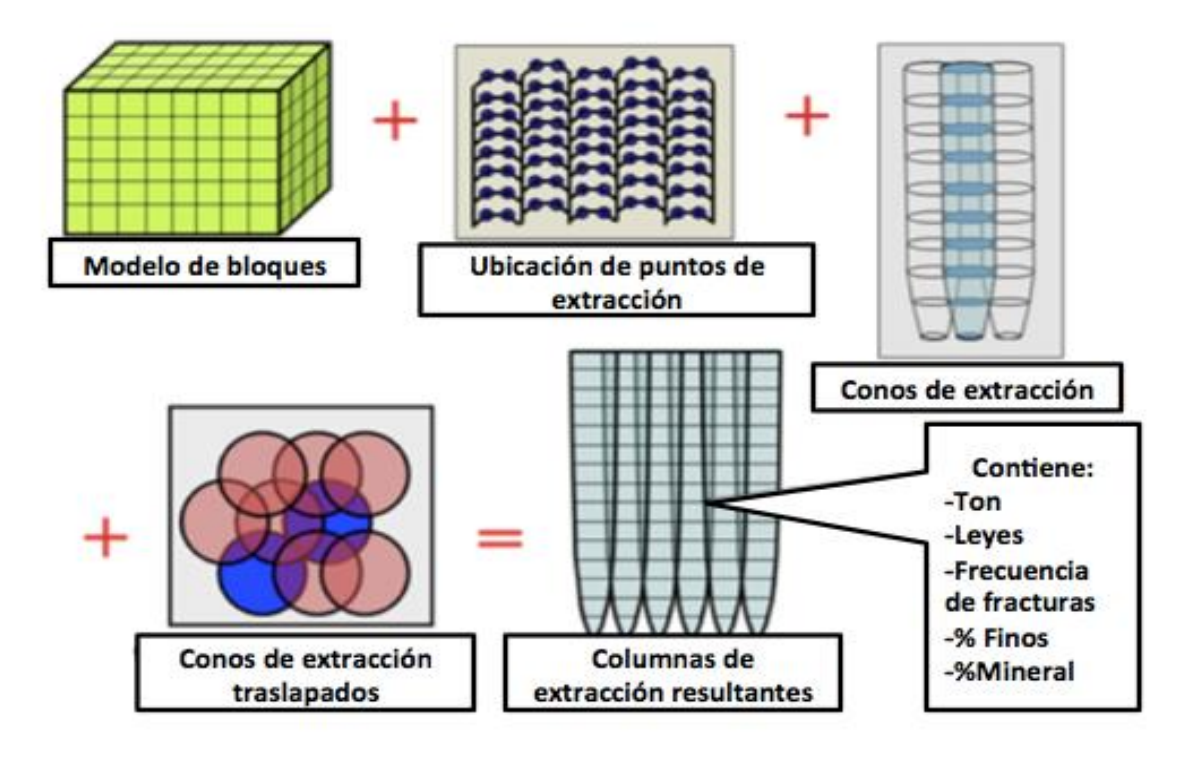

#### **Ilustración 2.5 Creación de las columnas de extracción resultantes**

Autómata Celular en 3D (CA3D), concepto desarrollado por Neumann en 1947, definido como un nuevo modelo de mezcla incorporado a PCBC y que se ajusta perfectamente al propósito de estimación de material quebrado, ya que es capaz de simular flujos eficientemente en una manera interactiva, realizando el agotamiento y la mezcla directamente en el bloque.

Algunas características de CA3D son:

- **Mezcla Secuenciada**: la mezcla ocurre basada en la extracción por punto de extracción según su ubicación (Ver Ilustración 2.6)
- **Discretización del modelo de bloques**: CA3D usa solo el modelo de bloques y puede ser discretizado en sub bloques para proveer mejor resolución durante el agotamiento y mezcla de material.
- **Extracción en multiniveles**: CA3D te permite trabajar con múltiples niveles de extracción, sin interrupción en el agotamiento y la mezcla, ya que se ejecuta directamente en el modelo de bloques. Por lo tanto, una vez que la extracción del nivel de más arriba está completa, el modelo quebrado está listo para ser extraído del nivel inferior y es controlado por una secuencia de extracción, solo permitiendo replicar la extracción real (Villa & Farías, 2006).

#### **Reglas de flujo**:

- o La gravedad es la principal fuerza impulsora, pero el movimiento horizontal también se permite basado en las probabilidades.
- o El material se mueve en vacíos, sin superposición de material.
- o Material fragmentado es menos denso que el material intacto.
- o Diferentes factores de esponjamiento pueden ser aplicados para cada tipo de roca.
- o Hay diferencias en el flujo para granulometrías finas y gruesas.

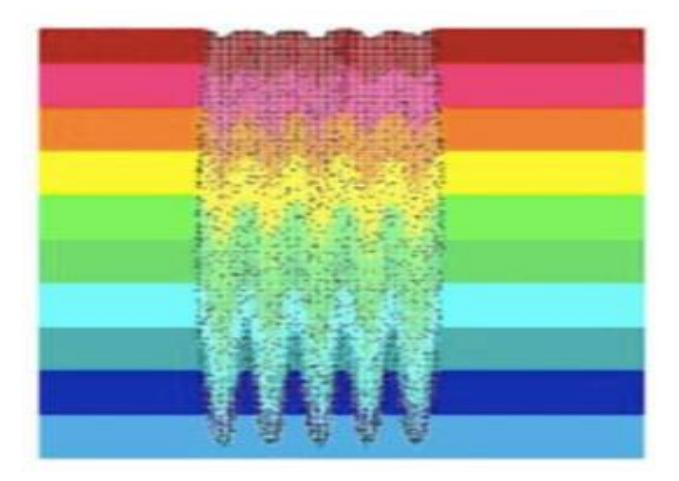

#### **Ilustración 2.6 Extracción de CA3D por cada punto de extracción**

#### <span id="page-25-0"></span>**2.3.1.4. Creación del modelo de bloques de material quebrado**

El último paso en la metodología de El Salvador para generar el modelo quebrado, es dividir la extracción histórica en dos etapas. La primera de ellas va desde 1959 hasta 1993, donde la extracción principal de bloques es usando Layouts Grizzly, mientras que la segunda etapa, es la extracción histórica y la proyección de mina explotadas actualmente, desde el año 1993 a 2018, usando malla teniente y equipo LHD.

Se realiza una simulación de la extracción combinando la producción de los bloques extraídos durante este período. La Ilustración 2.7 (a) muestra una vista del plan, donde se puede ver la complejidad de la distribución de los puntos de extracción y la ubicación de la sección vertical dispuesta con una línea roja. Dicha sección se muestra en la Ilustración 2.7 (b), con el propósito de ejemplificar como CA3D fue usado para crear el modelo de quebrado. Se disponen de diferentes etapas para la extracción y mezcla, donde los colores claros representan las áreas donde la extracción ya ha tomado lugar, cambiando la densidad de In Situ a quebrado, dependiendo del factor de esponjamiento aplicado.

La complejidad y el dinamismo de la extracción para los bloques se refleja en el uso de un secuenciamiento real de la mina para modelar el agotamiento. En cuanto a la mezcla de material, esta dependerá de las probabilidades. Así, con la extracción completada, se tiene el modelo de quebrado.

En la Ilustración 2.8 se puede ver el área marcada como mineral remanente, mientras que la Ilustración 2.9 muestra una comparación de la ley de cobre entre el modelo In Situ (a) y el modelo quebrado (b).

Es interesante observar la distribución de leyes dentro del material remanente como resultado de la extracción y mezcla. Finalmente, se debe comparar el tonelaje de cobre para el modelo de quebrado, con el fin evaluar el nivel de exactitud de esta estimación, los resultados presentados en la [Tabla 2.1](#page-28-1) son alentadores tomando en cuenta la complejidad del proceso.

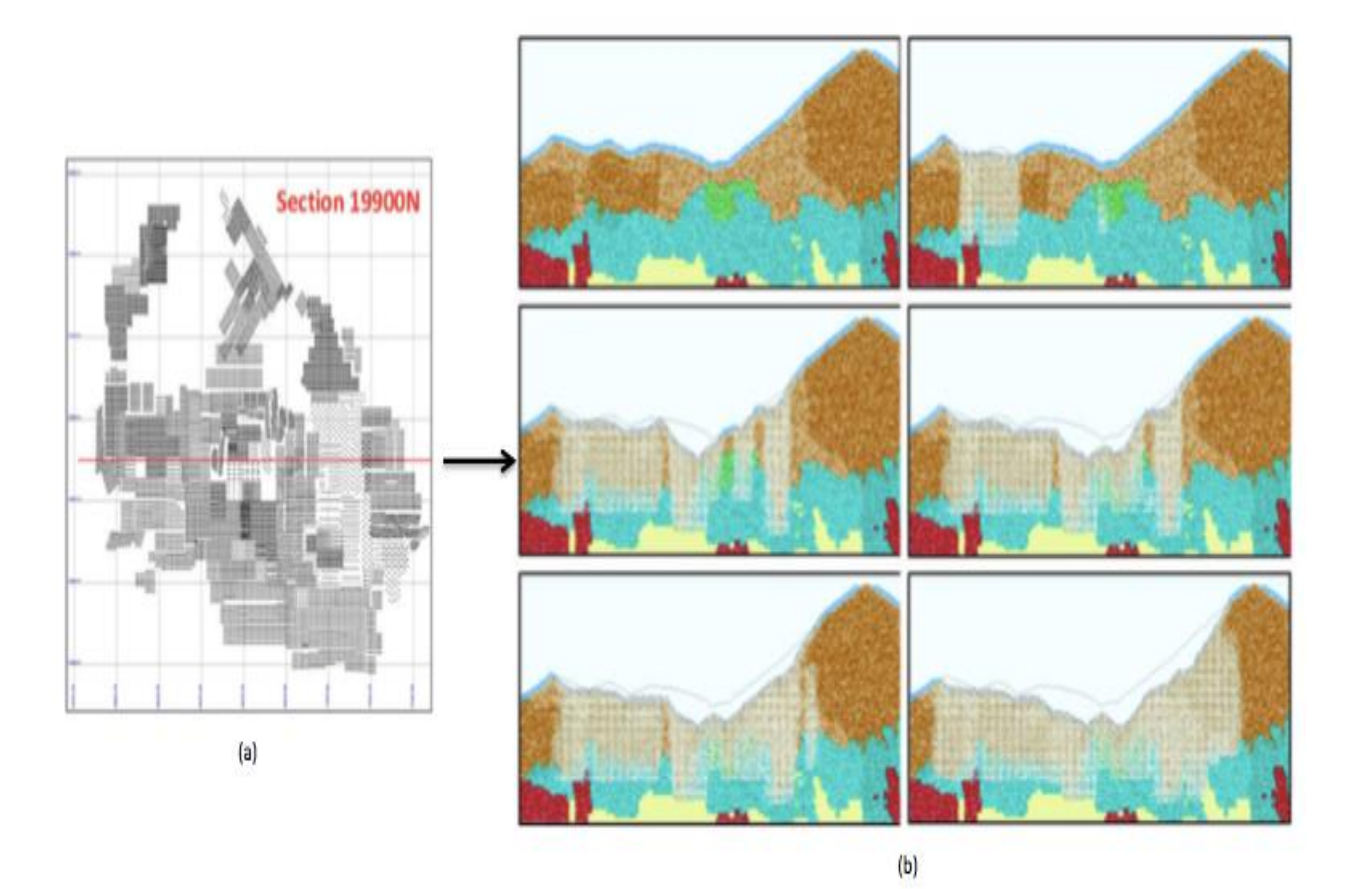

**Ilustración 2.7 (a) Ubicación de la sección vertical (b) Agotamiento histórico y mezcla usando CA3D**

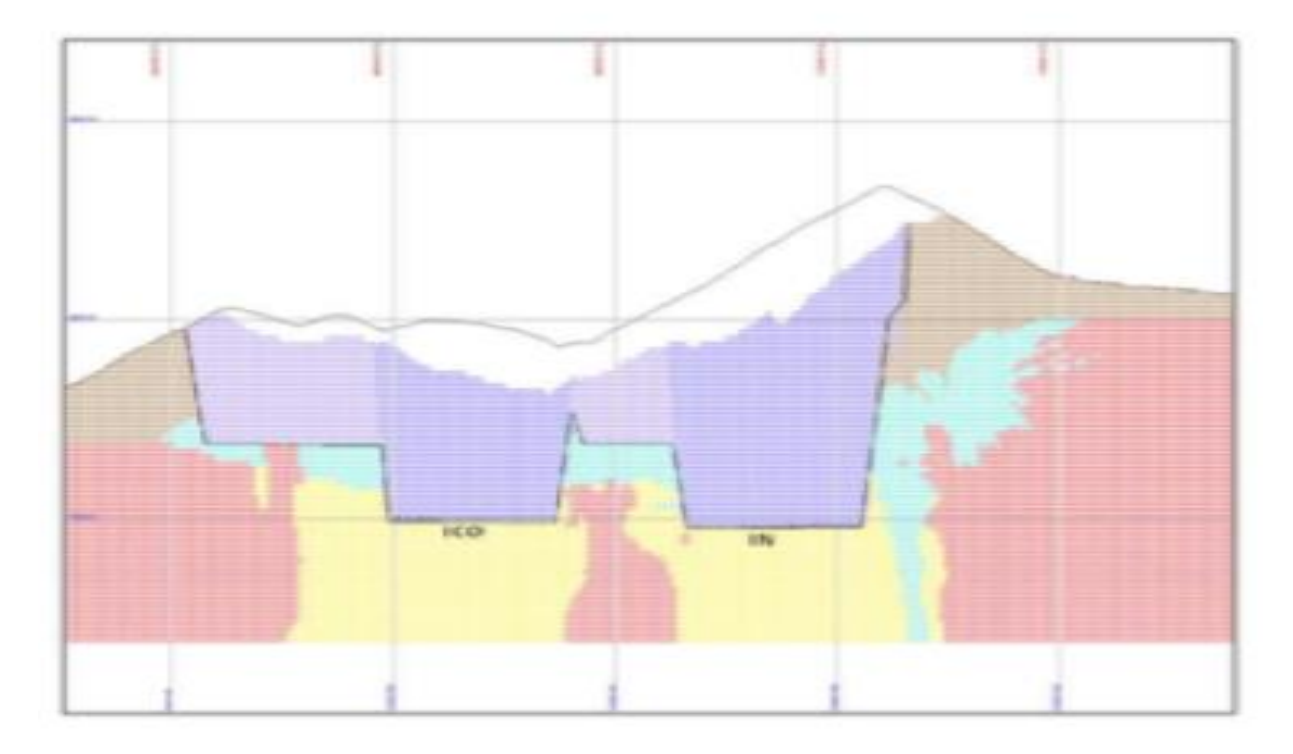

**Ilustración 2.8 Modelo quebrado que muestra en morado el mineral remanente.**

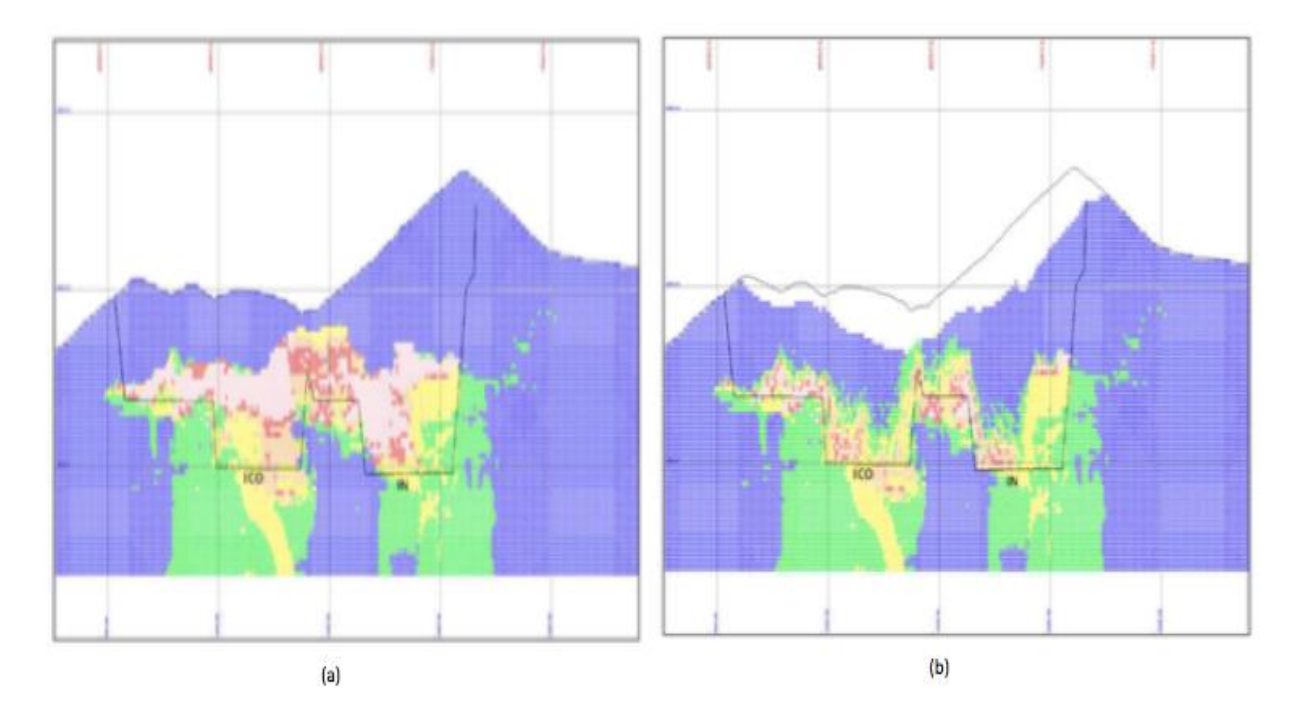

**Ilustración 2.9 (a) Ley de cobre en modelo in situ. (b) Ley de cobre en modelo quebrado**

<span id="page-28-1"></span>

| <b>Item</b>                                 | #<br><b>Bloques</b> | Densidad<br>promedio<br>[ton/m <sup>3</sup> ] | Tonelaje<br>[Mton] | Cu [%] | Cu<br>metálico<br>[Mton] |
|---------------------------------------------|---------------------|-----------------------------------------------|--------------------|--------|--------------------------|
| Modelo In situ (1)                          | 490,433             | 2.50                                          | 1,842.72           | 0.44   | 8.07                     |
| Estimación de Modelo<br>Remanente (2)       | 386,690             | 2.14                                          | 1,242.86           | 0.25   | 3.15                     |
| Extracción Real (3)                         |                     |                                               | 525.07             | 0.93   | 4.91                     |
| Balance de remanente $(4)$ =<br>$(1) - (3)$ |                     |                                               | 1,317.66           | 0.24   | 3.17                     |
| Diferencia % $(2) - (4)$                    |                     |                                               | $-5.68%$           |        | $-0.4%$                  |

**Tabla 2.1 Balance de tonelaje y Cu metálico para modelo quebrado**

### <span id="page-28-0"></span>**2.3.1.5. Consideraciones para la metodología.**

- 1. Se puede conocer la categorización de recursos de los bloques en porcentajes. Por ejemplo, un bloque específico puede contener 70% medido, 20% indicado y 10% inferido. Esta información es clave para entender el origen del bloque remanente y que sea usado para clasificar este bloque en el futuro, la categorización se tiene el siguiente criterio:
	- Medido, solo si el valor rastreado es más grande que el 75 % de la clase medida en el modelo In Situ.
	- · Indicado, cuando el valor rastreado es más grande que 75% combinando medición e indicación de la clase del modelo In Situ.
	- Inferido, usando el valor rastreado es más grande que el 90% combinando medido, indicado e inferido del modelo In Situ.
- 2. La calidad de los resultados de estimación depende del nivel de datos usados para simular la extracción histórica de una manera realista. Por lo tanto, dependiendo de la calidad de los registros de producción, los datos se clasifican como:
	- Medido solo si el registro tiene soporte en la información de los puntos de extracción en una base mensual.
	- $\bullet$  Indicado cuando la producción fue resumida en un mes.
	- Inferido cuando se ha reportado solo el total de tonelaje y ley.
- 3. Después que la extracción es completada, el tonelaje y la ley son reportados por PCBC agrupándose por bloque producido y comparándose con los datos históricos, la clasificación del bloque será con el siguiente criterio:
	- Medido, solo si la diferencia es menor al  $\pm 10\%$ .
- Indicado, si la diferencia es entre  $\pm 10\%$  y  $\pm 20\%$ .
- $\bullet$  Inferido, cuando la diferencia es más grande que  $\pm 20\%$ .
- 4. También se realizan sondajes al material quebrado con el objetivo de recopilar información y entender la distribución de leyes del mineral.

## <span id="page-29-0"></span>**2.4. Estudios previos: Mineral Quebrado en Mina San Antonio**

Otro caso de estudio relevante es en el depósito de cobre San Antonio, ex mina Potrerillos, que fue explotada por métodos de hundimientos desde el año 1926 hasta el 1959. Los óxidos del yacimiento pasaron por el proceso de hidrometalurgia, mientras que los sulfuros se concentraron y se fundieron en hornos reverberos para obtener cobre blíster (97% CuT).

La explotación por hundimiento está acompañada de la formación de un cráter, el cual, abarca un área de 1.28 km<sup>2.</sup> Al interior de la cavidad existe material que se clasifica según las siguientes definiciones:

**Mineral Remanente:** Mineral económicamente evaluado al interior de un bloque que queda al interior del mismo después de la explotación.

**Mineral Quebrado:** Material que ocupa el lugar del mineral extraído del bloque. Este puede tener un valor económico o ser considerado como estéril.

La estimación de la cantidad de recursos de mineral cuprífero quebrado en el depósito San Antonio, se realiza con el fin de poder incorporar este tipo de material en los planes mineros, viendo el potencial cuprífero para incorporar recursos al Proyecto San Antonio Óxidos y levantar un programa de trabajo para mejorar los parámetros de estimación de recursos (tonelaje y ley), determinado así, si dar continuidad a la explotación o realizar el abandono del estudio de los minerales quebrados.

El proceso inicia con el Modelo geológico In Situ que contiene los atributos litológicos y de zona mineral, lo que sirve para realizar la estimación de recursos prehundimiento. Basado en información proveniente de sondajes de trabajos anteriores, se puede estimar la ley de CuT en gran parte del yacimiento, faltando solo 15 mil metros de levantamiento geológico correspondiente a labores subterráneas y 7 mil canaletas con leyes de cobre.

La topografía utilizada previa a la explotación es la del año 1930, ya que ésta presenta geología de superficie asociada. El estudio fue realizado por la empresa Andes Copper Mining Campany.

Para la extracción, cuenta con información hasta junio de 1959, fecha en la cual cerró la Mina Potrerillos.

### <span id="page-29-1"></span>**2.4.1. Estimación del Mineral Quebrado en San Antonio**

La estimación de recursos cupríferos del mineral quebrado comienza con el balance de finos y termina con una validación por medio de sondajes post hundimiento.

### <span id="page-30-0"></span>**2.4.1.1. Balance de finos**

Se busca poder estimar las variables Cobre Total (CuT) y Cobre Soluble (CuS) del material quebrado remanente. Para ello se realiza un balance de finos de CuT, ya que es la variable que tiene la base de producción histórica más completa. Realizado lo anterior, se determinan los parámetros de mezcla y se asumen para todas las demás variables del modelo.

Para obtener el modelo remanente se necesitan de 3 etapas principales:

**1. Generación de base de datos con coordenadas de los puntos de extracción y su bloque productivo asociado.** 

Para ello se usan los planos de Autocad que tienen los límites de los bloques productivos.

**2. Análisis de la información proporcionada de los bloques productivos.** 

A partir de la información entregada de la explotación de los bloques productivos, de la cantidad de puntos por bloque productivo y de las fechas de inicio y final de cada bloque, se genera una extracción trimestral por punto de extracción. Como no se contaba con la información real de extracción por punto, se consideró un tiraje homogéneo para cada punto en el bloque productivo. No se consideran en el análisis 10 bloques por falta de información y otros 8 por no encontrar su ubicación. Así, de un total de 199 bloques productivos, se trabajó solo con 181 bloques que tienen un total de 182.5 [MTon] extraídas.

### **3. Generación del modelo de remanente en PC-BC.**

- Primero se determina la densidad media del material quebrado y Factor de esponjamiento.
- Generación de la extracción mediante PCBC.
- Elección del modelo de mezcla que representa mejor la historia: se determina los parámetros de mezcla (altura de interacción y ciclos de mezcla), que minimizan el error de fino por bloque productivo.
- Realizar un cambio de soporte de columna de extracción a bloques.
- Balance global de fino de Cu.

### <span id="page-30-1"></span>**2.4.2. Resultados del modelo en mina San Antonio**

La [Tabla 2.2](#page-31-0) muestra el tonelaje, ley de CuT y fino tanto del modelo In Situ, de la producción histórica y el quebrado esperado, definido como la diferencia entre el primero y la producción histórica. También es posible ver la cantidad de Material Quebrado Estimado, calculado a partir de la cubicación dentro de la cavidad de los bloques antiguos que ya fueron explotados.

<span id="page-31-0"></span>

| Modelo                                                               | Tonelaje [Ton] | CuT [%] | Fino [TMF] |  |
|----------------------------------------------------------------------|----------------|---------|------------|--|
| In Situ                                                              | 475,466,432    | 0.692   | 3,290,228  |  |
| <b>Total Histórico</b>                                               | 174,875,350    | 1.081   | 1,889,850  |  |
| Quebrado Esperado                                                    | 300,591,082    | 0.466   | 1,400,377  |  |
| Modelo Quebrado Estimado                                             | 301,431,960    | 0.550   | 1,658183   |  |
| <b>Diferencia</b><br>(Quebrado<br>Quebrado<br>Esperado-<br>Estimado) | $-840,878$     |         | $-257,806$ |  |
| Diferencia [%]                                                       | $-0.28$        |         | $-18.41$   |  |
| <b>Total Extracción Histórica</b>                                    | 174,875,350    | 1.081   | 1,889,850  |  |
| <b>Total Extracción Modelada</b>                                     | 168,075,460    | 1.016   | 1,708,166  |  |

**Tabla 2.2 Resultados Modelo quebrado Proyecto San Antonio**

Se observa que la diferencia porcentual de tonelaje es de -0.28%, por lo cual esta variable fue modelada adecuadamente, y se debe principalmente al cálculo de la densidad media y el factor de esponjamiento para modelar la cavidad. La diferencia de fino es de -18.41% y se debe principalmente a la distribución de la ley de cobre In situ, ya que al modelar la extracción se subestima la ley extraída, por lo que queda material remanente con una mayor ley que la esperada (Díaz, 2005).

Finalmente, en esta misma tabla se presenta la diferencia entre la extracción histórica y la modelada, la que es del orden del 4% en tonelaje (6.8 Mton), 6% en ley (0.065% CuT) y 10 % en fino (181 kton), lo que el autor puede considerar un buen resultado para este nivel de estudio.

## CAPITULO III

## <span id="page-32-0"></span>**3. ANTECEDENTES DE LA CONSTRUCCIÓN DEL MODELO PRE-MEZCLA, MINA EL TENIENTE**

Este capítulo muestra el contexto donde se realiza el presente documento, mostrando información relevante de la mina El Teniente, los estudios previos que se han realizado en ella y como se realiza el proceso de planificación en la faena, desde la recepción del modelo In Situ hasta la generación del Plan de Negocios y Desarrollo.

## <span id="page-32-1"></span>**3.1. Antecedentes División El Teniente**

La mina El Teniente es propiedad de la Corporación Nacional del Cobre de Chile (CODELCO-CHILE), y corresponde a un extenso depósito de cobre y molibdeno. Considerada como la mina subterránea más grande a nivel mundial, ya que cuenta con extensión vertical actual superior a 1 km y aproximadamente 3.000 km de túneles, lo que la hace una verdadera ciudad bajo tierra.

Inicia su explotación en forma industrial el año 1905. En ese tiempo se construyó la ciudad de Sewell, enclavada en la cordillera, y que es hoy reconocida como Patrimonio Cultural de la Humanidad. En el año 1971, como consecuencia de la nacionalización del cobre, El Teniente pasó a ser una empresa de Estado de Chile, siendo responsabilidad de este, la administración, producción y negociación del cobre.

### <span id="page-32-2"></span>**3.1.1. Descripción del yacimiento**

El yacimiento El Teniente se localiza en la Sexta Región del Libertador Bernardo O´Higgins, provincia del Cachapoal, aproximadamente a 45 km al noreste de la capital regional, Rancagua. Sus coordenadas geográficas son 70º 21" de longitud oeste y 34º 14" de latitud sur, enclavada a 2.400 m.s.n.m. En la [Ilustración 3.1](#page-33-0) es posible observar el mapa con la ubicación del yacimiento en la región.

Para acceder a la mina desde Rancagua se debe transitar por la carretera asfaltada de 60 km llamada "Carretera del Cobre Eduardo Frei Montalva" (ex carretera El Cobre), que conecta a la ciudad de Rancagua con la localidad de Colón Alto.

Con respecto a la formación geológica del yacimiento El Teniente es un megadepósito tipo pórfido cuprífero con leyes económicas de cobre y molibdeno, emplazado en rocas volcánicas de la Formación Farellones. Está constituido por tres grupos de roca, con la siguiente temporalidad:

El más antiguo es el Complejo Máfico El Teniente (CMET), compuesto por rocas máficas subvolcánicas cuyos componentes son Gabros, Diabasas y Pórfidos Basálticos. Posteriormente, estas rocas son intruidas por el Complejo Félsico, consistentes en un stock de Tonalita y varios Pórfidos de composición Diorítica, Dacítica y Latítica.

Finalmente, un complejo de brechas de origen freatomagmático, denominado Brecha Braden, se emplaza en la parte central del yacimiento, constituyendo el último evento genético de El Teniente.

Su principal mineral de cobre es la calcopirita, que se aloja en un enrejado de vetillas polidireccionales (stockwork), desarrolladas preferentemente en CMET y en menor medida en el Complejo Félsico.

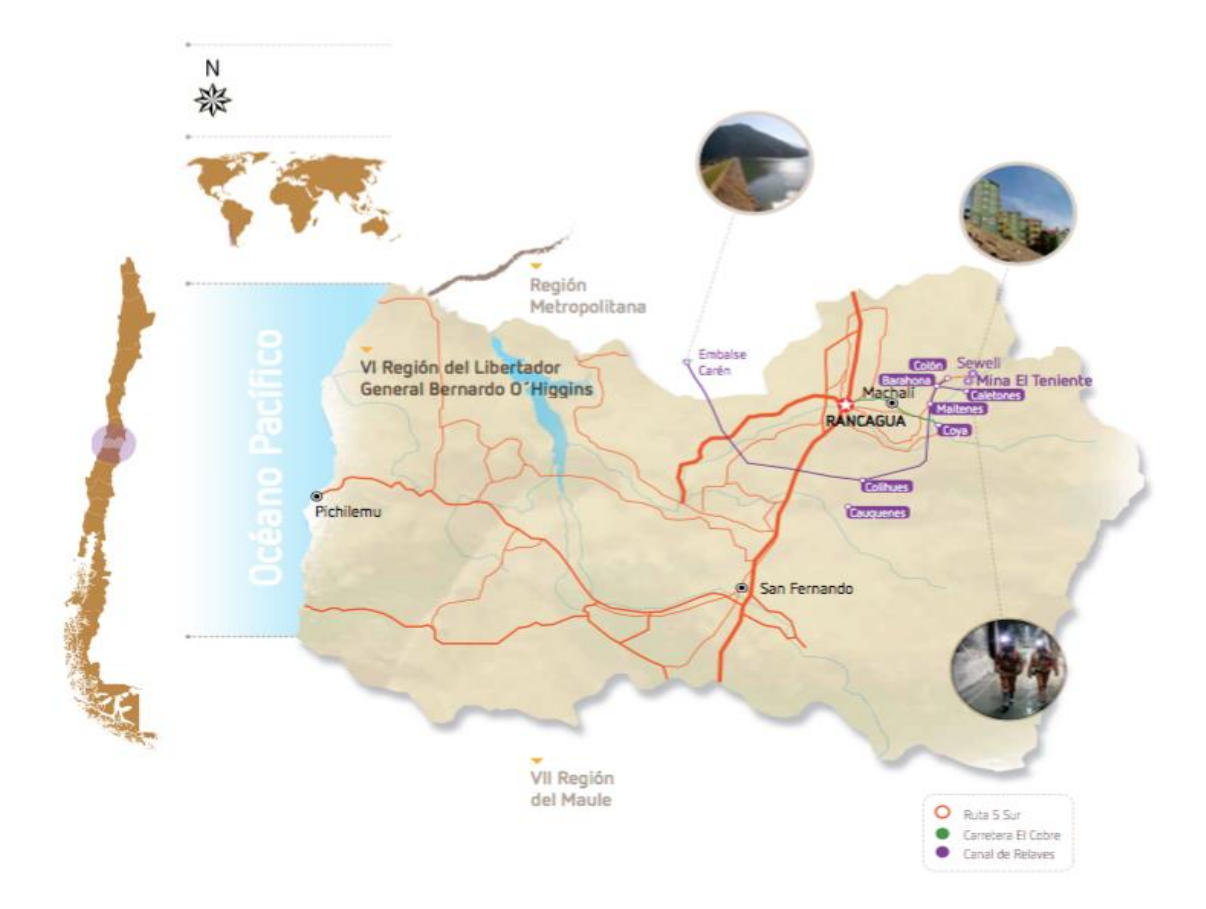

**Ilustración 3.1 Ubicación Mina El Teniente**

<span id="page-33-0"></span>Las operaciones están conformadas por nueve minas subterráneas y un rajo abierto. La explotación subterránea se logra por métodos de hundimiento y operaciones mecanizadas con LHD's que conducen el mineral a piques que conectan a transporte intermedio. Esto último puede ser: LHD, camiones, correas o ferrocarriles que conducen el mineral a piques de traspaso que conectan con el transporte principal de FFCC Teniente 8, el cual traslada el mineral a las plantas de chancado-molienda-flotación de Colón. El rajo alimenta vía camiones y piques de traspaso a la planta de chancadomolienda de Sewell. La [Ilustración 3.2](#page-34-1) presenta un esquema de los sectores productivos de la mina, los que se encuentran rodeando a un cuerpo central estéril, llamado Pipa Braden, que tiene aproximadamente entre 1.0 y 1.2 km de diámetro. La explotación de los distintos sectores es por medio del método de Panel Caving en sus distintas variantes. Esto permite a la división lograr el plan de producción y ser capaz de comercializar concentrado de cobre, ánodos de cobre, cátodos de cobre, concentrado de molibdeno y ácido sulfúrico.

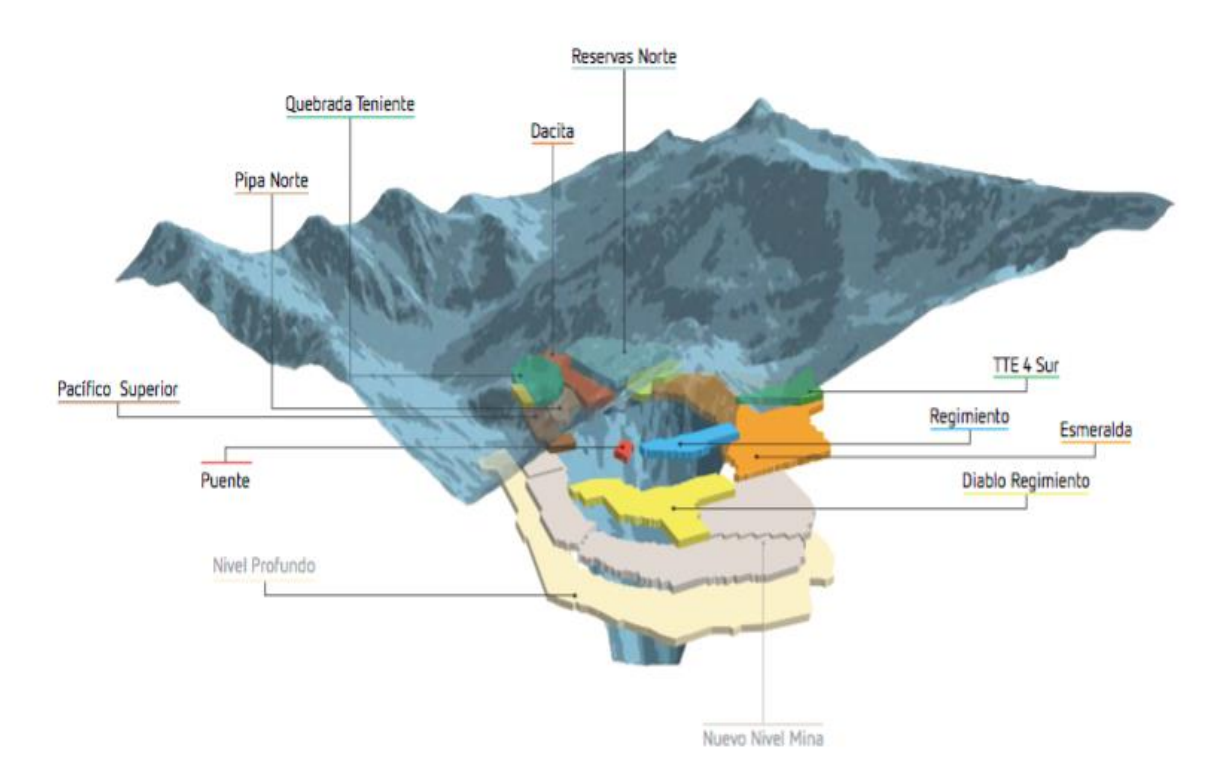

**Ilustración 3.2 Sectores de la División El Teniente**

## <span id="page-34-1"></span><span id="page-34-0"></span>**3.1.2. Planificación División el Teniente**

El presente estudio se realiza en la Gerencia de Recursos Mineros y Desarrollo (GRMD) de la División El Teniente, la cual tiene por función principal, generar la planificación minera de esta faena. La [Ilustración 3.3](#page-34-2) muestra la estructura organizacional de ésta, dentro de ella la Superintendencia de Planificación Minero-Metalúrgica (SPL) es la encargada de generar anualmente el Plan de Negocios y Desarrollo (PND) de la división, documento que contiene la planificación a largo plazo y la mejor aproximación del valor de mercado del negocio de El Teniente.

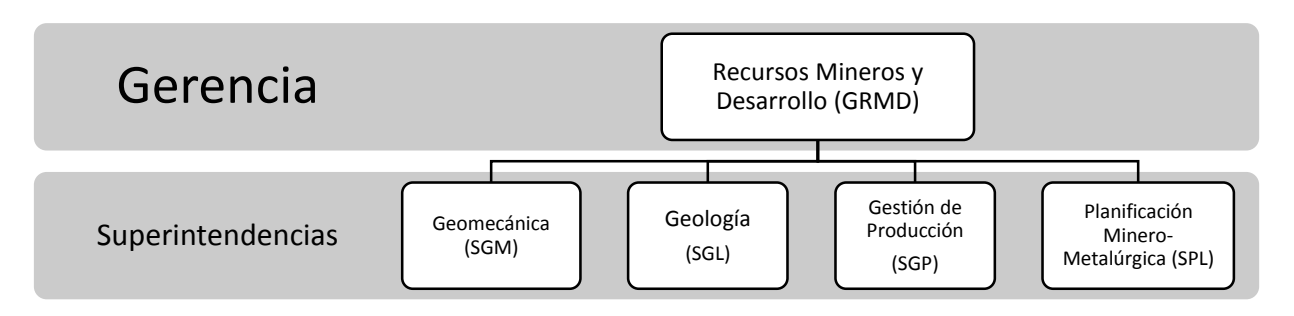

<span id="page-34-2"></span>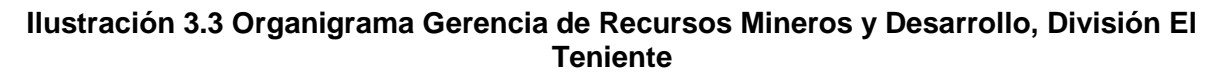

## <span id="page-35-0"></span>**3.2. Estudios previos en mina El Teniente**

En el marco de ser capaz de caracterizar el mineral quebrado se realizaron diferentes metodologías que se muestra a continuación.

La primera de ellas data del año 1993, asociada el proyecto Esmeralda, la cual tiene por objetivo determinar ley y densidad media del material remanente en el interior del cráter. Para ello, se realiza un balance de masa global con la información de la extracción histórica a partir de 1912. Los resultados de este estudio fueron 1,114 MT para el tonelaje de material quebrado a una ley de 0.76%CuT. Una desventaja del estudio, es la consideración del tonelaje total de material quebrado sobre la roca In Situ y no a nivel de bloque.

Posterior a ella, el año 1995 Tecniterrae realiza un estudio de caracterización de material contaminante, cuyo propósito es determinar la densidad media y global de material quebrado. La metodología usada, fue crear un modelo de bloques In Situ de 40x40x40 [m<sup>3</sup>] y realizar un balance de masa con la extracción. Determinaron el recurso remanente por sector con un total de 1,063 [MT] de material a una ley de 1.02% CuT.

Entre los años 2001 y 2002, el área de planificación minera de mediano plazo de la Superintendencia de Planificación, se propone mejorar la estimación del material quebrado en el sector Esmeralda. Incorpora el proceso iterativo de mezcla a las metodologías anteriores. Utilizando una Unidad Básica de Cubicación (UBC) de 20x20x20 [m<sup>3</sup>], entrega una distribución espacial de leyes de material quebrado que tiene correlación con el desempeño de explotaciones pasadas. Concluyendo de esta forma, que zonas que tuvieron poca extracción originada por un colapso, mantienen un modelo de material quebrado similar al In Situ, explicando así sobre-extracciones con leyes superiores a lo planificado.

Metálica Consultores es la empresa que continua los estudios de material quebrado, generando un informe llamado "Estudio para la determinación de Material Quebrado Remanente" el año 2003. La consultora pretende realizar una metodología para generar un modelo de material quebrado y desarrollar una herramienta computacional para llevar a cabo dicho proceso. Al igual que sus predecesores, la compañía se basa en el principio de balance de masas, replicación del yacimiento original en bloques de 20x20x20 [m<sup>3</sup>] y el uso de la topografía del año 1917. Sus resultados determinaron un total de 1,212 [MT] de recursos quebrado, con una ley de 0.65% CuT.

### <span id="page-35-1"></span>**3.2.1. Métodos de estimación de material quebrado**

La evaluación del recurso de mineral quebrado, el cual es el remanente a una explotación previa consta de varias etapas. Por lo general, las minas que se explotan por métodos de Caving, cuentan con bastantes recursos de ésta índole y sus leyes pueden ser bastante beneficiosas para ser incorporadas en los planes de producción tal como muestra la Ilustración 3.4.
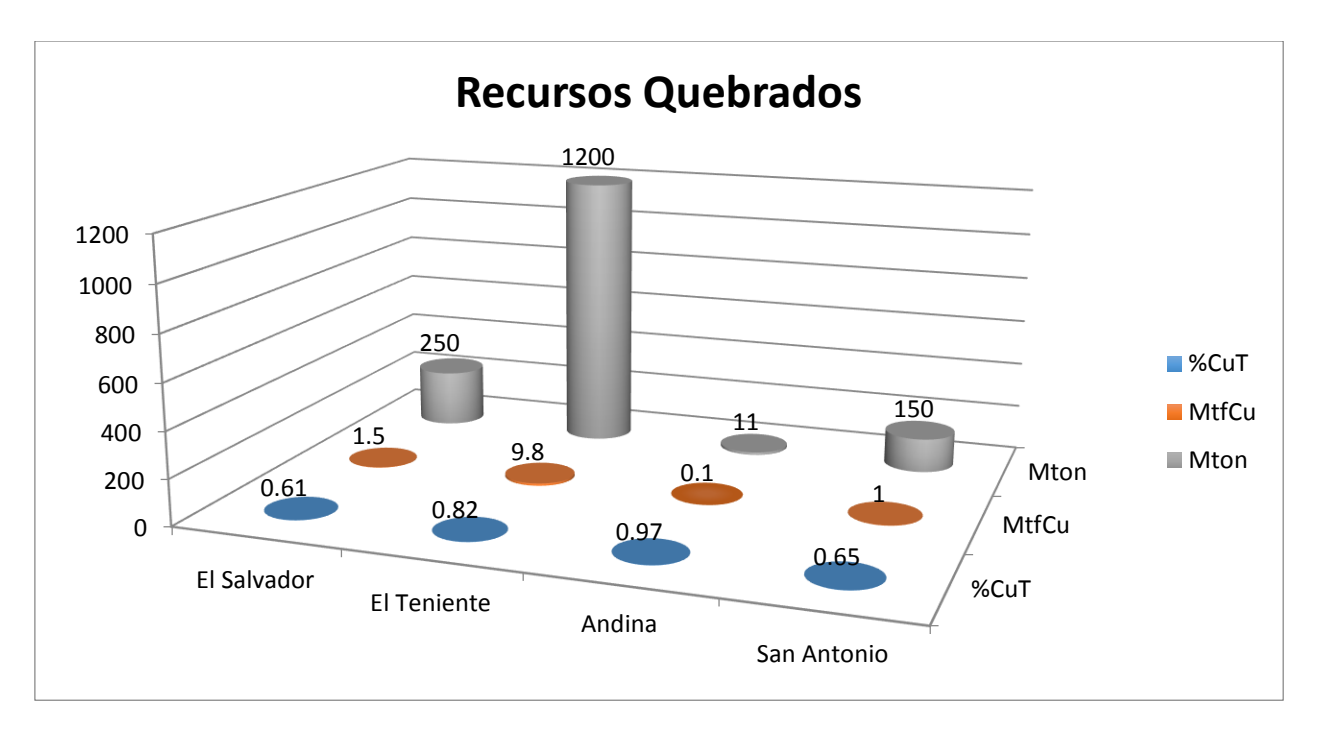

#### **Ilustración 3.4 Recursos de mineral quebrado en depósitos cupríferos chilenos (Díaz, 2006).**

El principal desafío que surge es poder demostrar que el recurso de mineral remanente existe, que puede pasar a ser considerado como reserva minera y que presente una continuidad geológica.

A modo de estudio, Díaz (2006) propone cuatro métodos de estimación de material quebrado, los cuales presentan las siguientes características.

- **1. Material Quebrado Esperado**: Realizado a partir de un balance de finos en el sector explotado, entre el mineral In Situ y el extraído (Müller & Carrasco, 2005).
- **2. Material Quebrado por Topografía**: Calculada a partir de la diferencia de topografías. Esta metodología solo es capaz de estimar el tonelaje, asignándole al material una ley media basada en sondajes.
- **3. Material Quebrado Remanente**: Obtenido por la simulación de la extracción. Además, incorpora la mezcla de material en el modelo.
- **4. Material Quebrado Modelado**: Modelo geológico generado a partir de sondajes, mapeos de superficie, estimando el quebrado por varios métodos que se comparan.

# **3.3. Secuencia de construcción de los modelos en planificación minera**

La Ilustración 3.5 muestra a grandes rasgos las etapas que se realizan en Planificación Minera en la División El Teniente, empezando con la recepción y procesamiento del modelo de recursos geológicos hasta la entrega del plan de extracción y preparación de los distintos sectores mina.

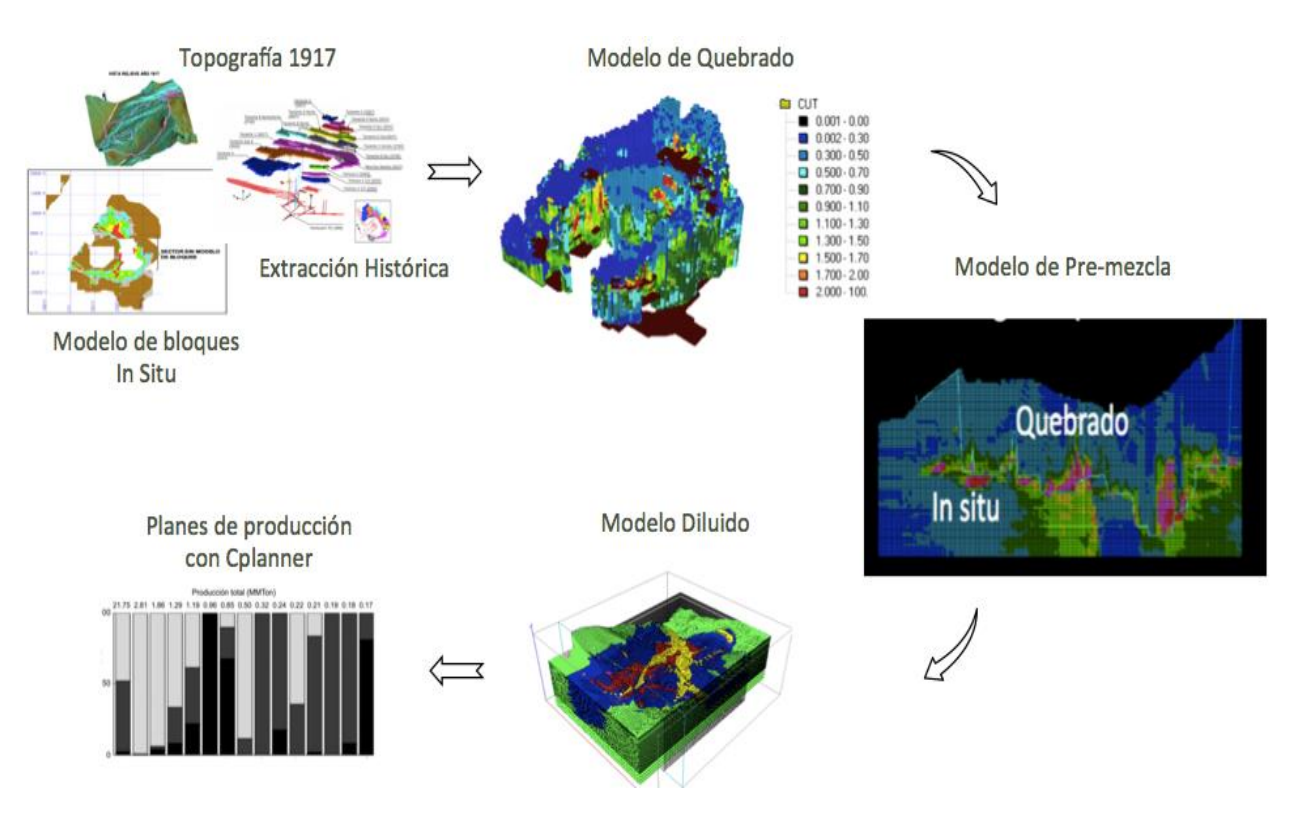

**Ilustración 3.5 Etapas para la construcción de planes mineros**

## **3.3.1. Datos de entrada**

Para poder lograr éstos objetivos se requieren como datos de entrada:

- **Modelo geológico In-Situ**, el que representa el yacimiento previo al hundimiento. En él se modelan litología, estructuras, zona mineral, tipos de minerales, alteración, unidades geológicas, techos y piso.
- **Topografía original** (previa a la extracción) y topografía al finalizar la explotación, ambas con el mismo sistema de coordenadas.
- **Extracción histórica** que muestre el porcentaje de extracción, su calidad de remanente, ubicación (Vera, 2005), dilución proceso metalúrgico, geo mecánica, que permiten realizar el balance de masa (Díaz, 2006).

## **3.3.1.1. Modelo Geológico In Situ**

La Superintendencia de Geología ha reconstruido el modelo de bloques de 20x20x20m para el Cobre Total (CuT) de los niveles superiores explotados del yacimiento. El límite superior es la topografía del año 1917, la cual es la de mayor antigüedad existente en la División El Teniente.

El modelo de recursos geológicos, está compuesto por UBC's distribuidas espacialmente. Estas tienen asociados los atributos relevantes para la caracterización del yacimiento, tales como: densidad, tipo de roca, categoría de recursos, ley de cobre, ley de molibdeno, ley de arsénico, ley de antimonio, ley de plomo, ley de níquel, ley de zinc, porcentajes mineralógicos, leyes mineralógicas, ley de cobre no sulfuro, ley de molibdeno no sulfuro y work index.

Se ha completado el modelo de recursos de CuT en todo el yacimiento, salvo sobre el nivel Teniente 1 (cota 2627), entre las coordenadas 400 N y 400 S (Ver Ilustración 3.6).

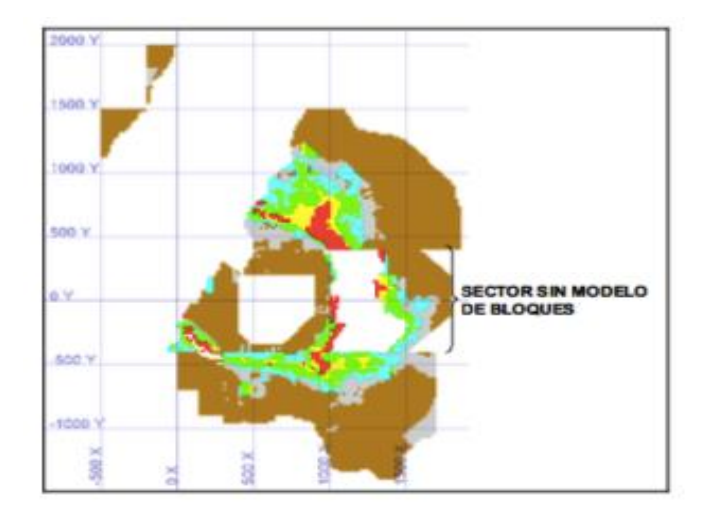

#### **Ilustración 3.6 Sector del modelo con información incompleta**

Para determinar las leyes de CuT del sector con que no se contaba con información se realiza una estimación por medio de Kriging Ordinario a las diferentes unidades de estimación. Con ello se completa la información del sector hasta la topografía del año 1917. Por la simpleza de la estimación se determina que los recursos calculados sean clasificados como Recursos Inferidos.

#### **3.3.1.2. Topografía Original Año 1917**

La información topográfica de mayor antigüedad corresponde a un levantamiento taquimétrico realizado en el año 1917 contenido en un plano almacenado en la Superintendencia Geología. Las curvas de nivel fueron digitalizadas el año 1993 con motivo del Estudio Caracterización del Material Diluyente por la empresa NCL S.A. El modelo topográfico para el año 1917 (Ver Ilustración 3.7) se construyó usando como base el levantamiento Aero fotogramétrico del año 1992. El sector correspondiente al cráter de subsidencia, el cual ha modificado la topografía original, fue reemplazado por el levantamiento taquimétrico del año 1917 (Celhay & Vergara, 2006).

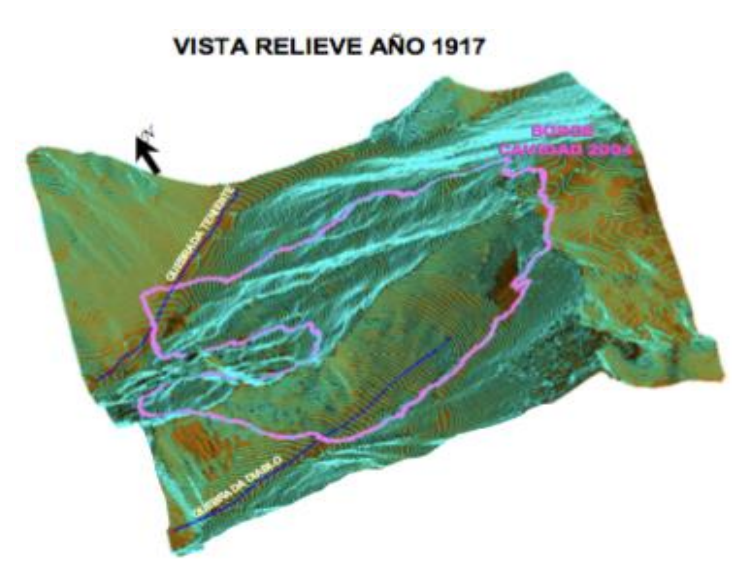

**Ilustración 3.7 Topografía 1917 en 3D**

#### **3.3.1.3. Antecedentes extracción histórica**

Por medio de distintos procedimientos se ha recolectado información de la extracción de distintos sectores a lo largo de la vida de la mina El Teniente. La información al tener distintos soportes se agrupa en dos grupos: Sectores por bloque (SxB) y Sectores por puntos de extracción (SxPE).

El primer grupo cuenta con la información de reportes escritos desde 1912 hasta 1980. El máximo detalle que se puede obtener es tonelaje por bloque en algún subsector. Por otro lado, el segundo grupo se puede obtener de la base de datos de la división (CPM) y contiene más detalle que el anterior grupo.

La [Ilustración 3.8](#page-40-0) muestra la distribución espacial y elevación de los sectores por bloque. De los distintos sectores se tiene información a nivel de mina completa, a excepción de Teniente 1, Teniente Sub B y Teniente 4 Norte, en los cuales se tiene información a nivel de bloque de extracción. La [Ilustración 3.9](#page-40-1) muestra la distribución espacial y elevación de sectores por puntos de extracción.

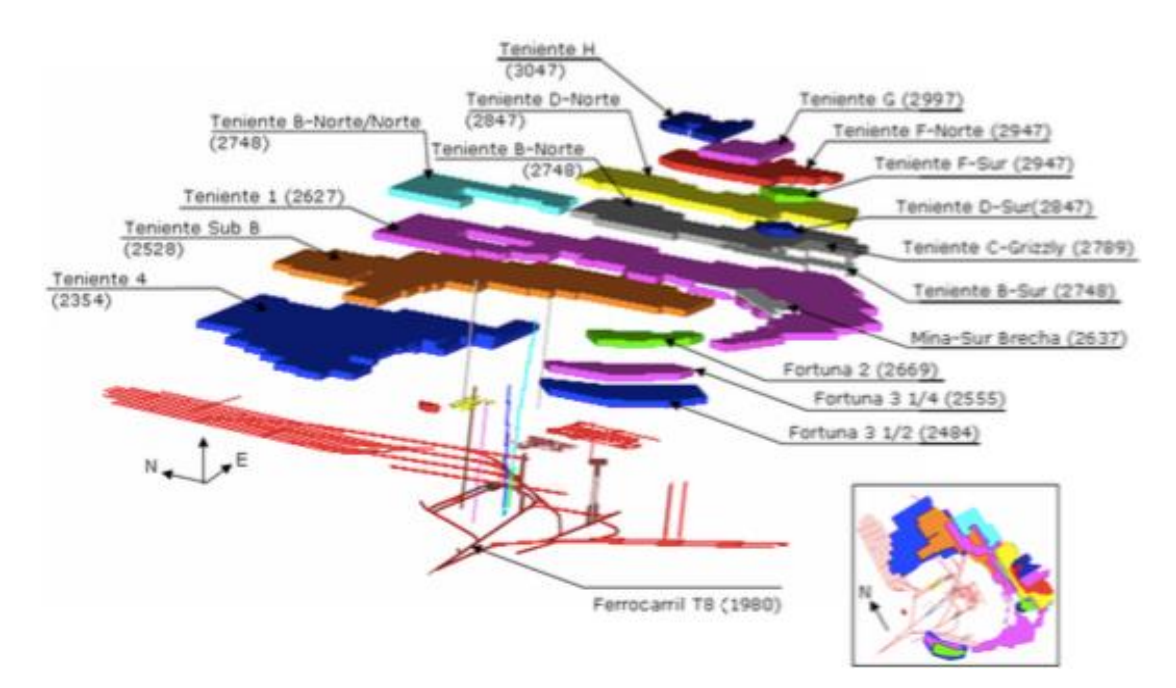

<span id="page-40-0"></span>**Ilustración 3.8 Distribución Espacial y elevación de sectores por bloques**

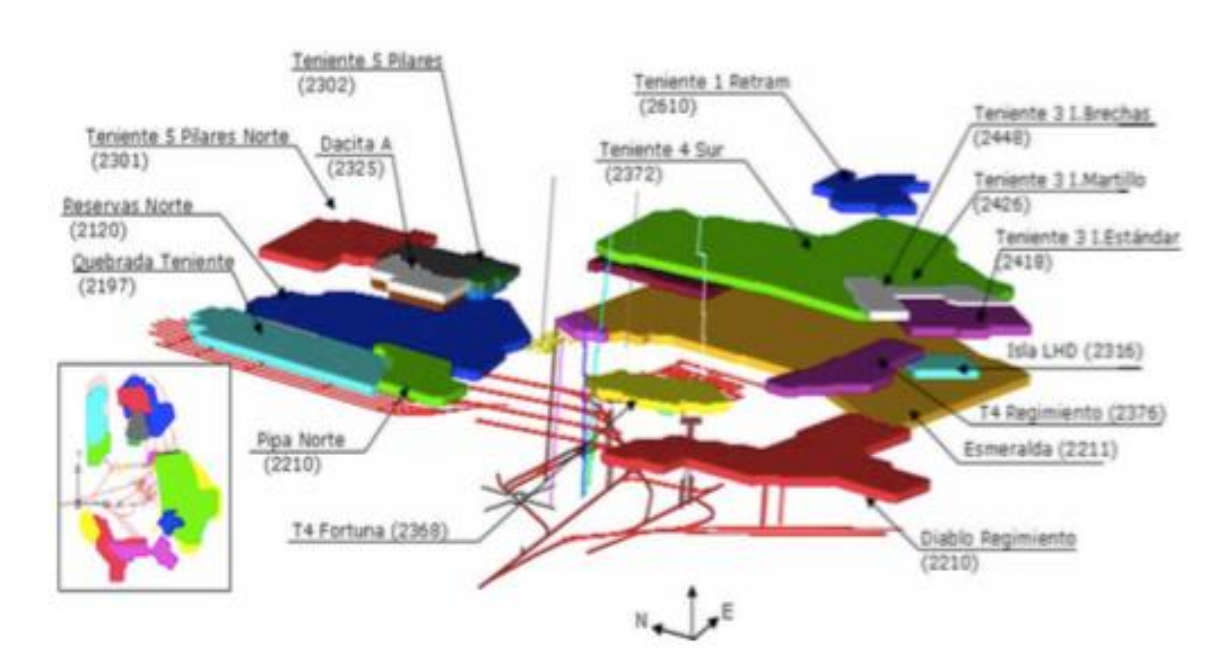

<span id="page-40-1"></span>**Ilustración 3.9 Distribución espacial y elevación de sectores por puntos de extracción**

## **3.3.2. Modelo de material quebrado**

Una vez obtenidos los datos de entrada de la sección anterior y siguiendo las etapas que se muestran en la [Ilustración 3.10,](#page-41-0) se obtiene el modelo de recursos quebrados. Este modelo representa los recursos remanentes de la extracción total o parcial de sectores pasados y es requerido por su influencia en la generación del modelo de dilución. Su construcción está basada en el balance de masa y ciertos supuestos de mezcla propuesta por D. Laubscher. La complejidad del cálculo radica en la reconstitución del proceso de mezcla, debido al método de explotación y su efecto sobre la columna remanente. Una variable fundamental es la topografía a usar para acotar superiormente los recursos, debiéndose hacer consideraciones especiales para algunos sectores productivos. El modelo quebrado también es función de la cota del sector a extraer, la extracción histórica y la extracción definida por un plan de producción, que habitualmente es el PND. De este modo existen varios modelos de quebrado que se aplican a distintas cotas, típicamente podemos mencionar cota Esmeralda, cota Reservas Norte y cota Nuevo Nivel Mina. A las leyes de salida del modelo quebrado se le aplica un factor de moderación para asegurar su paso a reservas, esto puede ser visto en los ejercicios de conciliación.

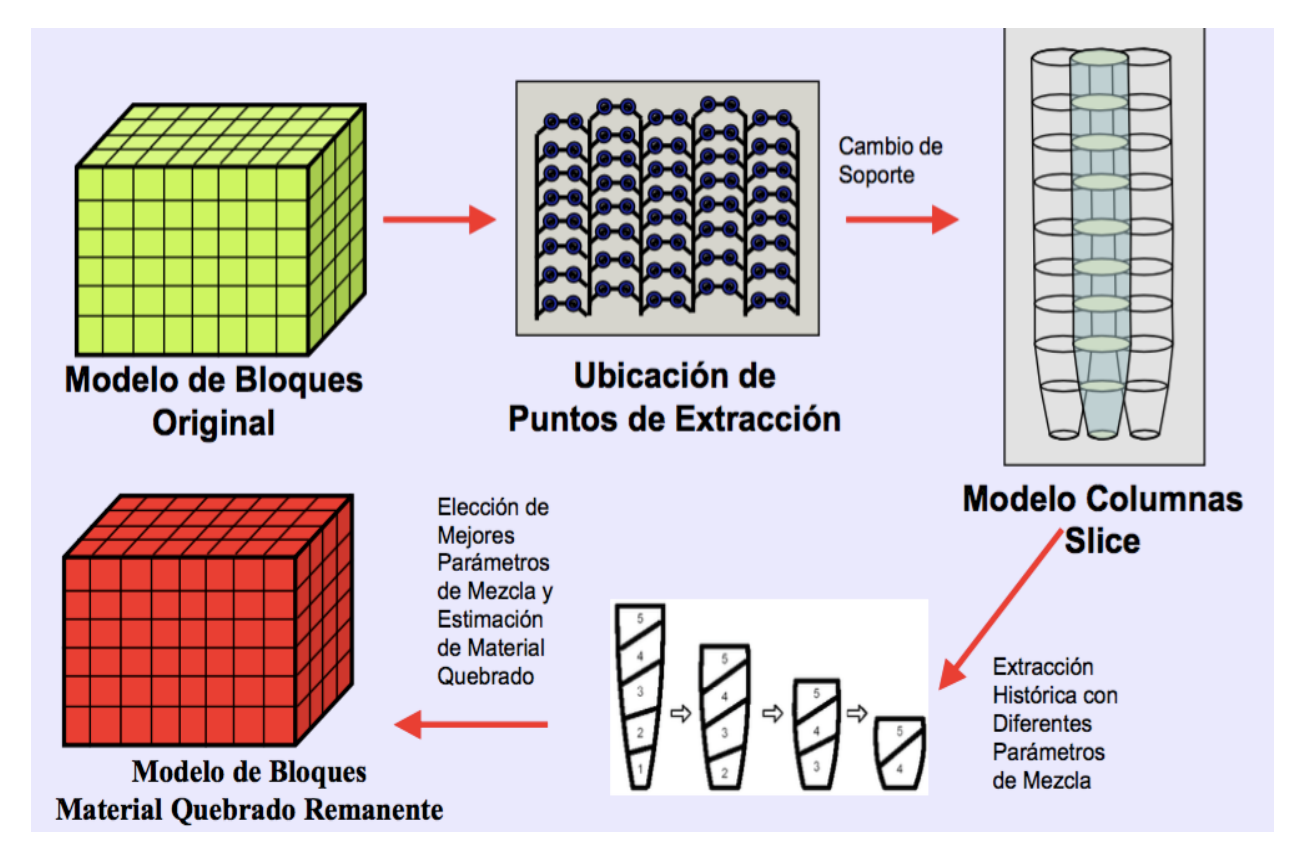

<span id="page-41-0"></span>**Ilustración 3.10 Etapas para la estimación de material quebrado, mina El Teniente.**

#### **3.3.2.1. Balance de masa**

El fundamento principal es la diferencia en masa entre el modelo de bloques original y la porción extraída (Ver ecuación 4), dejando el material remanente para extracciones futuras conformando el material de cavidad final (Celhay & Vergara, 2006). El modelo de bloques de  $20x20x20$   $[m<sup>3</sup>]$  contiene la información para realizar la resta desde los sectores de mayor cota hacia los de menor cota, los que aún pueden estar en explotación (Ver [Ilustración 3.11\)](#page-42-0).

$$
Masa Remanente = Masa Original - Masa Extraída \qquad (4)
$$

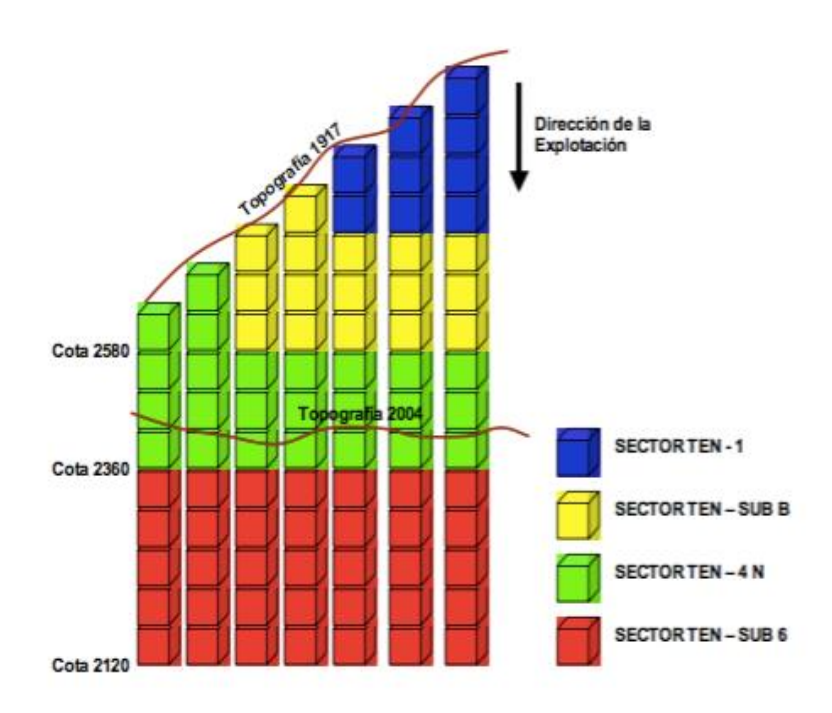

<span id="page-42-0"></span>**Ilustración 3.11 Esquema del balance de masa discretizado a nivel de UBC**

## **3.3.3. Modelo de pre-mezcla**

La generación del modelo de pre-mezcla para la planificación se hace a partir del modelo de recurso geológico, obtenido del modelo de recursos In Situ actualizado, generado por la SGL, al que se le adhiere la carga de material quebrado generado por la explotación histórica de los sectores. Esta tarea se realiza utilizando el software Access y complementariamente Vulcan, en ella se debe tener precaución en que material In Situ no quede por sobre el material quebrado, lo que entraría en una contracción y error para etapas posteriores en la planificación minera.

## **3.3.4. Modelo de Dilución**

El modelo de dilución tiene como input tiene el modelo de pre-mezcla y entrega el material que saldrá́ en cada punto de extracción, que es afectado por un flujo gravitacional no uniforme, provocando que se mezcle el material en la columna. Para su construcción se somete a dos etapas consecutivas como muestra l[a Ilustración 3.12,](#page-43-0) que son el cambio de soporte de UBC a punto de extracción y la dilución del modelo

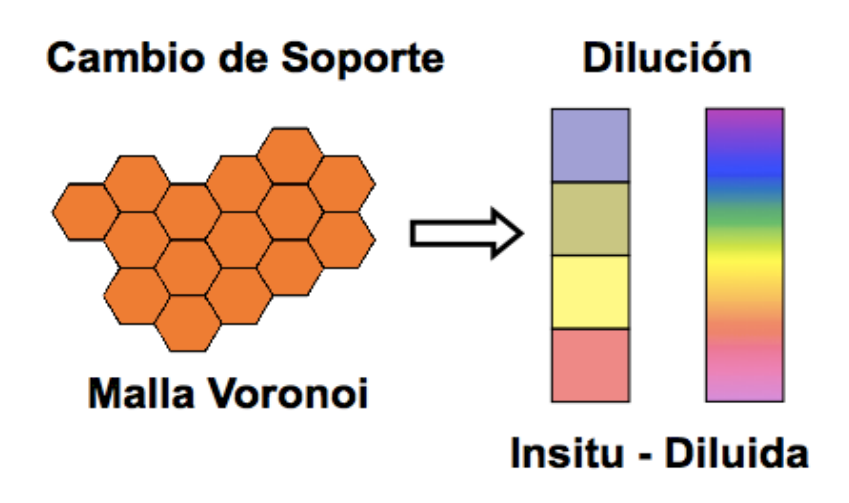

**Ilustración 3.12 Etapas del Modelo Diluido**

#### <span id="page-43-0"></span>**3.3.4.1. Cambio de soporte**

La etapa de cambio de soporte consiste en cambiar la geometría de la discretización espacial del modelo de recursos geológicos de unidades básicas de cubicación (UBC 20x20x20 [m<sup>3</sup>]) para representar el flujo de mineral a través de los puntos de extracción de geometría mediante una base hexagonal (Malla Voronoi).

El modelo que se obtiene de esta primera etapa almacena los atributos del modelo geológico, redistribuidos en la nueva geometría. Los atributos cuantitativos, tales como las leyes se obtienen ponderando por el área de intersección y por la densidad de cada UBC tributante, es decir se calculan con el porcentaje en masa (Ver [Ilustración 3.13\)](#page-44-0).

Adicionalmente, para los atributos cualitativos, Tipo de Roca y Categoría de Recursos, cada Slice hereda el tipo de atributo de la UBC con la que tiene un mayor volumen de intersección. Para satisfacer los requerimientos de información del PND, es necesario almacenar el porcentaje en masa de cada categoría de recursos en cada tipo de mineralización. La mineralización se obtiene de los dos primeros dígitos del código que identifica al Tipo de Roca, "10" para material primario, "20" para secundario y "99" para material quebrado. La mineralización también se almacena con código "1001" para primario, "2001" secundario y "9999" para material quebrado (Pinochet, 2007).

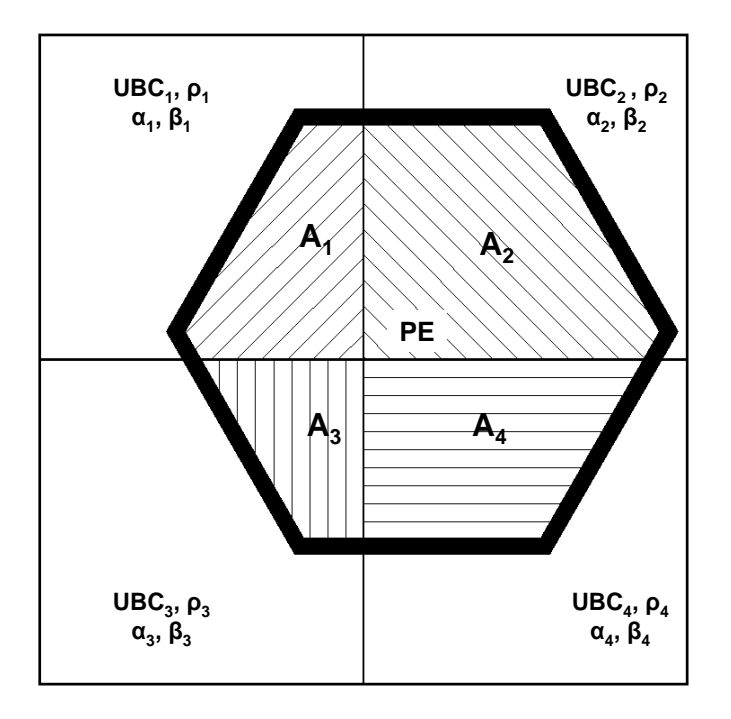

**Ilustración 3.13 Redistribución de atributos con el cambio de soporte**

#### <span id="page-44-0"></span>**3.3.4.2. Dilución del modelo**

Cuando la columna es extraída se produce un flujo del mineral al interior de esta, el cual no es uniforme, por lo que el orden de salida en el Punto de Extracción no corresponde exactamente al orden en que el mineral está dispuesto en altura. El mineral recolectado en el punto de extracción es una mezcla que contiene aportes provenientes desde las tajadas superiores.

Se utiliza una variante del algoritmo de dilución desarrollado por Laubscher, quien propuso en 1994 que cada punto de extracción se discretiza como una columna de extracción, donde esta se encuentra dividida en distintos bloques y cada bloque caracterizado por volumen o masa y ley de mineral.

Este modelo inicia con un punto de entrada de dilución (5). Concepto que tiene directa relación a la mezcla de leyes de mineral. Laubscher en 1994, propone que el PED es dependiente de la altura de columna (*Hc*), de la altura de interacción (*HIZ*), de un factor de control de tiraje (*dcf*) y de un factor de esponjamiento (*s*):

$$
PED = \frac{(H_c x s - HIZ)}{H_c x s} x 100
$$
\n<sup>(5)</sup>

A continuación, se define cada uno de los parámetros mencionados anteriormente:

La altura de interacción (*HIZ*) es la altura a la cual se interceptan las zonas de flujo produciéndose tiraje interactivo. Laubscher (1994) establece que con el RMR y con el espaciamiento mínimo entre los puntos de extracción a través del pilar mayor es posible obtener HIZ.

El factor de esponjamiento (*s*) considera la variación de volumen de la columna de extracción debido a la propagación del hundimiento, se propone 1.16 para fragmentación fina, 1.12 para media y 1.08 para gruesa.

El factor de control de tiraje (*dcf*) intenta ajustar el control de la dilución bajo buenas o malas prácticas de tiraje. Estas prácticas tienen relación a la desviación estándar de los tonelajes de los puntos de extracción activos respecto a sus vecinos.

Con esto se obtiene el punto de entrada de dilución, el cual se toma como pivote para ir mezclando los bloques. Primero, se traza una línea oblicua desde el punto de entrada de dilución hasta la línea media del bloque que señala el 100% de extracción de la columna de mineral. Luego, para cada bloque se realiza lo mismo considerando los alcances del primer caso. Una vez realizado lo anterior, ya existe una relación geométrica que señala la composición del mineral a un determinado porcentaje de extracción [\(Ilustración 3.14\)](#page-45-0), esta relación geométrica permite realizar promedios ponderados, lineales o volumétricos, para calcular la ley mezclada del mineral deseado.

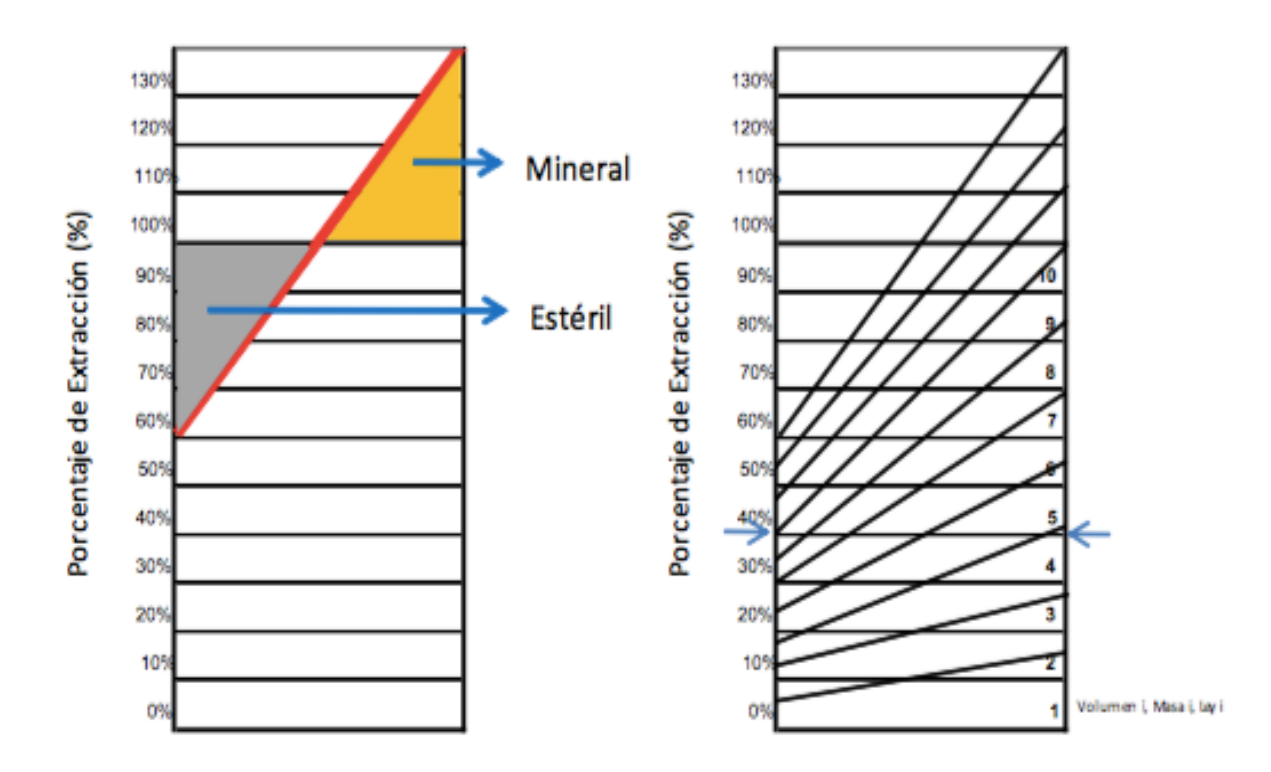

#### **Ilustración 3.14 Modelo volumétrico mezcla con PED = 60%. Laubscher, 1994**

<span id="page-45-0"></span>Este método empírico limita previamente un volumen asociado a cada punto de extracción, por lo que no considera la variación de la fragmentación en altura, asumiendo una recuperación total de los primeros niveles y que los parámetros permanecen constantes.

La variante usada en la Mina El Teniente al igual que lo propuesto por Laubscher, solo considera la dilución vertical y que esta afecta a toda la columna de mineral, por lo que el contacto Estéril- Mineral se sitúa en la topografía. Cabe destacar que es un tema de discusión donde ubicar dicho contacto, sin embargo, para efectos del estudio se toma como un supuesto válido situarlo en la topografía.

La dilución se hace desde la base de la tajada que interseca al plano del UCL, esto por simplicidad del algoritmo, permitiendo tener todas las tajadas con una misma altura.

La metodología desarrollada consiste en una aproximación geométrica, que mediante la intersección de área permite estimar los atributos de mineral que es finalmente recolectado en el punto de extracción. Para ello, la columna se lleva a dos dimensiones y es independiente del área basal de la columna.

Tal como muestra la Ilustración 3.15, primero se divide el tramo de la cota base hasta la topografía en tajadas iguales y se divide en distancias iguales. Posterior a ello, se traza L1 desde el PED pasando por el punto medio de la topografía de la columna que se está calculando y se divide en el tramo que va desde la cota base hasta la intersección de L1 con la pared derecha de la columna en el mismo número de tajadas de la columna.

Se unen los dos tramos y se tiene una nueva columna compuesta por trapecios, en que cada uno equivale a una tajada y tiene los mismos atributos variando su forma y ubicación.

Esta metodología conlleva a una pérdida de fino en las tajadas superiores debido a que estas no tienen toda su área intersectada con algún trapecio. Para solucionar este problema se hace una corrección de la matriz de dilución invirtiendo el triángulo que queda sobre la topografía y rellenando el área que estaba vacía en la columna con los aportes definidos por este. De esta manera se mantiene el balance de fino en cada columna.

Finalmente, se determina el aporte de cada trapecio por las áreas de intersección para calcular la composición de las nuevas tajadas. La matriz de dilución resultante entrega para cada tajada diluida las fracciones de su composición aportada por cada tajada previa a la dilución

El modelo de recursos para la planificación diluido no representa la distribución espacial del mineral en el macizo, sino que represente una distribución de mineral de acuerdo al orden de salida por el punto de extracción.

#### **3.3.5. Etapas posteriores**

Si bien lo explicado a continuación no está dentro de los alcances de la memoria, es bueno tener conocimiento acerca del uso de los modelos explicados anteriormente.

La validación del modelo diluido tiene por objetivo comprobar la exactitud de la información. El proceso consiste en simular un sector en un período anterior usando el nuevo modelo y luego comparar los resultados, con la finalidad de detectar y corregir errores.

Logrado los pasos previos, se genera la envolvente económica, es decir, las reservas económicamente extraíbles, teniendo en cuenta restricciones técnicooperacionales, parámetros económicos y el costo de oportunidad. Dicha envolvente, se asocia a una altura económica, que define el límite vertical de las columnas por punto de extracción, los que se establecen a partir de un estudio técnico-económico. Cada altura de columna se suaviza por medio de un algoritmo en el software *MUCH*, considerando restricciones operacionales y criterios económicos.

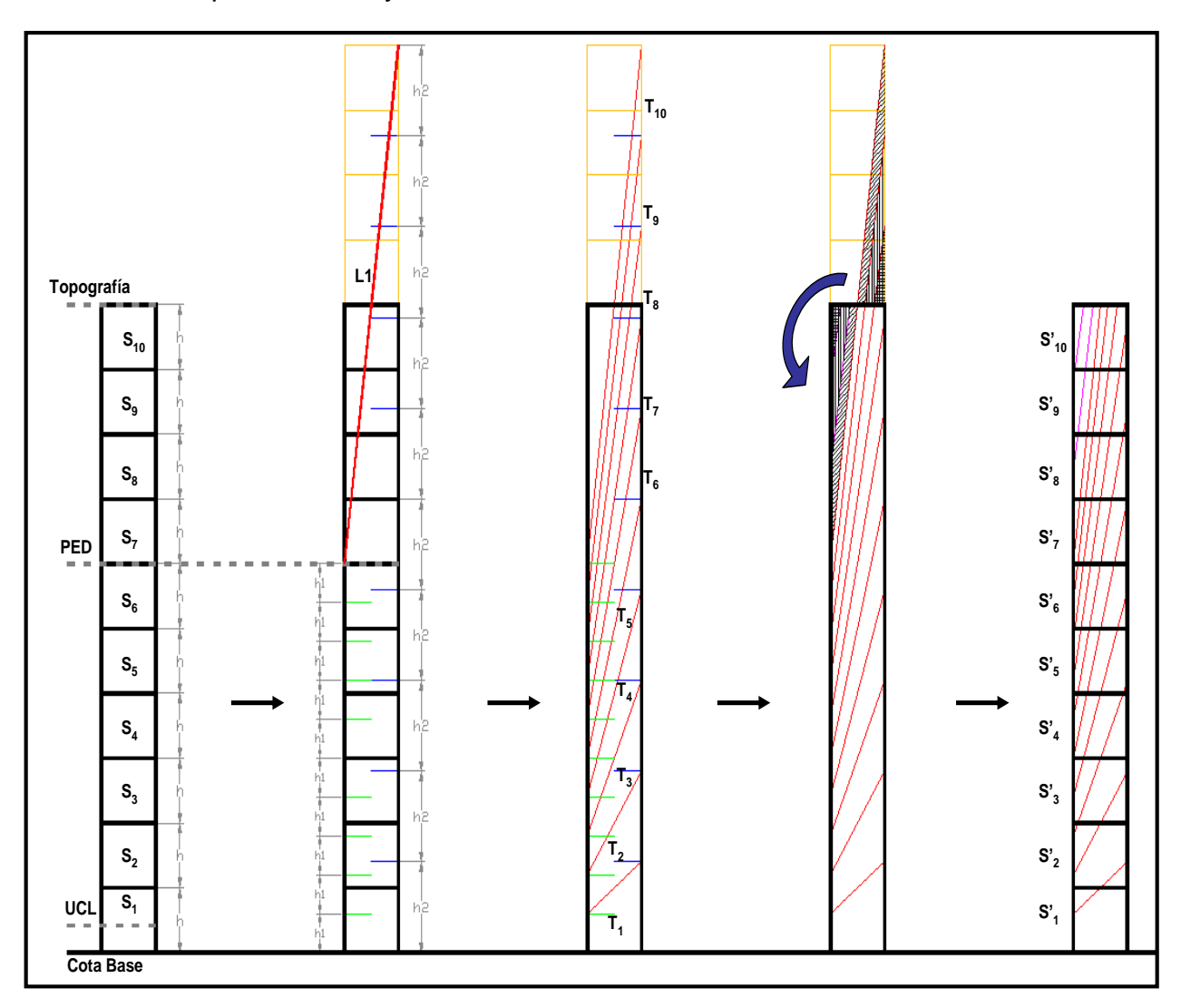

**Ilustración 3.15 Algoritmo de dilución de Laubscher modificado**

#### **Desarrollo de la estrategia de crecimiento**

En esta etapa la superintendencia minero- metalúrgica (SPL) desarrolla estrategias de crecimiento de los distintos sectores de la mina El Teniente (incorporación de área y tonelaje). Se analiza el punto de inicio de Caving, requerimientos de capacidad, número de frentes y la dirección/sentido de avance, con el fin de determinar la secuencia a seguir en cada sector. Se toman decisiones en conjunto a la GRMD para una alineación en los puntos de vistas.

#### **Simulación y confección del plan minero preliminar**

Dentro de las tareas para cumplir esta fase, se encuentra la actualización de la altura de columna para cada punto de extracción. Además, se realiza una combinación de aportes productivos de cada sector para satisfacer los requerimientos de mineral de la división.

La simulación de la capacidad de producción incorpora la capacidad de equipos, calles, puntos de vaciado y trasporte principal. A partir de ella se genera la secuencia de extracción determinando el inicio de las extracciones de distintos sectores. Lo anterior permite crear planes que integran los sectores de la mina y aseguran el requerimiento de mineral.

#### **Validación del plan minero preliminar**

Se evalúan y realizan correcciones al plan minero preliminar, esto con el fin de poder generar la confección de un plan preliminar de pastas metalúrgicas, el cual se validará con el mismo procedimiento anterior hasta que sean aprobados y respaldados. Además, frente a situaciones anómalas que pudiesen ocurrir, se genera un análisis de riesgo, en caso de contingencias.

#### **Emisión del plan minero y desarrollo del PND del año**

Se emite el plan minero final en un entregable llamado 'Rev-0', el cual es el resultado final del proceso iterativo que ha sido explicado anteriormente. El documento entrega las reservas técnicas y económicamente extraíbles aprobadas por las superintendencias y la GRMD.

# CAPÍTULO IV **4. METODOLOGÍA EXPERIMENTAL**

En este capítulo se describe la metodología utilizada para dar cumplimiento a los objetivos previamente establecidos. La [Ilustración 4.1](#page-49-0) presenta el esquema general del trabajo. El principal propósito de establecer una estandarización a la metodología actual radica en que quien la utilice, sea capaz de comprender y construir el modelo de premezcla, eliminando el sesgo asociado a la manipulación de datos y que el resultado entregado sea el mismo independiente de la persona que realice esta tarea.

Para ello, la investigación consta de dos etapas importantes, donde la primera de ellas es la obtención de resultados generando el modelo de material quebrado por medio de dos aplicaciones, una de ellas en Access y la otra por medio de Matlab. La segunda es la comparación de dichos resultados, para ver si existe una correlación entre estos. De darse el caso que lo anterior no suceda, identificar falencias y limitaciones en los modelos, en caso contrario, sirve como validación a los resultados que entrega la metodología actual y agregar indicadores de control al procedimiento para evitar los reprocesos.

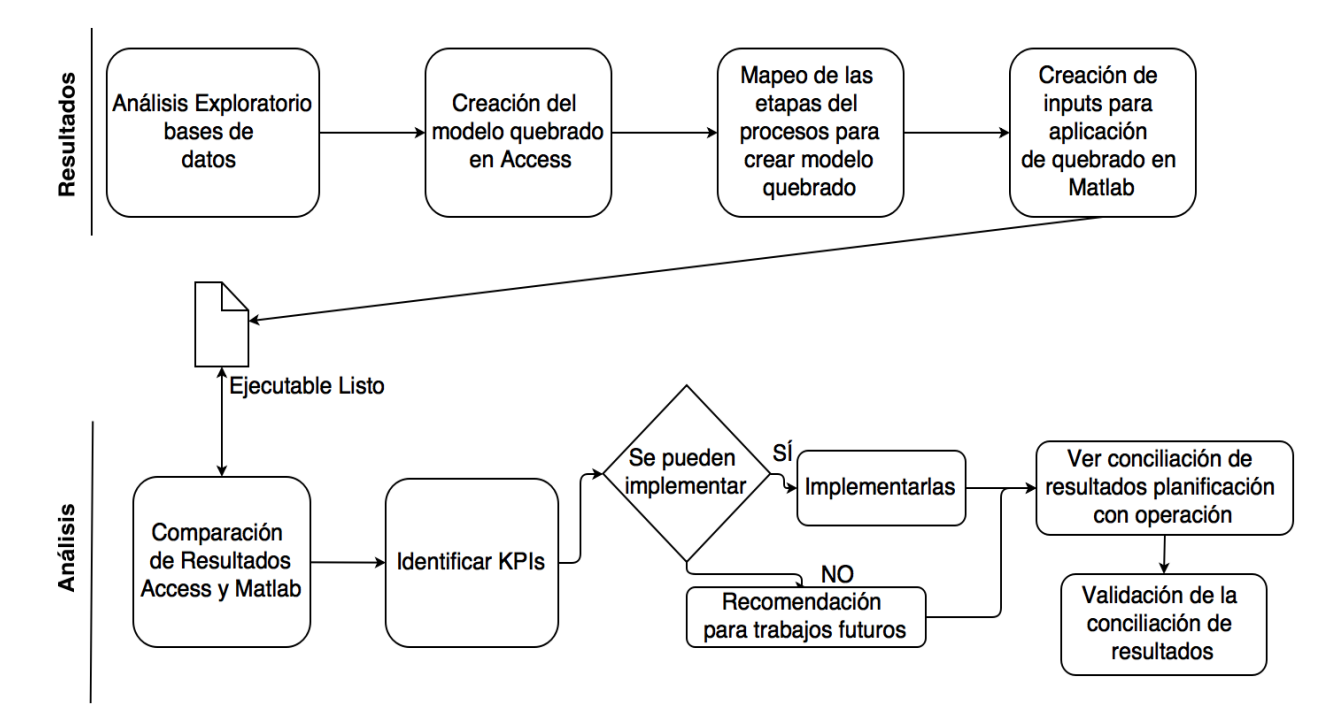

<span id="page-49-0"></span>**Ilustración 4.1 Metodología Experimental**

# **4.1. Descripción y análisis exploratorio de bases de datos que crean el Modelo Pre-mezcla**

## **4.1.1. Modelo In Situ**

El primer paso es la recepción del modelo de bloques In Situ, el cual es la representación del estado del yacimiento previo a la explotación (hasta año 1917). La Superintendencia de Geología es la encargada de reconstruir el modelo de bloques de 20x20x20 [m<sup>3</sup>] del yacimiento para todas las variables. La información incompleta respecto a las leyes de mineral se estima por medio de Kriging Ordinario.

El modelo corresponde a un archivo de texto simple, en que cada atributo está separado por comas. La unidad básica de cubicación (UBC), es un cubo de dimensiones 20x20x20 [m<sup>3</sup>]. Cada una de estas unidades es identificada por su ubicación geoespacial, **x** (Este), **y** (Norte) y **z** (Cota), éstas son las coordenadas mina del centro de cada bloque.

El modelo, que tiene como límite superior la topografía del año 1917, puede tener el número de atributos que la Superintendencia de Geología desee agregar. Sin embargo, para realizar el trabajo de construcción del modelo pre-mezcla, es necesario que al menos cuente con las siguientes variables:

- Coordenada X
- Coordenada Y
- Coordenada Z
- Ley de Cobre Total
- Densidad
- Categoría, la cual es la categorización del recurso, indicando la calidad de su estimación. Sus valores son 1 si el recurso medido, 2 si éste es indicado y 3 si es inferido.

## **4.1.2. Modelo quebrado**

Su construcción requiere de bases de datos que finalmente calcularán el total de mineral extraído por punto de extracción. La extracción histórica y la topografía de control son ingresadas a una aplicación que realiza el balance de masa entre el modelo In Situ y la masa extraída, determinando así el material remanente. Para determinar el mineral extraído por punto de extracción se requiere de las siguientes bases de datos como inputs, las cuales son descritas a continuación:

- **• Modelo de 1917**: Contiene el modelo de Bloques In Situ hasta la topografía del año 1917.
- **• Topografías varias**: Almacena la información espacial de las topografías de control de los años 1995, 2003, 2004, 2005, 2006, 2007, 2009, 2010, 2011, 2012, 2013, 2014, 2015, 2016, 2'17, 2018, 2019, 2024, 2029, 2034 y 2087.
- **• Extracción Mes**: Cuenta con la información de la extracción desde el inicio de la explotación de la mina hasta el año anterior del cual se está creando el Plan de Negocios y Desarrollo (PND) del año en curso. Por ejemplo, el PND 2017 se construye en el año 2016, por lo que está base de datos cuenta con información hasta el año 2015.
- **• Datos Plan**: Tiene la información con los planes mineros a partir del año siguiente del termino Extracción Mes hasta el año en que termina el último proyecto del nivel al que se le intenta hacer el modelo. A modo de ejemplo: Si se desea hacer el modelo de quebrado para el Nuevo Nivel Mina, se debe tener la extracción desde el año 2016 hasta el año 2036, fecha en donde termina la explotación de los sectores que se encuentran por sobre el Nuevo Nivel Mina.

# **4.2. Generación del modelo de material quebrado**

## **4.2.1. Creación del modelo quebrado en Access**

Para generar el modelo quebrado final se requiere de **Microsoft Access**, el cual es un sistema encargado de la gestión de bases de datos del paquete Microsoft Office y también de una aplicación llamada *Modelo Quebrado* que realiza el balance de masa entre el material In Situ y la extracción histórica. El proceso se describe en la [Ilustración](#page-52-0)  [4.2,](#page-52-0) que comienza con las bases de datos descritas en la sección 3.1.2. Éstas se someten a consultas en Access, que son una forma de buscar y recopilar información de una o más tablas, para conseguir información detallada de una base de datos por medio de criterios específicos de búsqueda, para encontrar exactamente la información que se desea.

Una vez realizado el proceso de consultas, se obtienen tres archivos de salida: 'Modelo exportable', 'Histórico exportable' y 'Topografía exportable', los que se ingresan a una aplicación (en formato de archivo de texto sin encabezados), la que es la encargada de realizar el balance de masa. En la primera ejecución de la aplicación se generan dos archivos de texto llamados: '*Archivo Salida'* que es el modelo quebrado preliminar y un '*Archivo de Error'* asociado a las alturas de columna. Éste último se crea debido a que con una ejecución de la aplicación hay errores en la topografía resultante, que puede ser de menor o mayor altura que la topografía de control (Ver sección 4.2.2.2).

A continuación, se vuelve a ejecutar la aplicación con los archivos '*Salida'* y '*Archivo con error asociado a altura'* para crear el modelo de bloques de material quebrado inicial. El grupo contratista creador de la aplicación indica que con dos ejecuciones basta para que el error asociado a alturas no sea significativo en etapas posteriores.

Se vuelve a utilizar Access con el fin de realizar un rebloqueo. Se agrupan 3 bloques en la coordenada "X" e "Y" y 1 en la coordenada Z, dando un total de 9 bloques por grupo siempre que sea posible el caso. A este bloque de 60x60x20 [m<sup>3</sup>], se les asigna una misma coordenada y se acumula el tonelaje y fino de dichos bloques. El propósito de esto es minimizar el error asociado al cálculo de ley por bloque. Cabe destacar que el tamaño de rebloqueo se puede cambiar si se desea.

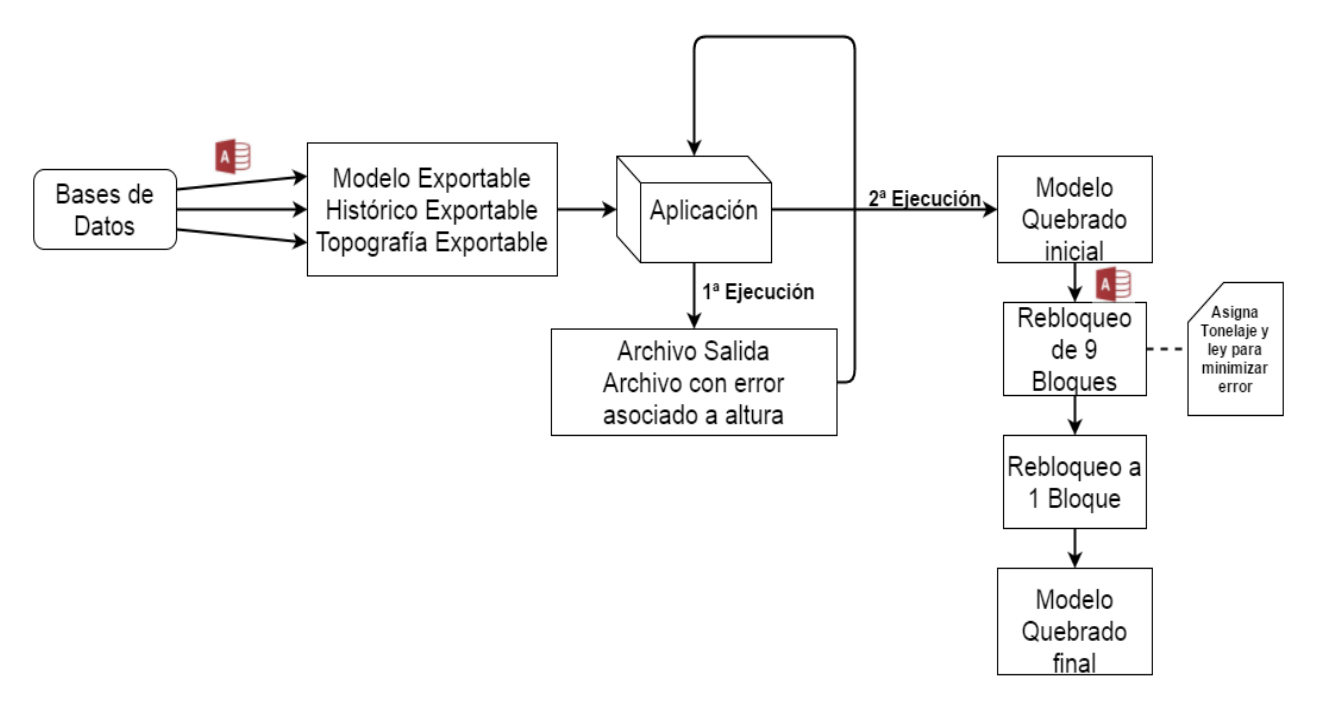

#### <span id="page-52-0"></span>**Ilustración 4.2 Esquema para crear modelo de material quebrado por medio de Access y una aplicación**

Finalmente, por medio de otra consulta en Access a cada bloque perteneciente al grupo de rebloqueo se le asigna la misma ley y densidad. Así se obtiene el archivo final del Modelo Quebrado.

## **4.2.2. Consideraciones para crear modelo quebrado**

## **4.2.2.1. Selección del Punto de Entrada de Dilución Adecuado**

Laubscher propone en su modelo volumétrico una mezcla vertical en la columna de mineral. Un parámetro visto en la sección 3.3.4.2 es el Punto de Entrada de Dilución, que indica la proporción a partir de la cual se encuentra material diluyente en la columna In Situ proveniente de sectores superiores. Este parámetro da cuenta de los factores que influyen en la dilución, como la calidad de la roca, granulometría, espaciamiento entre puntos de extracción, esponjamiento, altura de columna y uniformidad en el tiraje.

El modelo volumétrico predice cambios en la columna extraíble en la medida que se cambia el PED. Como se tiene un registro de la ley extraída, el PED que se elige será aquel que minimice la diferencia de fino del modelo con respecto a los reportes históricos de extracción de la columna (Ver [Ilustración 4.3\)](#page-53-0). Los valores dentro de los cuales evalúa para seleccionar el PED adecuado, son un PED inicial de 20% con un incremento del 5% hasta alcanzar un valor final del 50%. Se podría usar un mayor PED, ya que la distribución de ley en la mezcla es más parecida a la del modelo In Situ. Sin embargo, requiere de un control de tiraje para que se cumpla.

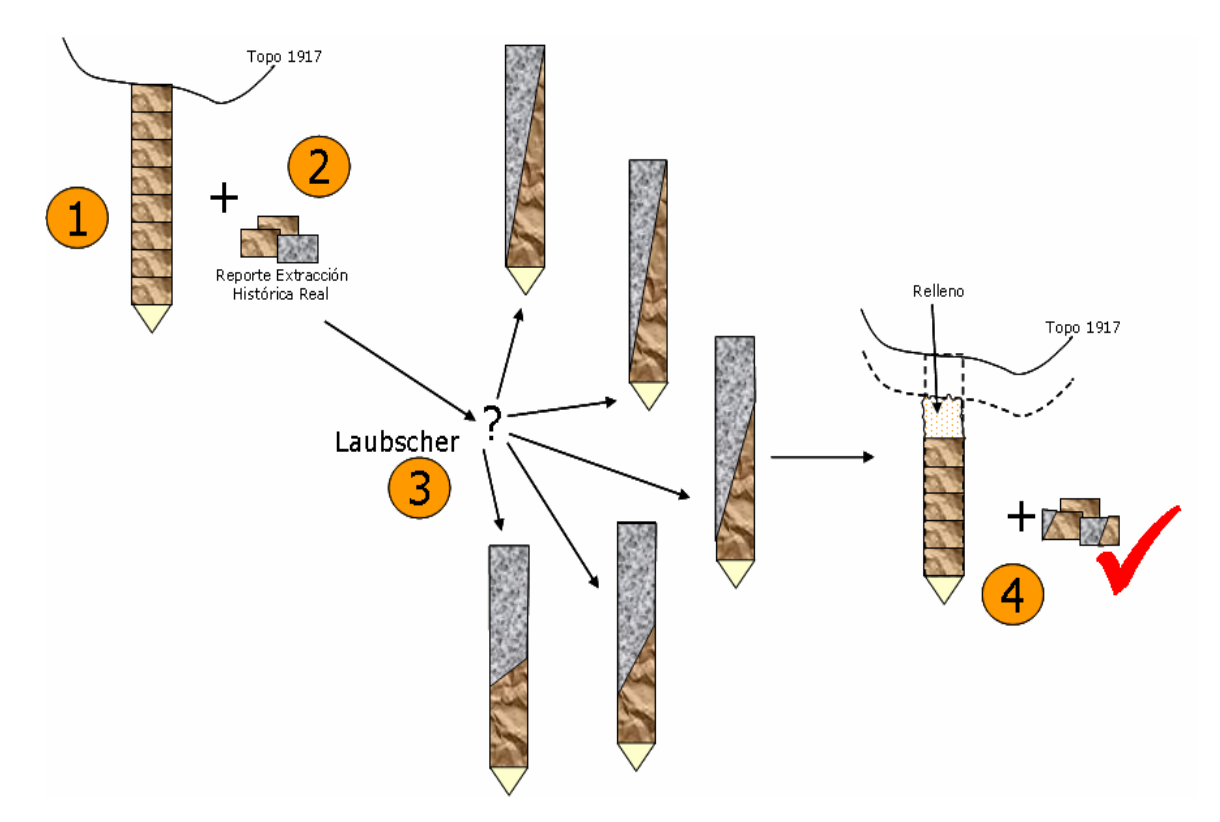

#### **Ilustración 4.3 Diagrama para la elección del PED**

- <span id="page-53-0"></span>1. Configuración original de la columna.
- 2. Reporte de extracción de masa extraídas.
- 3. Distintas configuraciones de la columna diluida (Distintos PED).
- 4. Se elige aquel cuya masa extraíble se parece más a lo reportado.

#### **4.2.2.2. Descenso de la topografía**

Hay que tener en cuenta una reconfiguración de la columna remanente, debido a que una vez realizada la extracción histórica se torna de gran complejidad poder estimar la mezcla en la columna. Por lo mismo, dentro de la reconfiguración se asume que la mezcla de mineral se produce por la velocidad diferenciada al interior de la columna, la que provoca que una variación en la columna y que exista movimiento de manera vertical. Otro supuesto es que la extracción de una porción inferior de la columna, no genera una mezcla en toda la columna, es decir, hasta la superficie, viéndose solamente afectada una porción en función de la masa extraída (Celhay & Vergara, 2006). Entonces, la cantidad de columna desplazada es aquella que se requiere para rellenar por esponjamiento el vacío dejado por la extracción.

Por lo anterior, la topografía descenderá en la medida que la columna sólida previa a la extracción sea incapaz de rellenar por esponjamiento el vacío que existe a causa de la extracción. Esto se puede ver en la [Ilustración 4.4](#page-54-0) en que la topografía desciende cuando la roca In Situ esponjada no es capaz de rellenar el vacío de la extracción. Este

descenso solo considera el flujo vertical y no por desprendimientos debido a inestabilidad de las paredes.

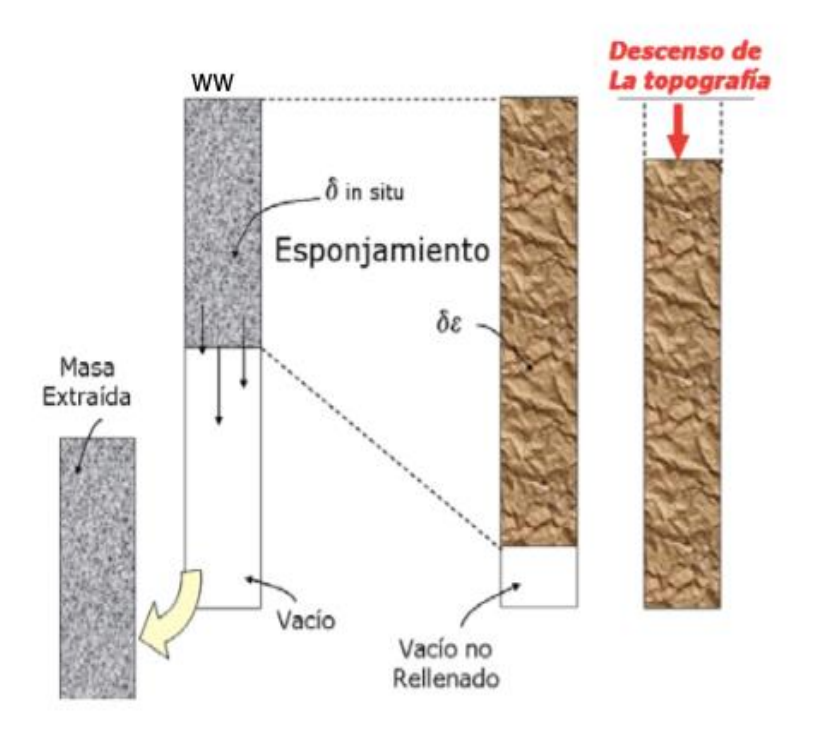

**Ilustración 4.4 Descenso de la topografía**

## <span id="page-54-0"></span>**4.2.2.3. Control de Topografía**

Además del cambio de topografía por extracción, existen variaciones de dos tipos y los cuales justifican la existencia de una topografía de control:

- **Casos en que la topografía resultante del modelo está a menor altura que la topografía de control**: Para completar el vacío existente se utiliza un relleno causado por desprendimiento de material estéril proveniente de las laderas de la cavidad. El relleno que se utiliza es material con una ley de cobre del 0.1% y densidad de 2.11 [t/m<sup>3</sup>], compensado así la diferencia en la topografía de control (Ver Ilustración 4.5 a).
- **Casos en que la topografía resultante está a mayor altura que la topografía de control**: que puede deberse a desprendimiento en el tiempo, para solucionar esto se rebaja el material hasta la zona de la topografía de control (Ver Ilustración 4.5 b).

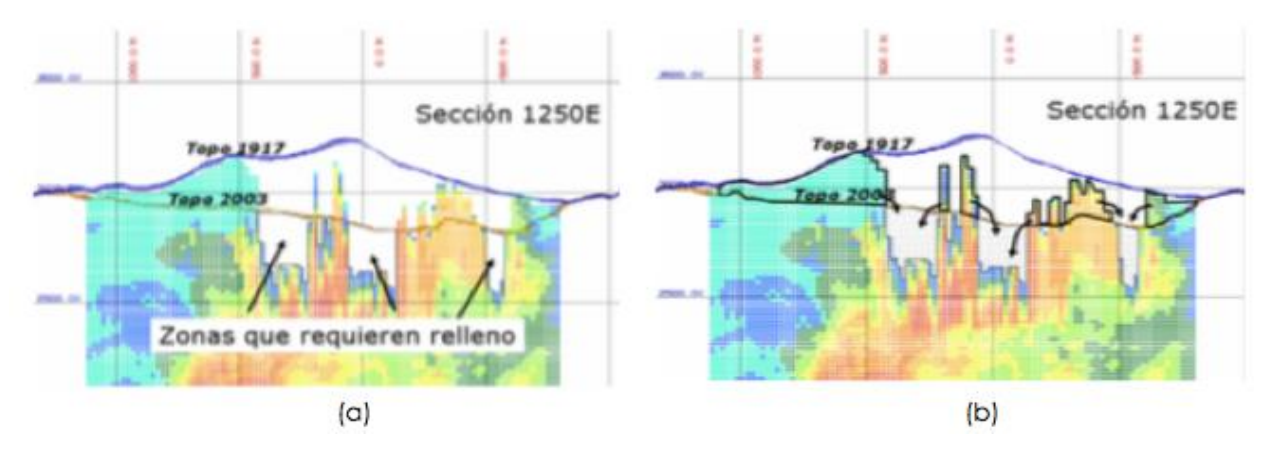

**Ilustración 4.5 Modificación de la topografía en función de la extracción. (a) Caso de relleno de material. (b) Caso de rebaje de material hasta la topografía de control**

#### **4.2.2.4. Selección del tipo de tiraje**

Algunos sectores de la mina El Teniente cuentan con escasa información de la extracción histórica a nivel de bloque o incluso llegan a contar con datos de la extracción total del sector (sectores previos a la década del ochenta). Como no se cuenta con información al respecto, si se diera el caso de la opción a, se asume una extracción homogénea en los puntos de extracción. El problema de esto es que conllevaría a una subestimación de la ley de mineral, mientras que, si se asume que el tiraje se realizó de manera selectiva, es decir, que la extracción no era igual en todas las UB, privilegiando las zonas de mayor ley (Opción b de la [Ilustración 4.6\)](#page-55-0), se disminuye la diferencia de entre el modelo de mezcla y la extracción histórica, lo cual es adecuado a la hora de crear el modelo quebrado.

La aplicación 'Modelo quebrado' se debe ejecutar dos veces, que en la primera etapa estima el error topográfico y en la segunda aplica los criterios definidos en los casos  $1 y 2.$ 

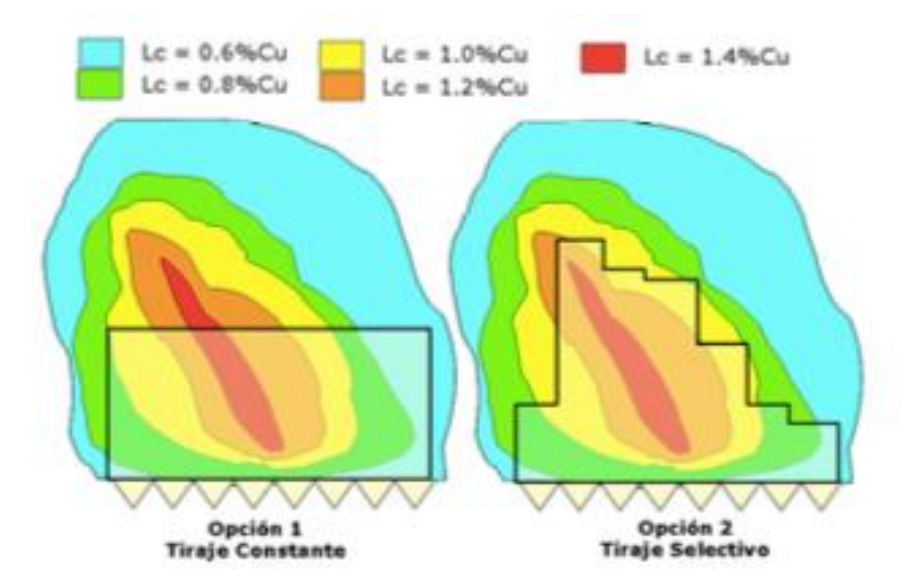

<span id="page-55-0"></span>**Ilustración 4.6 Tipo de tiraje**

# **4.3. Mapeo de las etapas para crear los inputs de la aplicación que genera el modelo quebrado**

La idea es poder describir el proceso interno que realiza Access cuando recibe bases de datos iniciales (Ver sección 4.1.2) y crea los tres archivos de entrada a la aplicación que genera el modelo de quebrado, los que son: 'Histórico exportable', 'Modelo Exportable' y 'Topografía exportable'. Poder desglosar la relación entre las bases de datos y ver qué criterios considera para seleccionar los puntos de extracción y sectores a usar a la hora de generar el modelo quebrado.

La descripción general del proceso que crea estos archivos es determinar la extracción pasada, presente y futura de cada UBC. Uno de los problemas que se presenta, es que la extracción se encuentra en soporte base hexagonal (Malla Voronoi) debido al diseño de los puntos de extracción y debe ser llevado a soporte cúbico correspondiente a las UBC's, para tener toda la información en el mismo formato y así realizar el balance de masa.

# **4.4. Creación de inputs para aplicación de quebrado en Matlab**

La generación de los inputs para la aplicación (Histórico exportable, Modelo exportable y Topografía exportable) son realizados en Access. La idea de replicar la metodología en Matlab, es en primera instancia, notar si existe algún proceso que se pueda evitar por ser iterativo y así sea un aporte al proceso la eliminación de estas etapas.

Además, al estandarizar el proceso se puede observar que indicadores pueden ser agregados a la metodología con el fin de captar si falto agregar alguna variable, por ejemplo, algún sector que no se haya incluido en el proceso, o algún punto de extracción.

Se debe señalar que la creación del archivo 'Topografía exportable' no se realiza, ya que, es solo extraer una columna de una base de datos, por lo que no es un proceso que replicando se genere un aporte de gran impacto, debido a que con lo que se cuenta actualmente en Access es suficiente.

# **4.5. Comparación de resultados de Access con Matlab**

Al seguir la misma metodología de cálculo de Access en Matlab, los resultados debiesen ser iguales si los inputs son los mismos. Por lo que esta etapa sirve principalmente para estandarizar el proceso, poder agregar variables que permitan mejorar el proceso actual. La idea es que por medio de Matlab los resultados se obtengan de manera más fácil para el usuario y que se puedan identificar qué sectores y puntos de extracción fueron considerados a la hora de generar los archivos, para notar rápidamente si alguna de las bases de datos se encuentra incompleta.

# **4.6. Identificación de KPI's**

Uno de los factores determinantes para que todo proceso logístico se lleve a cabo con éxito, es implementar un sistema adecuado de indicadores para medir la gestión del mismo. El objetivo principal, es que estos indicadores reflejen un resultado y en función a dicho resultado se tomen medidas acordes para mejorar el proceso. Por lo mismo, se tratan de identificar en la recepción del modelo In Situ, en la creación del Modelo quebrado y finalmente, en el modelo pre-mezcla.

# **4.7. Verificación del funcionamiento de la aplicación 'Modelo Quebrado'**

Debido a que la aplicación de quebrado es un ejecutable sin código abierto, se propone una forma de poder establecer el adecuado funcionamiento de ella. Se generan distintos casos a fin de poder comprobar que los resultados obtenidos sean coherentes.

## **4.8. Creación del modelo pre-mezcla**

El último paso de la metodología para estandarizar el proceso y poder obtener resultados es generar el modelo pre-mezcla para algún sector de la mina El Teniente, obteniendo resultados que presenten una lógica a los antecedentes expuestos.

# CAPÍTULO V **5. ESTANDARIZACIÓN DEL MODELO PRE-MEZCLA**

En el siguiente capítulo se presenta la metodología a seguir para obtener el modelo pre-mezcla del sector Reservas Norte, además de incluir los indicadores de control del proceso, una metodología alternativa para generar el modelo quebrado y una verificación del funcionamiento de la aplicación 'Modelo quebrado'.

# **5.1. Recepción del modelo In Situ**

La Superintendencia de Geología cada año es la encargada de entregar al área de planificación un nuevo modelo de bloques In Situ que puede o no contener actualizaciones en sus variables.

Debido a que el modelo In Situ es un input importante para los procesos que se realizan dentro de la planificación minera, puesto que representa la situación de la mina antes del inicio de la extracción, se debe efectuar un chequeo a las actualizaciones de las variables proporcionadas por la Superintendencia de Geología.

Para desarrollar esta tarea se propone la siguiente metodología para comparar el modelo In Situ actualizado (entregado por la SGL) con el del año anterior. Los resultados obtenidos a continuación presentan la comparación del modelo del año 2016 versus el año 2015.

Es posible ver en la Tabla A.1 de sección de *Anexos A* los límites espaciales del modelo In Situ 2016 que se encuentran en coordenadas mina y también las nuevas variables incorporadas a éste. Además, se presenta la Tabla A.2, la cual contiene las variables del modelo de bloque In Situ junto con una descripción de éstas.

Lo primero a realizar es la comparación de los modelos In Situ 2015 y 2016 por medio de Access, dejando así, solo los bloques que en alguna de sus variables presentan un valor distinto entre estos períodos. Luego, se extraen las coordenadas de dichos bloques y por medio del software *Vulcan*, se genera una vista isométrica de los bloques que fueron actualizados dentro del modelo In Situ 2016, la cual se puede ver en la [Ilustración 5.1.](#page-59-0) También se añaden vistas en planta y de perfil de las actualizaciones de los bloques en las Ilustraciones 5.2 y 5.3 respectivamente.

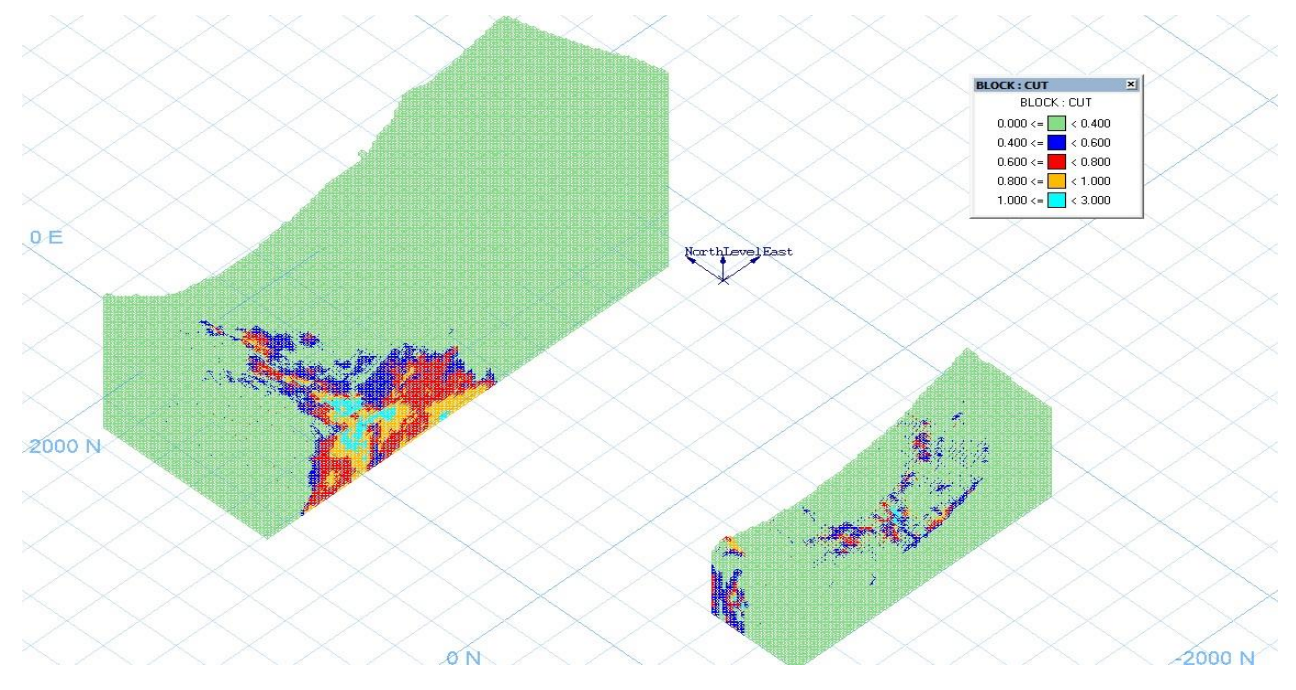

<span id="page-59-0"></span>**Ilustración 5.1 Vista isométrica de los bloques actualizados en el modelo In Situ**

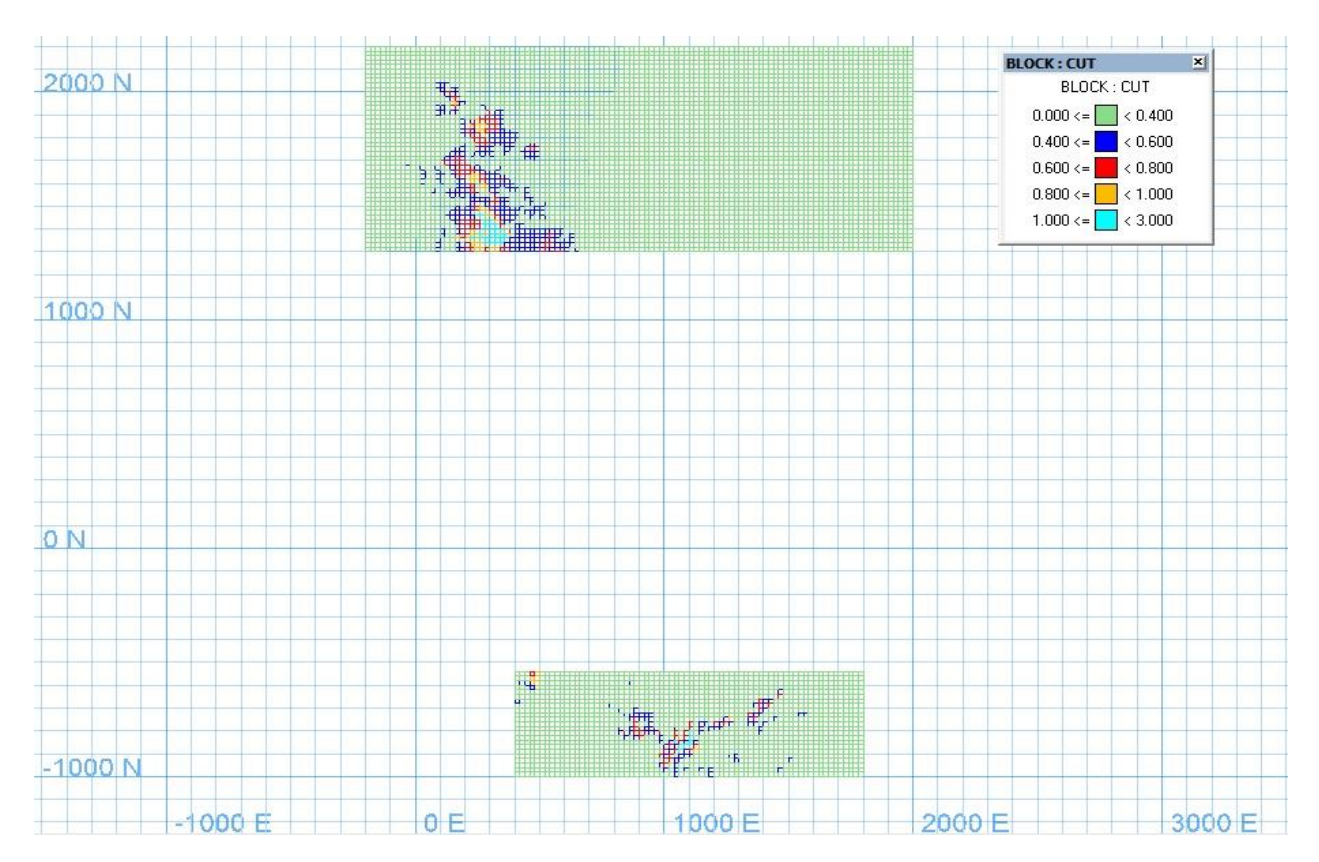

**Ilustración 5.2 Vista en planta de los bloques actualizados en el modelo In Situ**

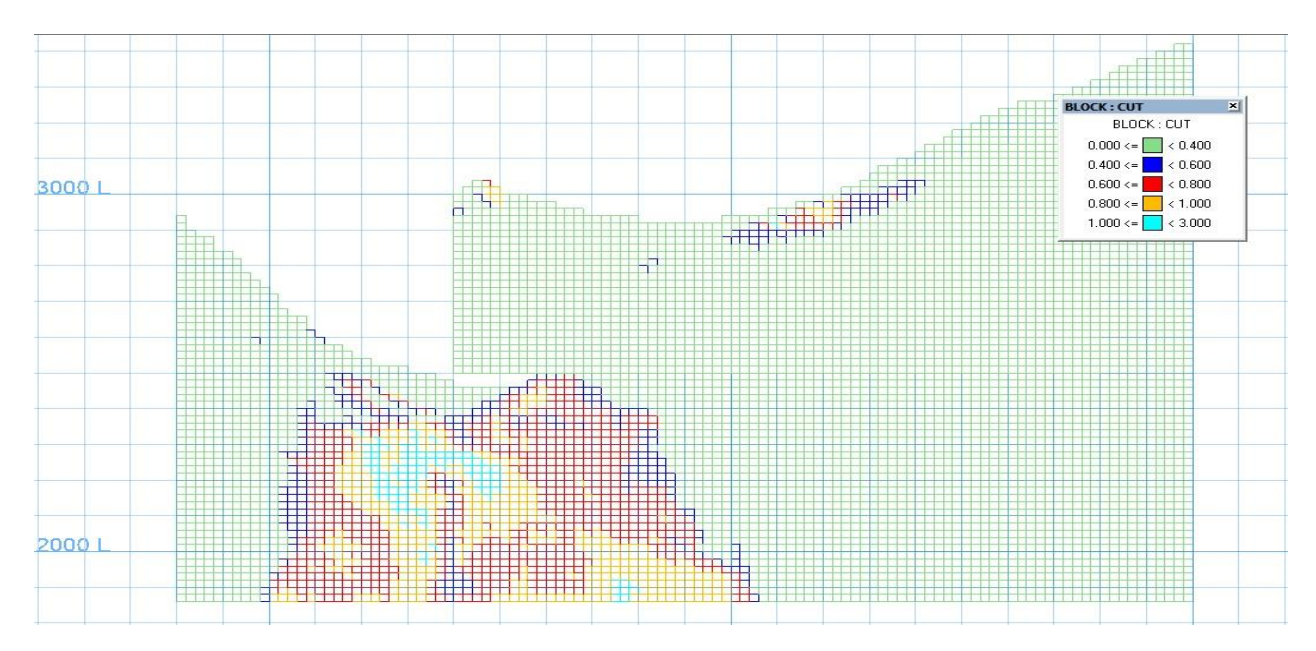

**Ilustración 5.3 Vista perfil de los bloques actualizados en el modelo In Situ**

Lo anterior es una comparación más cualitativa. Sin embargo, una comparación cuantitativa entre los dos modelos se presenta a través de los siguientes gráficos y estadísticas para dar cuenta de las actualizaciones del modelo con respecto al año 2015. La [Ilustración 5.4](#page-60-0) muestra una comparación para la ley de cobre total (CuT), en la que el gráfico superior compara ambos modelos descontando los bloques actualizados, mientras que, la gráfica inferior compara el modelo 2015 y 2016 completos.

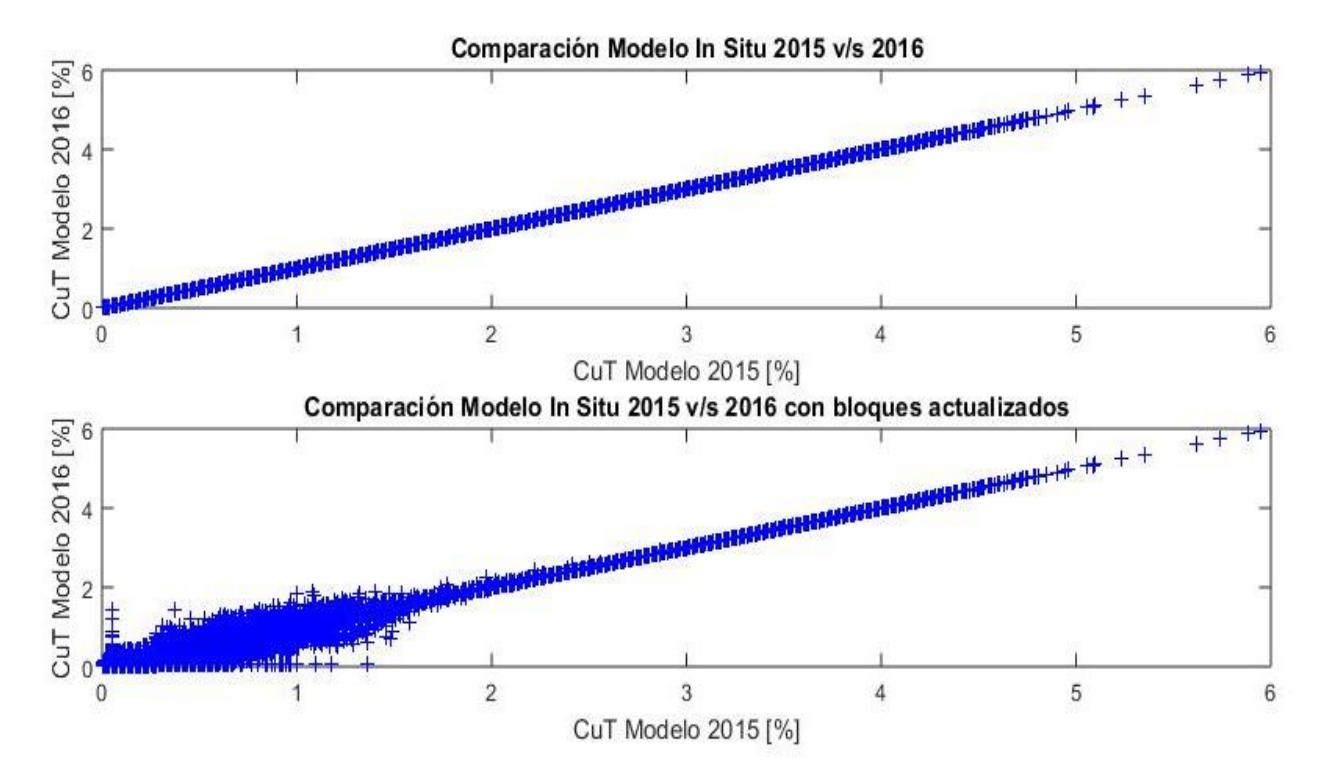

<span id="page-60-0"></span>**Ilustración 5.4 Comparación Ley de Cobre Total entre el Modelo In Situ 2015 v/s 2016**

Las Ilustraciones 5.5 y 5.6 presentan el mismo diseño explicado anteriormente para la ley de Arsénico y de Molibdeno respectivamente.

Las Tablas 5.1 y 5.2 muestran las estadísticas cuando se comparan ambos modelos descontando los bloques actualizados y cuando los modelos 2015 y 2016 se encuentran completos.

Finalmente, en la [Tabla 5.3](#page-63-0) es posible ver estadísticas (media, mínimo, máximo y desviación estándar) para todas las variables de ambos modelos y si éstas presentaron cambios de un año a otro. Cabe destacar que ambos modelos presentan el mismo volumen a ser comparado, cifra que tiene el valor de 1,490,641 de bloques de 20x20x20  $[m<sup>3</sup>]$ .

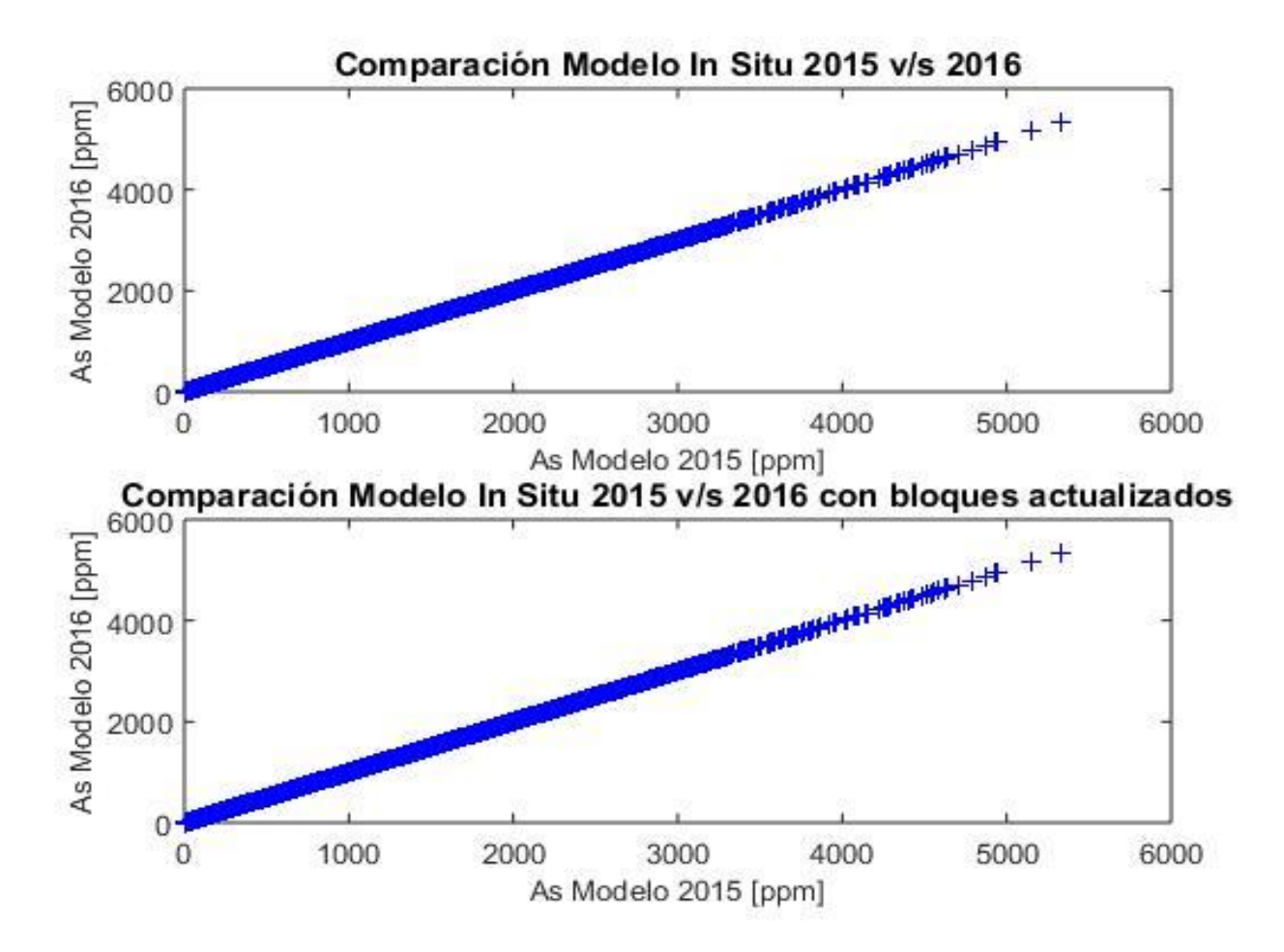

**Ilustración 5.5 Comparación Ley de Arsénico entre el modelo In Situ 2015 v/s 2016**

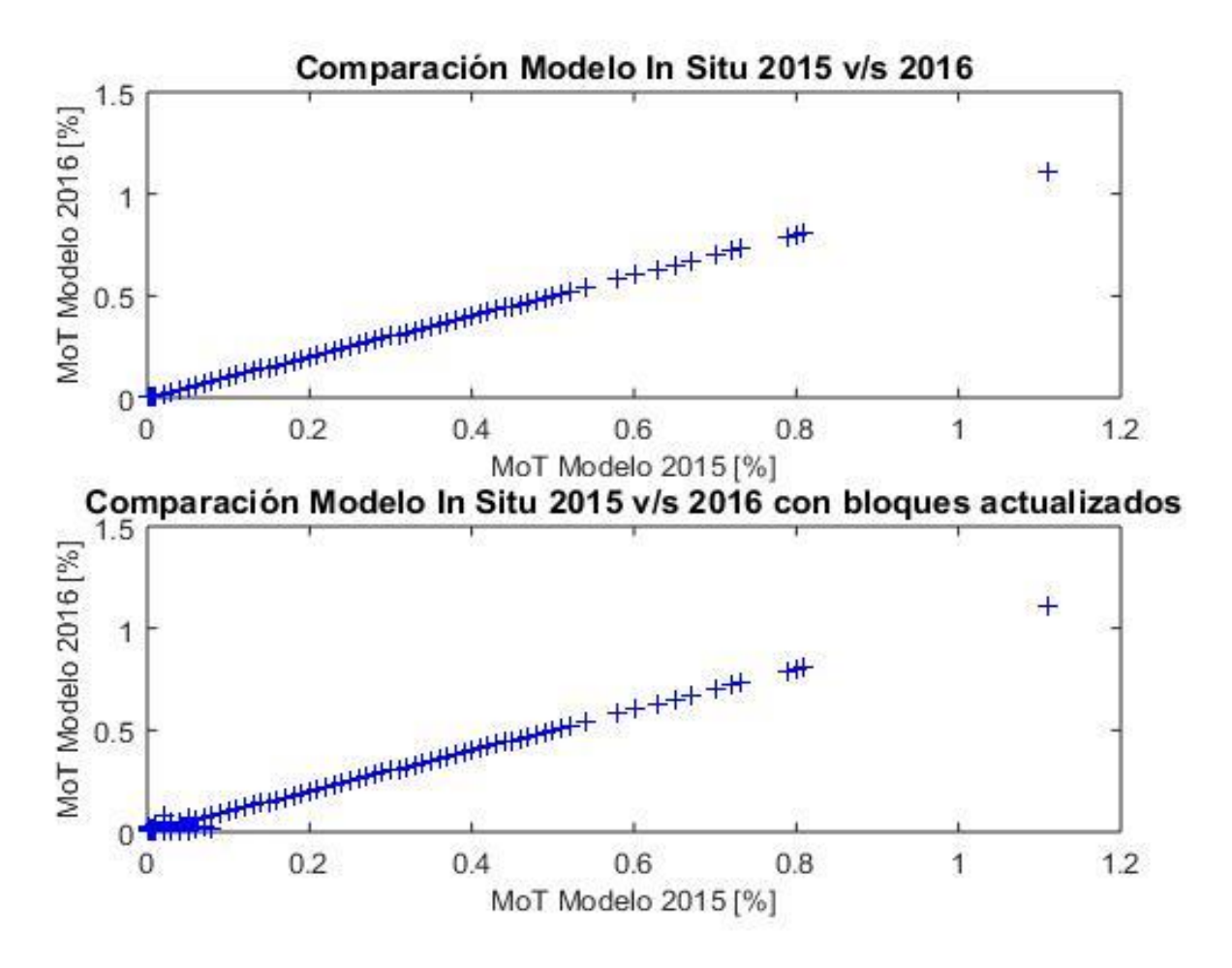

**Ilustración 5.6 Comparación Ley de Molibdeno entre el modelo In Situ 2015 v/s 2016**

| Comparación Modelo In Situ 2015 v/s 2016 |                |                 |               |               |            |  |  |
|------------------------------------------|----------------|-----------------|---------------|---------------|------------|--|--|
|                                          | <b>Bloques</b> | <b>Promedio</b> | <b>Mínimo</b> | <b>Máximo</b> | Desv. Std. |  |  |
| CuT 2015 [%]                             | 1,490,641      | 0.447           | 0.001         | 5.950         | 0.473      |  |  |
| CuT 2016 [%]                             | 1,490,641      | 0.447           | 0.001         | 5.950         | 0.473      |  |  |
| As 2015 [ppm]                            | 1,490,641      | 66.167          | 0.000         | 5331.000      | 167.948    |  |  |
| As 2016 [ppm]                            | 1,490,641      | 66.167          | 0.000         | 5331.000      | 167.948    |  |  |
| MoT 2015 [%]                             | 1,490,641      | 0.009           | 0.000         | 1.110         | 0.013      |  |  |
| MoT 2016 [%]                             | 1,490,641      | 0.009           | 0.000         | 1.110         | 0.013      |  |  |

**Tabla 5.1 Estadísticas para comparar el modelo In Situ 2015 v/s 2016**

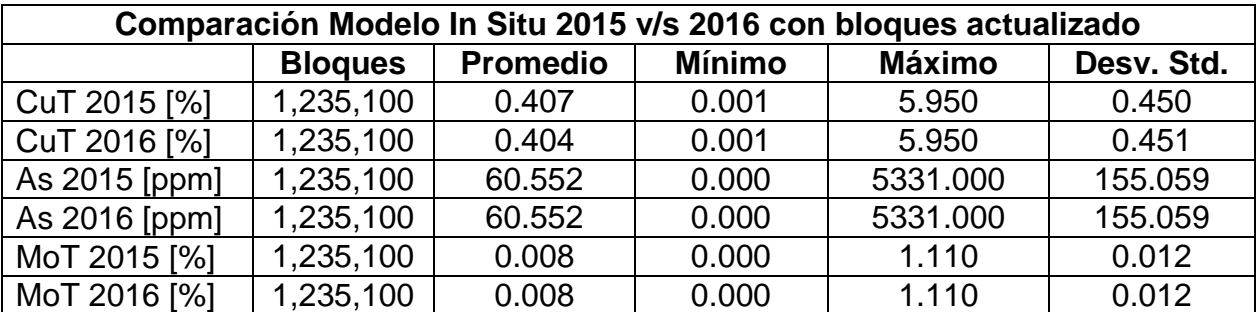

#### **Tabla 5.2 Estadísticas para comparar el modelo In Situ 2015 v/s 2016 con bloques actualizados por SGL**

#### **Tabla 5.3 Estadísticas para ver si se actualizaron las variables del modelo In Situ**

<span id="page-63-0"></span>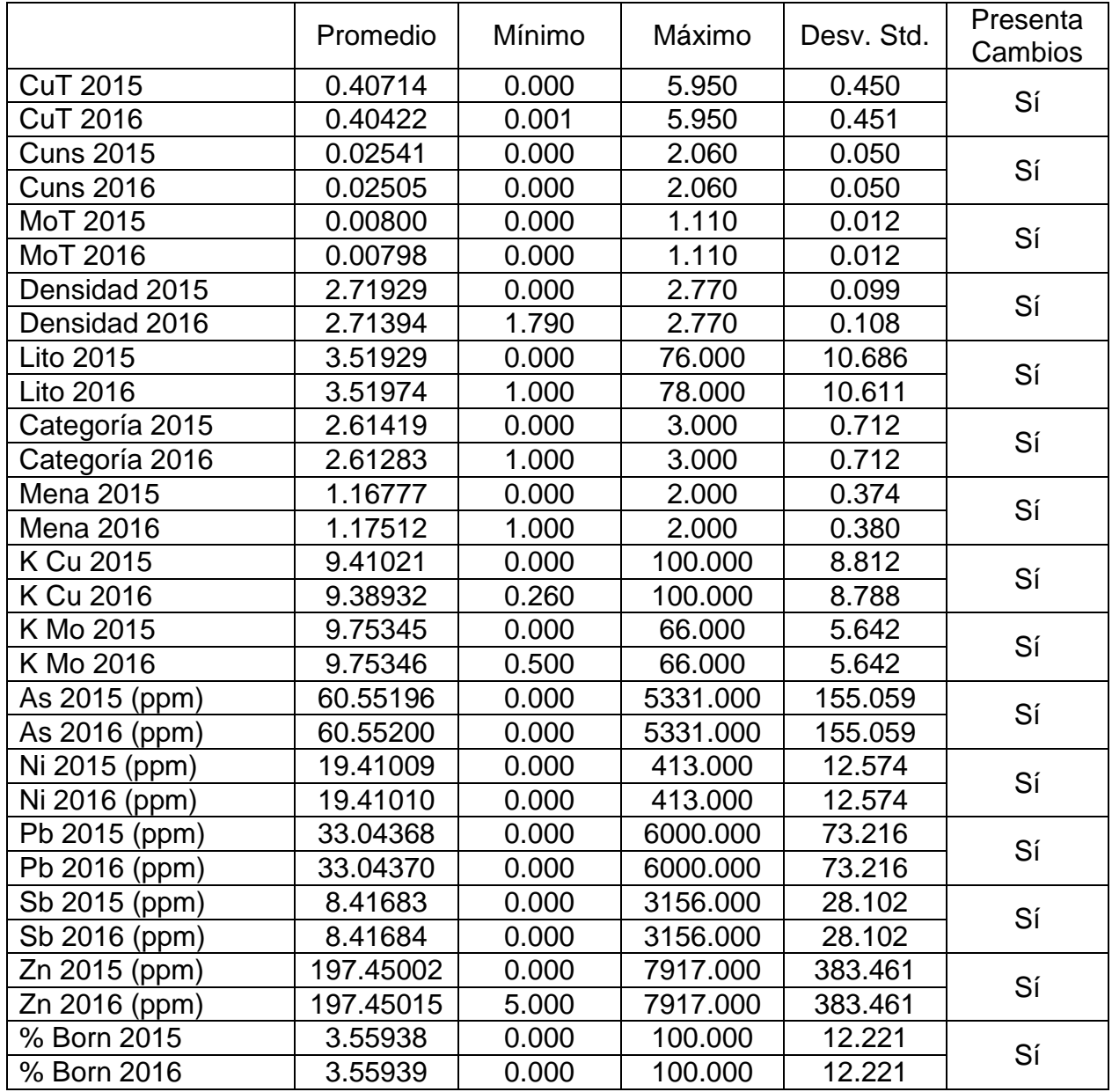

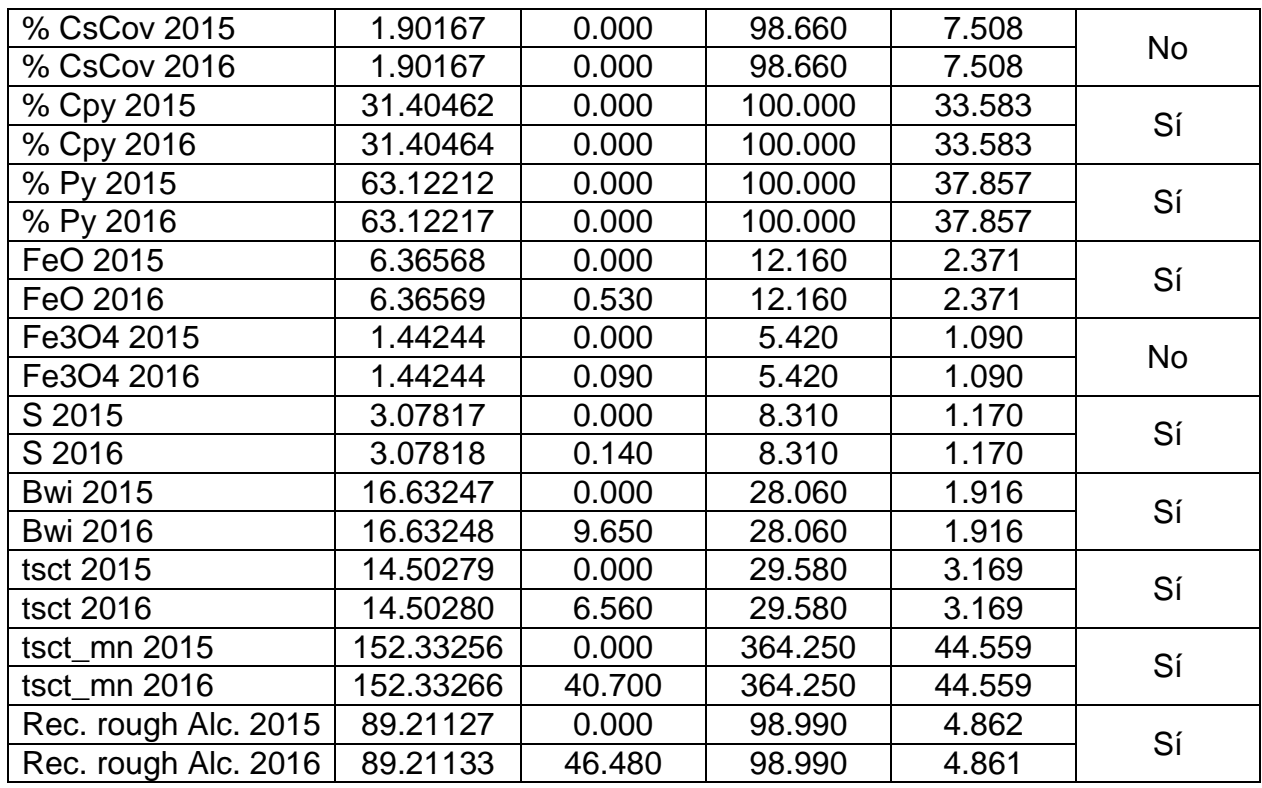

# **5.2. Etapas para crear inputs a la aplicación de quebrado**

Tras el análisis al modelo In Situ, comienza la segunda etapa en la construcción de los modelos de leyes de planificación, en la que se busca estimar la ley de CuT y densidad del material quebrado remanente de la explotación pasada, presente y futura por medio de un balance de masas.

Tal como se explicó en la sección *Metodología 4.2.1* para generar el modelo Quebrado se requiere de una aplicación llamada *'Material Quebrado',* la cual recibe como datos de entrada a 3 archivos que son: 'Histórico exportable', 'Modelo exportable' y 'Topografía exportable'.

Para la generación de estos archivos se requiere hacer uso del software 'Microsoft Access', el cual es un sistema que, por medio de consultas, busca o recopila información de bases de datos mediante diferentes criterios, por ejemplo: reordenamiento de datos, generación de columnas nuevas en base a fórmulas, eliminación de columnas que no sean necesarias o filtro de filas según diferentes restricciones, entre otros.

Las Ilustraciones 5.7 y 5.8 muestran la metodología para generar los tres inputs de la aplicación. En la primera, es posible ver la generación del archivo 'Topografía Exportable', mientras que en la segunda muestra el cruce de distintas bases de datos para generar los archivos 'Modelo Exportable' e 'Histórico Exportable'.

Una vez realizado el proceso de consultas, se obtienen los tres archivos de salida, que ingresarán a la aplicación de quebrado (en formato de archivo de texto sin encabezados) para realizar el balance de masa.

## **5.2.1. Topografía exportable**

Para crear el archivo 'Topografía exportable', se requiere de un archivo input llamado 'Topos varias', el cual es un archivo que contiene la topografía del yacimiento en función de distintas fechas que van desde el año 1995 hasta el 2087. Con esto se genera el archivo 'Topo Export', para crear este archivo, Access solicita que se ingrese una fecha, esto indicará que topografía se debe extraer del archivo Topos varias. Finalmente, a cada coordenada X-Y, es decir, a cada UBC se le asigna un ID, obteniéndose así el archivo '*Topografía Exportable'*. El resumen de lo explicado anteriormente se puede ver en la [Ilustración 5.7.](#page-65-0)

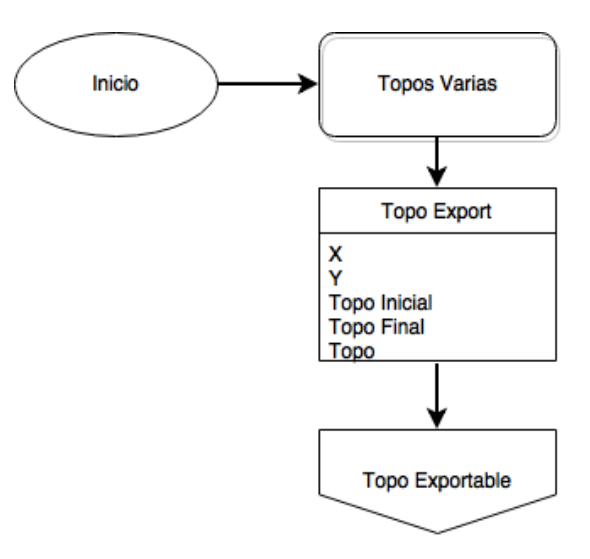

#### **Ilustración 5.7 Diagrama para construir "Topografía Exportable"**

## <span id="page-65-0"></span>**5.2.2. Histórico Exportable y Modelo Exportable**

El procedimiento para generar estos archivos se separa en varias etapas, con el fin de lograr una mejor comprensión y poder estandarizar el proceso de generar el modelo de material quebrado, las que pueden ser vistas en el esquema de la [Ilustración 5.8,](#page-66-0) el cual muestra el mapeo de las etapas para la creación de los archivos *Histórico Exportable* y *Modelo Exportable.*

En el esquema es posible ver todas las bases de datos del proceso, diferenciadas entre las que son inputs y las que son generadas a partir de otras. Adicionalmente, se muestran las variables que contiene cada una de ellas y como se relacionan entre sí.

Finalmente, con el objetivo de desglosar lo que realiza la metodología de Access, se describen las etapas numeradas en rojo del siguiente esquema.

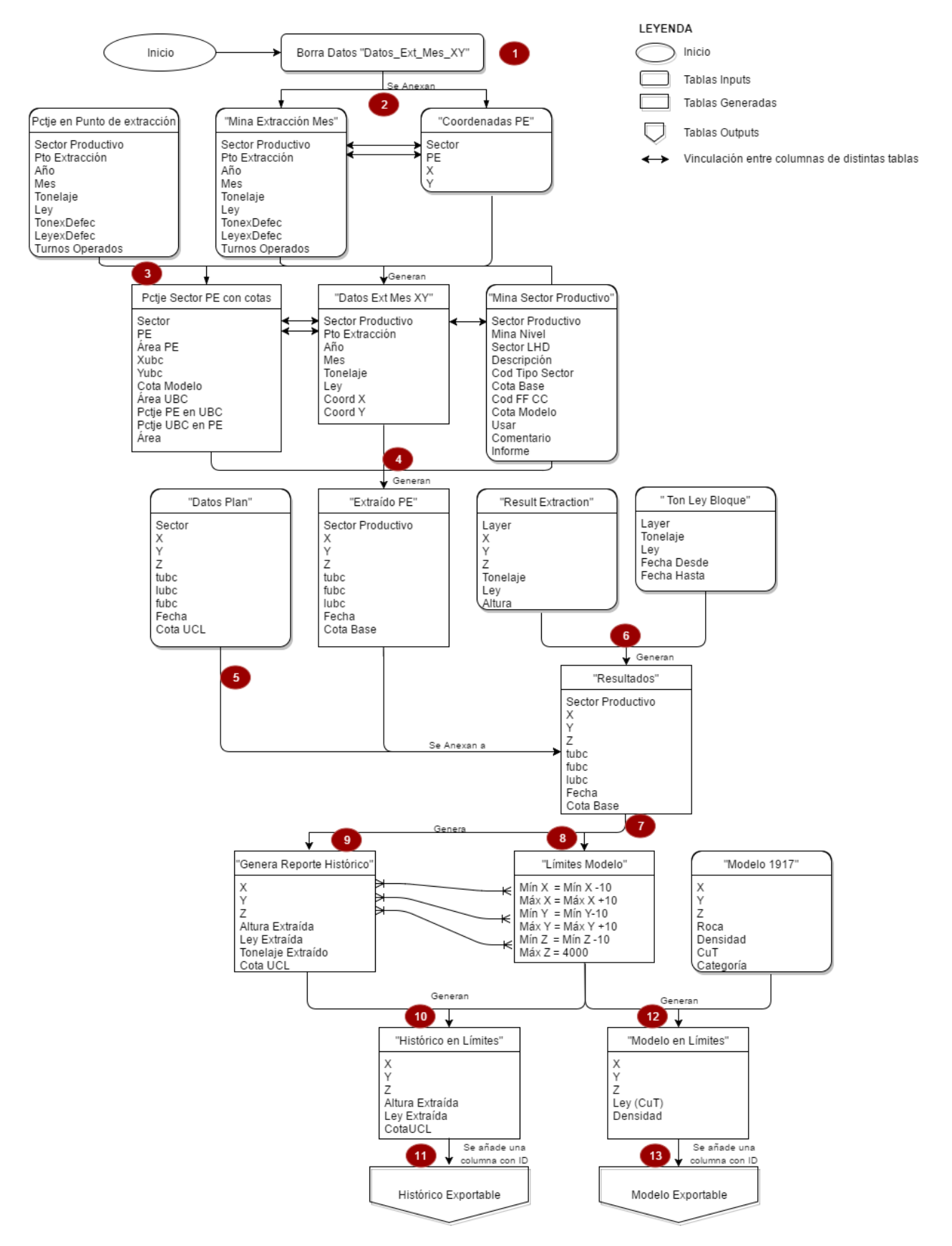

<span id="page-66-0"></span>**Ilustración 5.8 Diagrama para obtener archivos Histórico Exportable y Modelo Exportable**

- 1. Se debe eliminar todo registro de la tabla "Datos Extracción Mes" para que no existan datos duplicados de algún modelo que se haya construido anteriormente.
- 2. Una vez realizado el paso anterior, a "Datos Extracción Mes" se le vincula la tabla "Mina Extracción Mes", la cual cuenta con la extracción de algunos sectores desde el inicio de extracción en la mina hasta el año anterior al año en curso y en el que se prepara el PND. Por ejemplo, Si el año 2015 se prepara el PND 2016, la fecha límite será el 2014. Además, solo se consideran los datos de "Mina Extracción Mes" si estos existen en las columnas Sector y Punto de extracción (PE) en la base de datos "Coordenadas PE".
- 3. Se crea la planilla "Porcentaje Sector PE con cotas", en la cual los sectores que tienen extracción en soporte Voronoi (Punto de extracción) son cambiados a soporte UBC. Además, si el sector de la tabla "Porcentaje en Punto de extracción" se encuentra en Mina Sector Productivo se le añade la cota base de este.
- 4. Genera la tabla "Extraído PE" que contiene la extracción total desde el año de inicio de extracción hasta el año anterior al PND actual en soporte UBC. Para ello, verifica que el sector y el punto de extracción se encuentren en las tablas "Porcentaje Sector PE con cotas", "Datos extracción mes XY" y "Mina Sector Productivo".
- 5. Se anexa a la tabla anterior la información de la base de datos llamada "Datos Plan", que entrega la extracción del plan futuro, es decir, desde el año en que se realiza el PND en curso hasta el año de cierre del último sector en el nivel que se quiere realizar columna de material quebrado.
- 6. Archivo que contiene la extracción desde 1914 a 1994 sin respaldo en el CPM.
- 7. Se crea la tabla "Resultados", que contiene la extracción de todos los sectores considerados para el modelo de material quebrado. Considera como fecha de inicio el comienzo de la extracción en la mina El Teniente hasta el cierre del último proyecto que está por sobre el UCL del sector al cual se le quiere construir el modelo de material quebrado.
- 8. Genera a partir de máximos y mínimos, los límites del modelo.
- 9. Se calcula la altura de columna a partir de la tabla "Resultados". Para ello se hace uso de las variables: tonelaje, densidad y área de influencia, valores que vienen predeterminados.
- 10.Es acá donde se verifica que la extracción histórica esté dentro de los límites del modelo.
- 11.Finalmente, para obtener "Histórico exportable" a la coordenada del centroide cada bloque, se le asigna una única ID, que la aplicación de quebrado la asociará a su posición.
- 12.La base de datos "Modelo en límites" se obtiene cruzando el modelo In Situ con los límites de extracción, ya que eso asegura que el modelo creado no tenga datos que no serán ocupados.
- 13.Así, se consigue el último input de la aplicación "Modelo Exportable", al cual se le agrega una columna de identificación que está asociado a la distribución espacial de cada bloque.

# **5.3. Comparación de resultados: Access con Matlab**

Con el propósito de enriquecer el proceso que genera el modelo de bloques de material quebrado, se replica el procedimiento de Access que crea los inputs expuestos en la sección anterior.

La idea radica en poder mejorar y estudiar la metodología actual, y que independiente de quien realice esta labor, se pueda llegar a los mismos resultados sin mayor dificultad.

Para el presente estudio, la obtención de resultados es a través del lenguaje de programación Matlab. Sin embargo, la replicación se puede realizar en cualquier lenguaje de programación. Además, cabe destacar que la creación del archivo 'Topografía Exportable' no se genera en Matlab, ya que su creación en Access es solo la extracción de una columna, por lo que no es un proceso que requiera ser estudiado.

La comparación de resultados obtenidos a partir de Access y Matlab se realiza para los archivos: 'Resultados', 'Histórico en límites', 'Modelo en límites', 'Histórico Exportable' y 'Modelo exportable' y pueden ser vistos desde la Tablas 5.4 a la Tabla 5.8 respectivamente. Además, en la Tabla 5.9 se presenta la cantidad de datos que arrojó cada uno de los archivos, tanto en Matlab como Access. El código escrito en lenguaje Matlab se encuentra en la sección *Anexo B*.

|              | Tonelaje [kton] |         | <b>Ley</b> [%] |        | <b>Fino [kton]</b> |        |
|--------------|-----------------|---------|----------------|--------|--------------------|--------|
|              | Access          | Matlab  | Access         | Matlab | Access             | Matlab |
| Mín.         | 0.00            | 0.00    | 0.13           | 0.13   | 0.00               | 0.00   |
| Máx.         | 412.72          | 412.72  | 5.30           | 5.30   | 8.15               | 8.15   |
| Media        | 38.70           | 38.70   | 1.22           | 1.22   | 0.67               | 0.67   |
| <b>Total</b> | 792,978         | 792,978 | $\blacksquare$ | -      | 13,715             | 13,715 |

**Tabla 5.4 Comparación de resultados Access v/s Matlab para archivo "Resultados"**

|              | Tonelaje [kton] |         | Ley [%]        |                | Altura [m] |                |
|--------------|-----------------|---------|----------------|----------------|------------|----------------|
|              | Access          | Matlab  | Access         | Matlab         | Access     | Matlab         |
| Mín.         | 1.00            | 0.00    | 0.27           | 0.27           | 0.00       | 0.00           |
| Máx.         | 412.72          | 412.72  | 5.30           | 5.30           | 505.54     | 505.54         |
| Media        | 121.68          | 121.45  | 1.77           | 1.77           | 149.04     | 148.77         |
| <b>Total</b> | 792,978         | 792,978 | $\blacksquare$ | $\blacksquare$ | -          | $\blacksquare$ |

**Tabla 5.5 Comparación de resultados Access v/s Matlab para archivo "Histórico en límites"**

## **Tabla 5.6 Comparación de resultados Access v/s Matlab para archivo " Modelo en límites"**

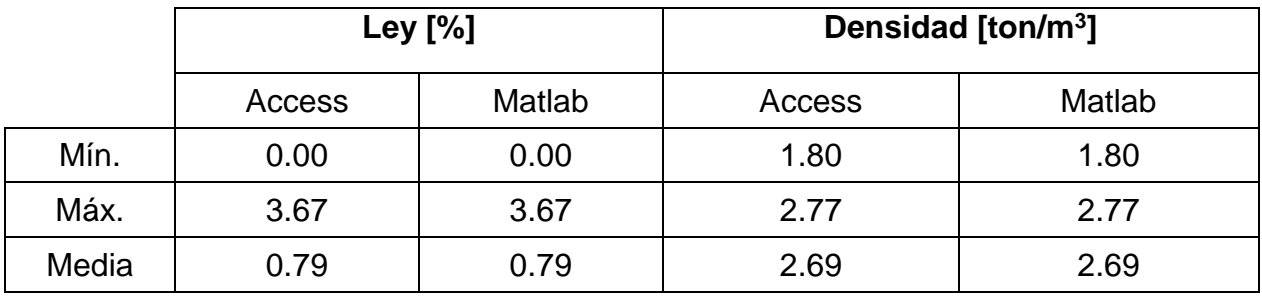

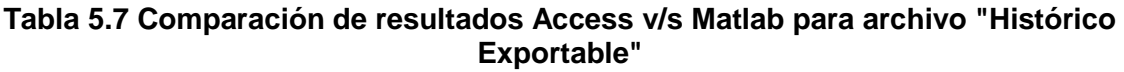

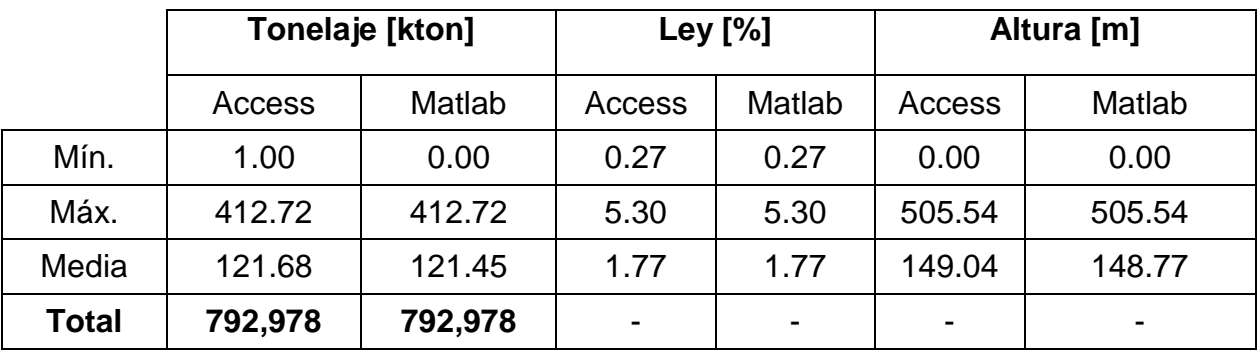

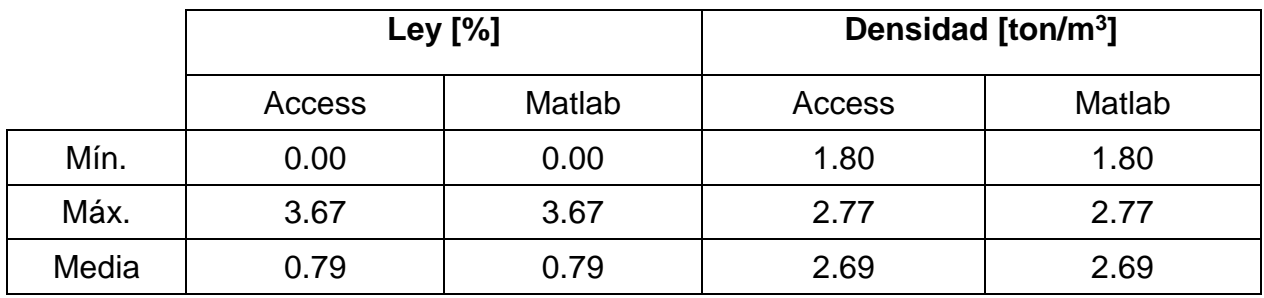

#### **Tabla 5.8 Comparación de resultados Access v/s Matlab para archivo "Modelo Exportable"**

#### **Tabla 5.9 Cantidad de datos en la creación de inputs**

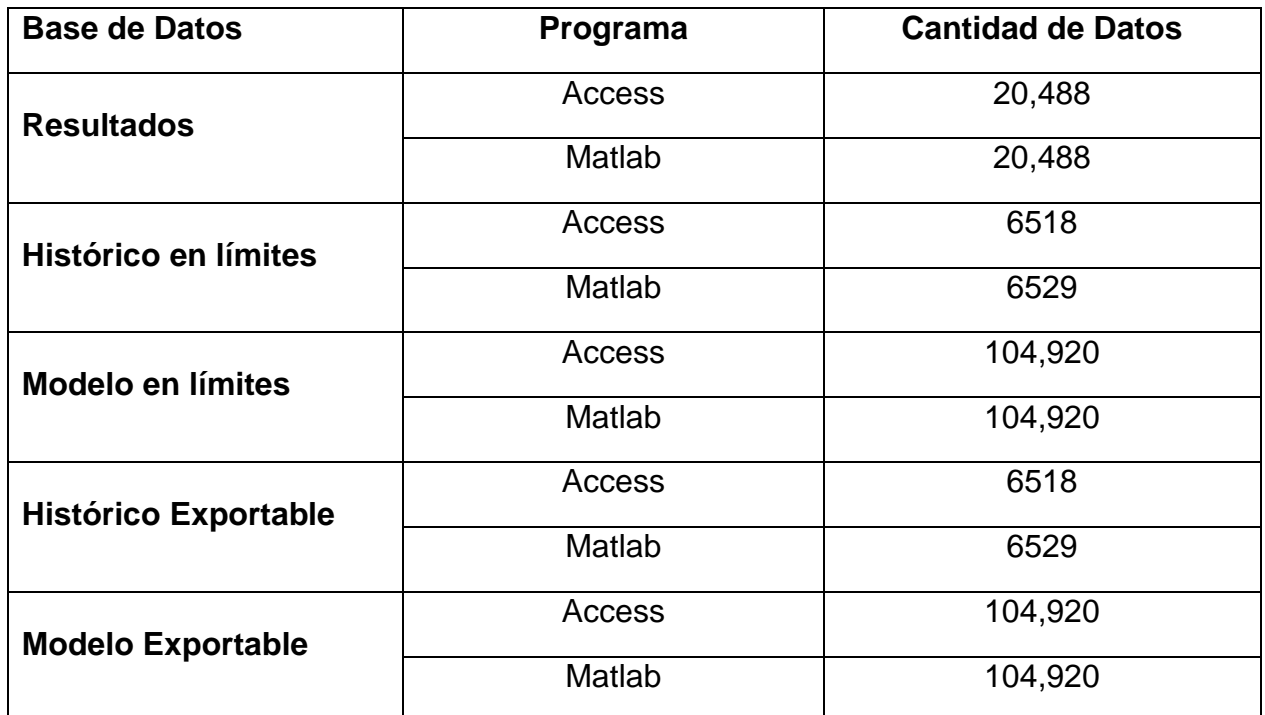

# **5.4. Incorporación de variable a la metodología actual**

Como una implementación adicional al proceso actual, se añade el reconocimiento de los sectores involucrados en generar los tres archivos, es decir, se puede obtener qué sectores y puntos de extracción son incorporados para el balance de masa. Esto es un chequeo que actualmente se realiza de manera manual y que sirve para verificar si los archivos 'Histórico exportable' y 'Modelo exportable' fueron construidos adecuadamente. En Las Tablas C.1 y C.2 de la sección *Anexo C,* se puede ver el contenido en detalle de los sectores y puntos de extracción involucrados para obtener los resultados de la sección 5.3.

A modo de resumen (Ver Ilustración 5.9), por medio de la metodología en Matlab es posible identificar 210 sectores que participan en generar el modelo de material quebrado para el sector Reservas Norte, de los cuales solo este, cuenta con información a nivel de punto de extracción, en los que se captó un total de 511 puntos de extracción.

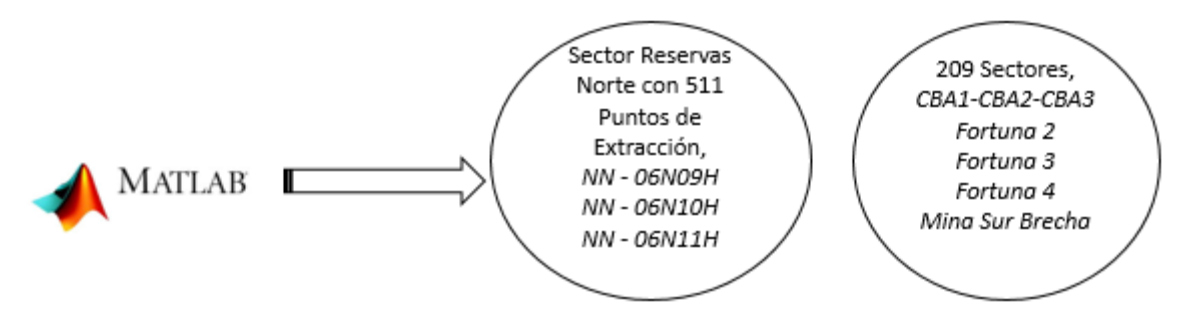

**Ilustración 5.9 Identificación de sectores y puntos de extracción en Matlab**

# **5.5. Aplicación que genera el modelo quebrado**

Una vez creados los archivos inputs 'Modelo exportable', 'Histórico exportable' y 'Topografía exportable' en el programa Access, estos se deben ingresar a la aplicación '*Modelo Quebrado'*, la cual generará dos archivos, llamados: 'Archivo Salida" y 'Error asociado a altura'.

Para que la aplicación realice el balance de masa entre el modelo In Situ y la extracción histórica, se deben ingresar los archivos inputs mencionados anteriormente y ciertos valores pre-determinados que se ven en la Tabla 5.10. La visualización de la aplicación se puede ver en la [Ilustración 5.10.](#page-72-0)

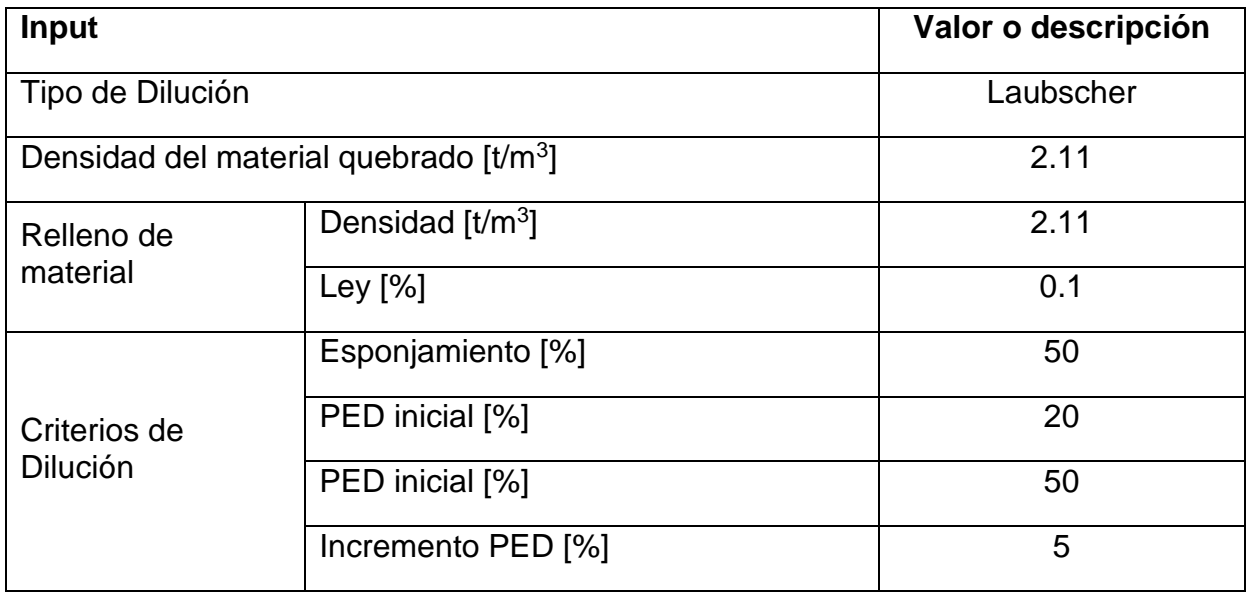

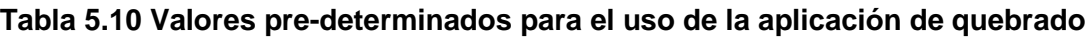
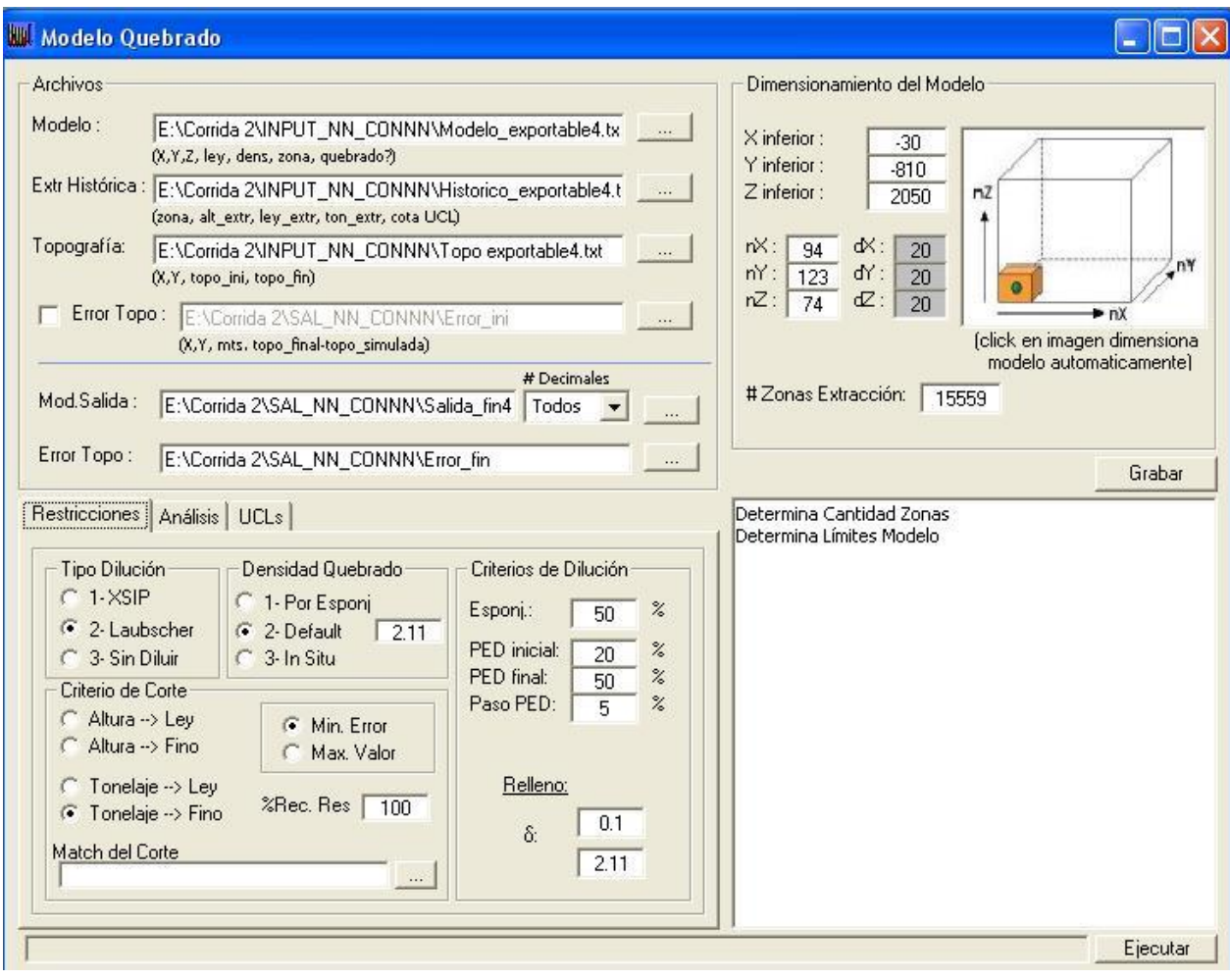

**Ilustración 5.10 Aplicación que genera el Modelo Quebrado**

Dentro de la aplicación, el usuario debe seleccionar los niveles que serán considerados para realizar el balance de masa y por ende el modelo de material quebrado. Para ello, existe la variable *"USAR"* (Ver Ilustración 5.11), la cual debe tener el valor 1 para que la cota del sector sea considera en el balance, en caso contrario, en que la variable tome el valor 0, los sectores que se encuentran en dicha cota no serán considerados en el balance de masa.

Además, la aplicación por medio de un botón llamado "Caserones" (Ver Ilustración 5.11) penaliza a los sectores que en el pasado fueron extraídos por medio de caserones, ya que, al usar este método de extracción, se deja un pilar que no es recuperado, disminuyendo el valor de la extracción. Es por esto, que a dichos sectores se les asigna una recuperación del 50%.

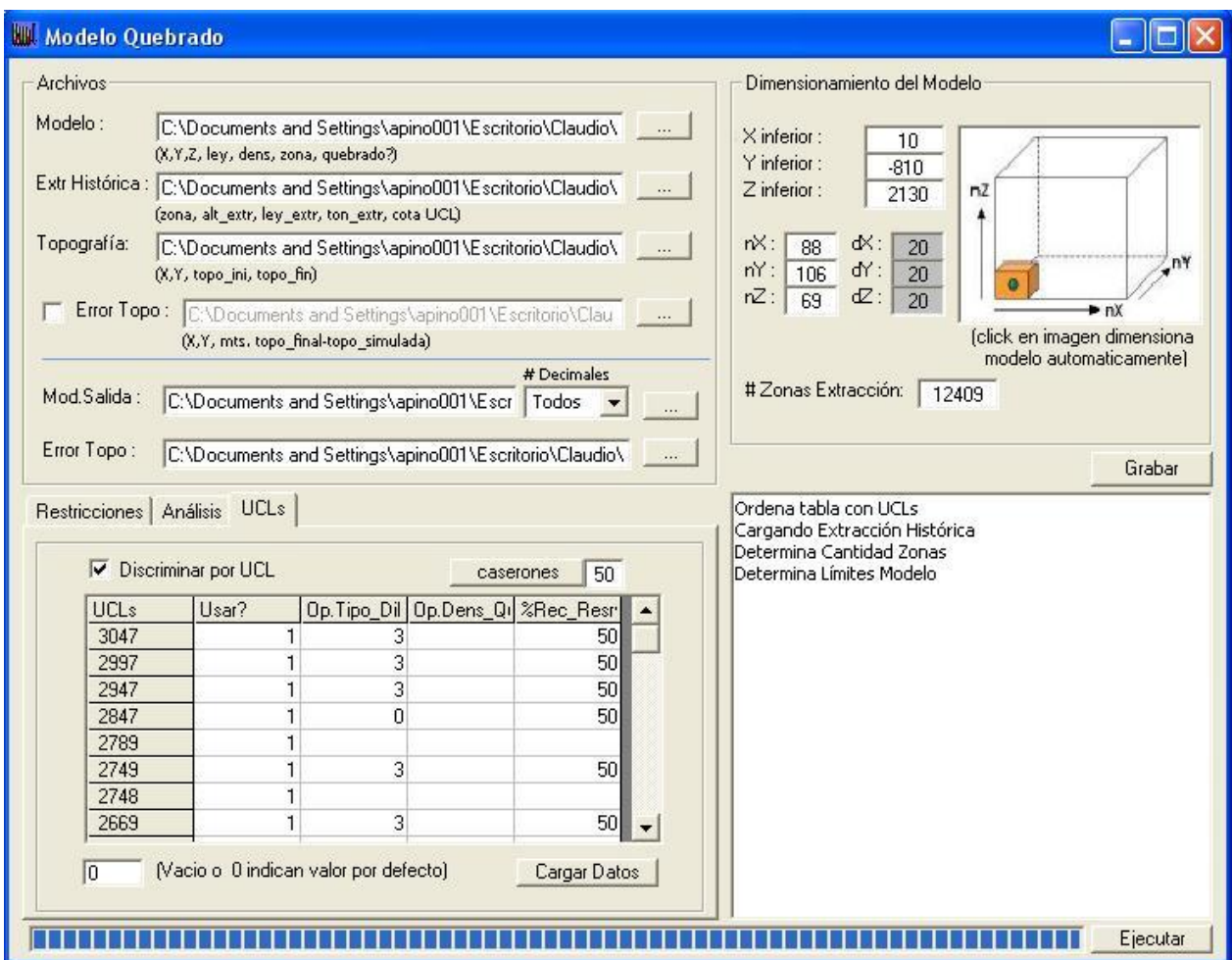

**Ilustración 5.11 Variable "USAR" y "Caserones" de la aplicación Modelo Quebrado**

Una metodología propuesta para comprobar el funcionamiento de la aplicación del Modelo Quebrado es la realización de 6 modelos de material quebrado para el sector Reservas Norte (NN), el cual se ubica en la cota 2120. En la teoría, si se está creando el modelo de quebrado para el sector Reservas Norte, este no debe ser considerado en el balance de masa.

Existen al menos dos formas para que el sector no sea considerado en el modelo quebrado. La primera de ellas es eliminarlo de las bases de datos de Access (más específicamente de los archivos: 'Datos Plan', 'Coordenadas PE', 'Mina extracción Mes', 'Mina Sector Productivo' y 'Porcentaje en PE'), así los archivos 'Histórico exportable', 'Modelo exportable' y 'Topografía exportable', no contendrán al sector y por ende la aplicación no lo considerará en el balance de masa.

La segunda forma para no considerar un sector, es que dentro de la aplicación que genera el modelo quebrado, la variable *"USAR"* tenga el valor 0 en la cota a la cual se encuentra el sector. Para el caso del sector Reservas Norte, la cota 2120 debiese presentar 0 en la variable "*USAR*".

La principal diferencia de las pruebas radica en si considerar la incorporación del sector Reservas Norte en la creación de los archivos 'Histórico exportable', 'Modelo exportable' y 'Topografía exportable' o por medio del uso de la variable "*USAR*". A continuación, se presenta la Tabla 5.11 que entrega la descripción de cada uno de los casos.

#### **Tabla 5.11 Descripción de los casos para comprobar funcionamiento de la aplicación de quebrado**

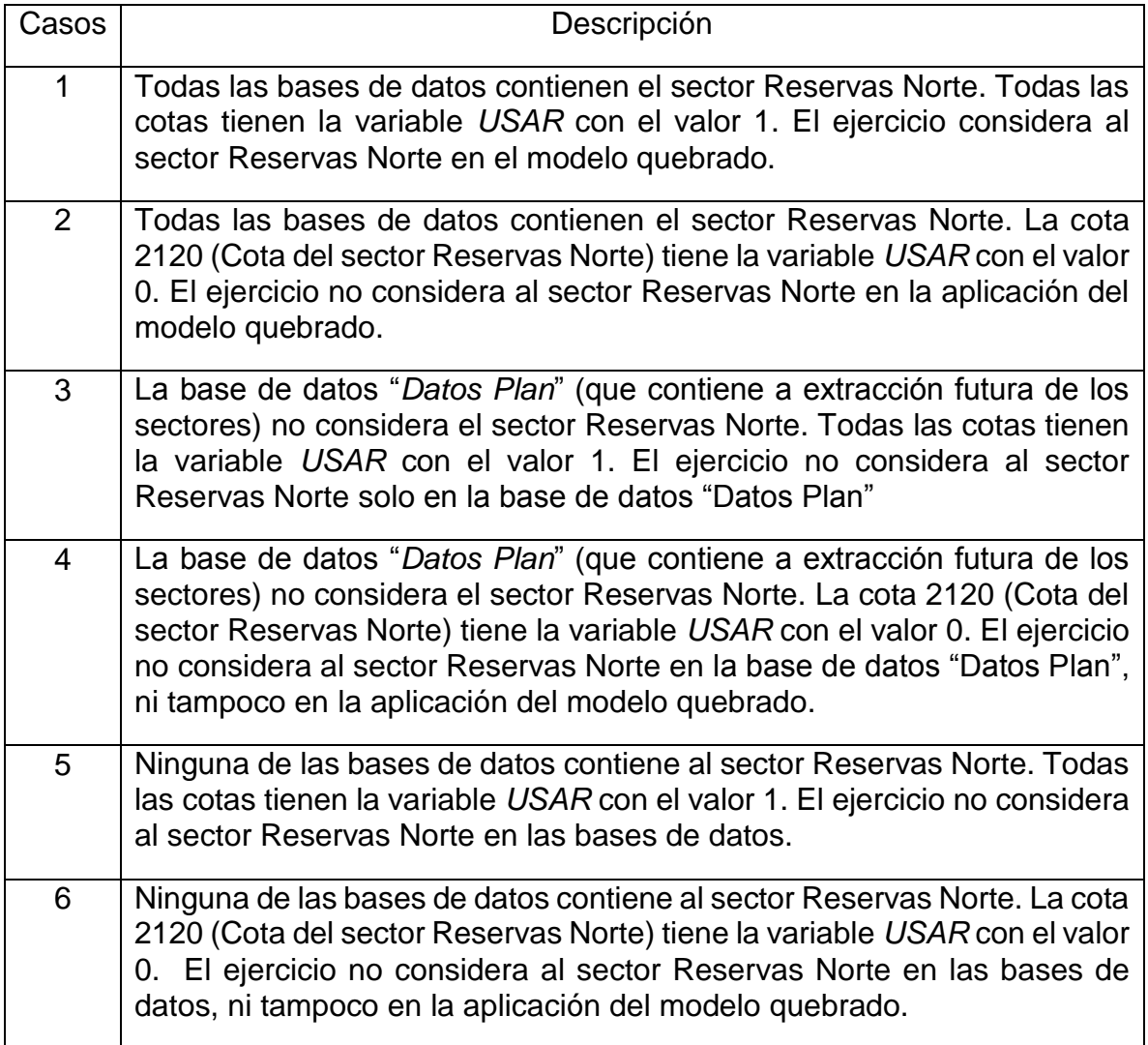

La Tabla 5.12 contiene la cantidad de datos, leyes promedio de cobre total y densidad de los resultados obtenidos en los distintos casos. Además, se puede ver en la Ilustración 5.11 una vista en planta para los 6 modelos de material quebrado generado para el sector Reservas Norte que. Cabe destacar, que el modelo generado en los casos 2, 4 y 6 es el mismo, por lo que se encuentran superpuestos. Se agrega también una vista de perfil del plano Este-Cota para los distintos casos (Ver *Anexo D*).

|        |                      |          | Ley CuT |       | Densidad quebrado |       |       |  |
|--------|----------------------|----------|---------|-------|-------------------|-------|-------|--|
|        | Cantidad<br>de datos | Promedio | Mín.    | Máx.  | Promedio          | Mín.  | Máx.  |  |
| Caso 1 | 83785                | 0.745    | 0.001   | 2.459 | 2.211             | 1.800 | 2.770 |  |
| Caso 2 | 72531                | 0.790    | 0.001   | 2.566 | 2.211             | 1.800 | 2.770 |  |
| Caso 3 | 85306                | 0.763    | 0.001   | 2.542 | 2.217             | 1.800 | 2.770 |  |
| Caso 4 | 72531                | 0.790    | 0.001   | 2.566 | 2.211             | 1.800 | 2.770 |  |
| Caso 5 | 89794                | 0.753    | 0.001   | 2.566 | 2.239             | 1.800 | 3.573 |  |
| Caso 6 | 72531                | 0.790    | 0.001   | 2.566 | 2.211             | 1.800 | 2.770 |  |

**Tabla 5.12 Estadísticas de los diferentes casos que comprueban el funcionamiento de la aplicación del modelo quebrado**

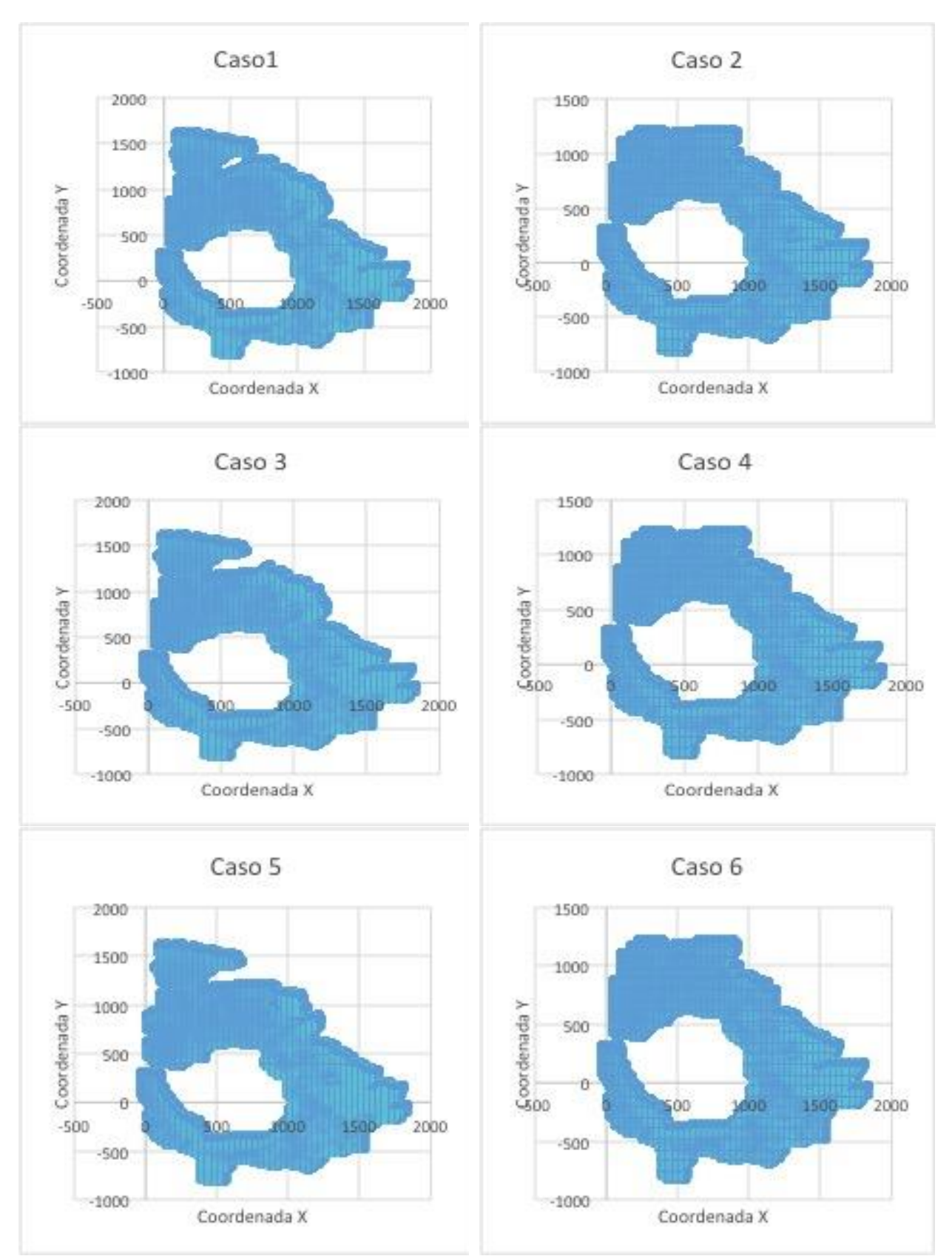

**Ilustración 5.12 Vista planta de los modelos quebrados para los distintos casos**

### **5.6. Creación del modelo Pre-mezcla**

El siguiente paso en la creación de los modelos de leyes para la planificación minera es generar el modelo pre-mezcla. El resultado de esta etapa es un modelo de bloques de material quebrado, el que reemplaza los bloques afectados por la explotación en el modelo In Situ, efectuando así, un cambio en las variables categoría, densidad y ley de cobre total (CuT). Para el resto de las variables analizadas, ya sea MoT, As, CuNS, entre otras, se utilizan valores de leyes de quebrado constantes y conservadoras, en base al juicio de personas expertas. La Tabla D.3 de la sección *Anexo D,* presenta los valores por defecto para las variables del modelo quebrado, las que dependen del sector al cual se le genera el modelo.

El primer paso en la generación del modelo pre-mezcla, es realizar un corte al modelo In Situ usando la topografía de control que se utilizó para generar el modelo quebrado. En este caso, se hizo uso de la topografía del año 2012, ya que esta fue la utilizada para crear el modelo quebrado para el sector Reservas Norte.

Por medio de uso del software Access quien realiza el corte del modelo y Vulcan quien permite la visualización de las leyes de CuT, se obtiene el modelo In Situ con la topografía de control incorporada, que puede ser visto en las Ilustraciones 5.13 y 5.14, las cuales presentan una vista isométrica y de planta del modelo de bloques.

Tras ello, se realiza la incorporación del modelo de quebrado al modelo in Situ. Las Ilustraciones 5.15 y 5.16 muestran una vista isométrica y de planta del modelo premezcla respectivamente. Es posible ver en ellas una diferenciación entre el modelo In Situ (representado en color celeste) y el quebrado (representado en color naranjo).

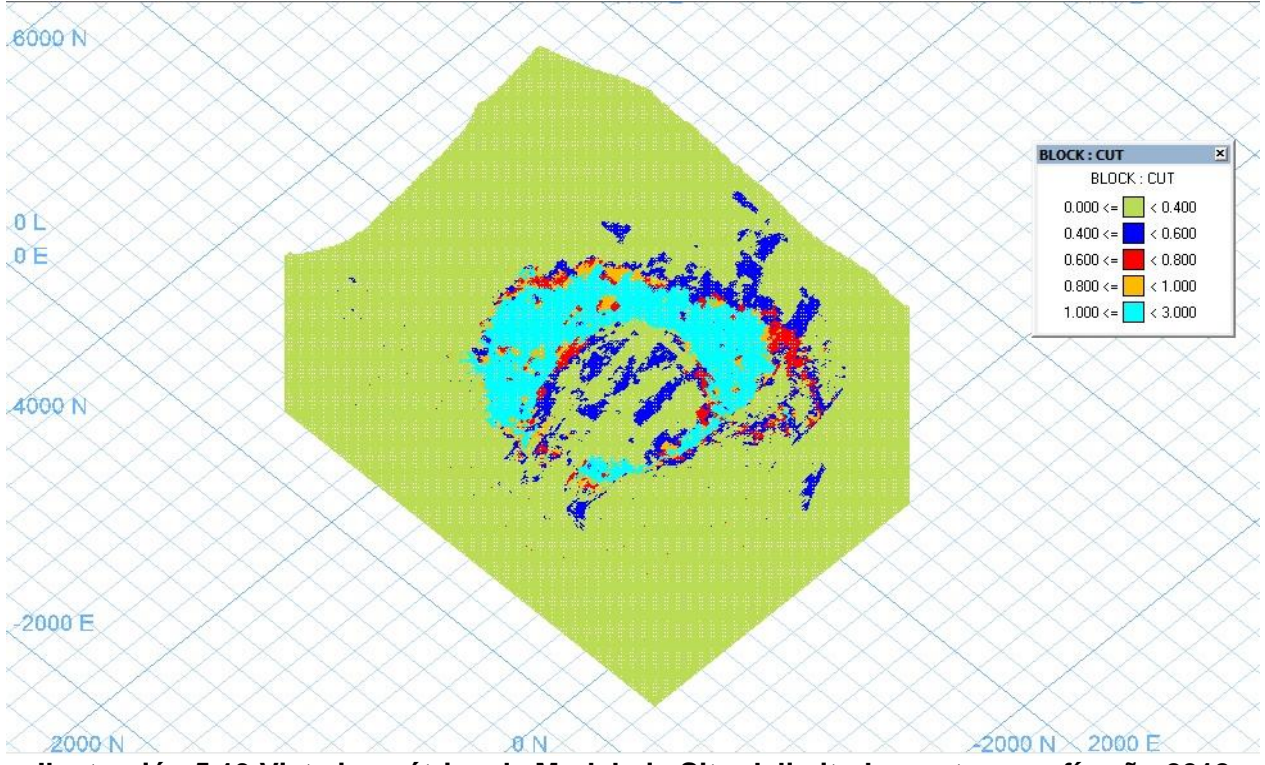

**Ilustración 5.13 Vista isométrica de Modelo in Situ delimitado por topografía año 2012**

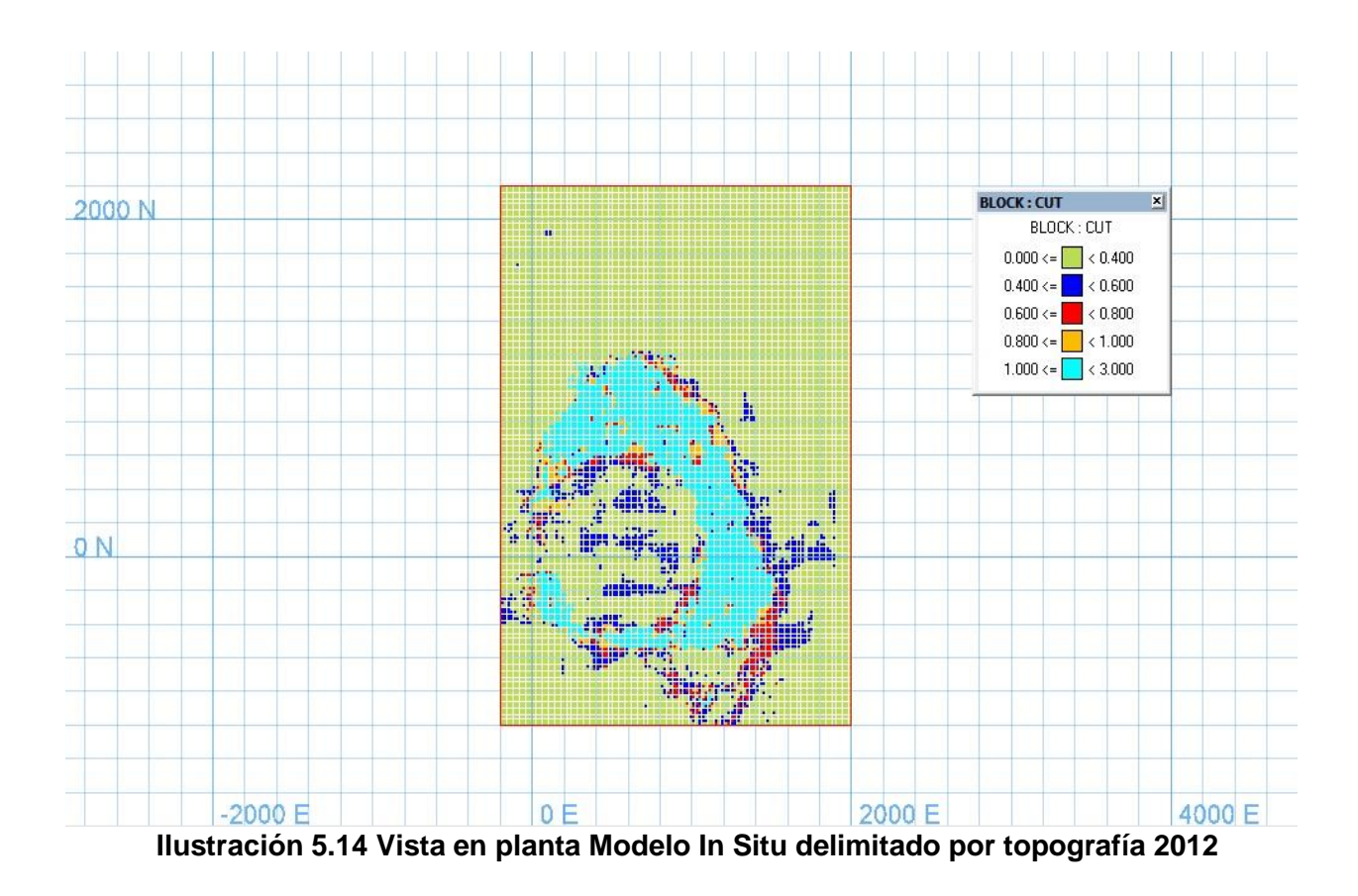

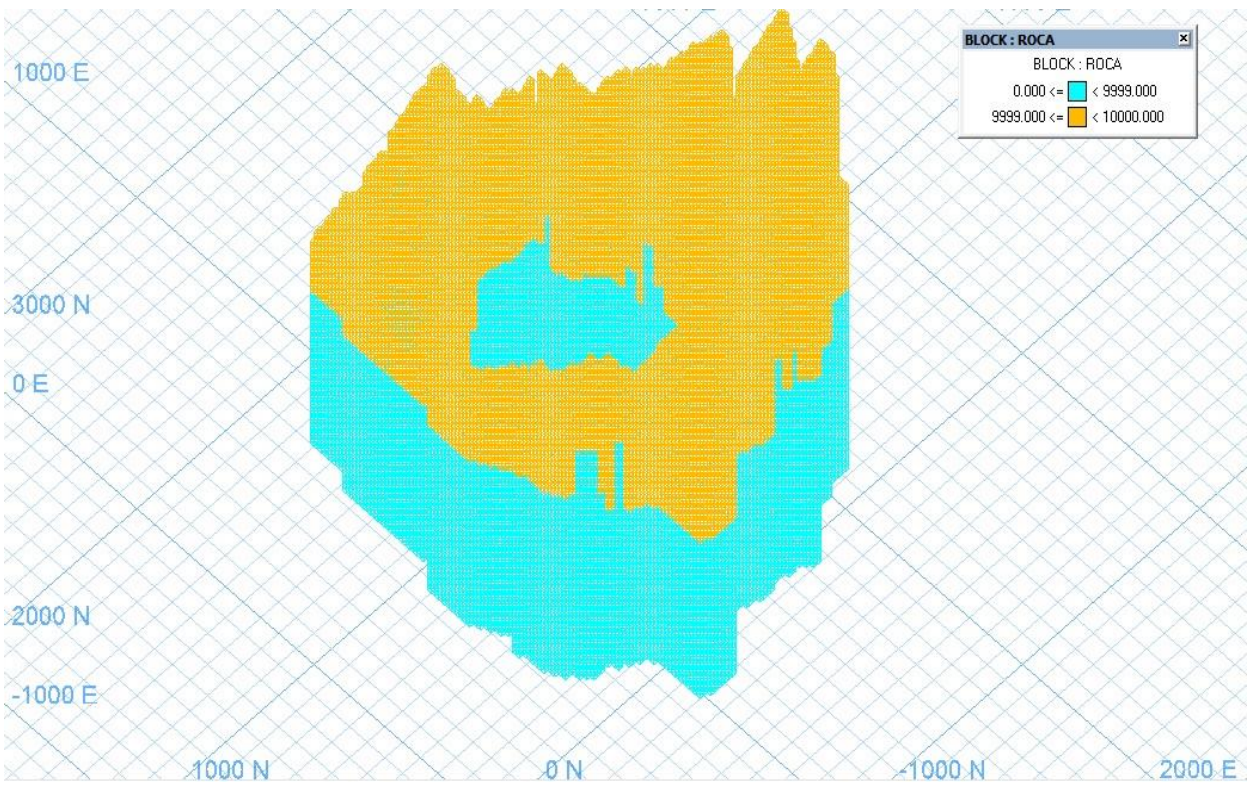

**Ilustración 5.15 Vista isométrica Modelo pre-mezcla**

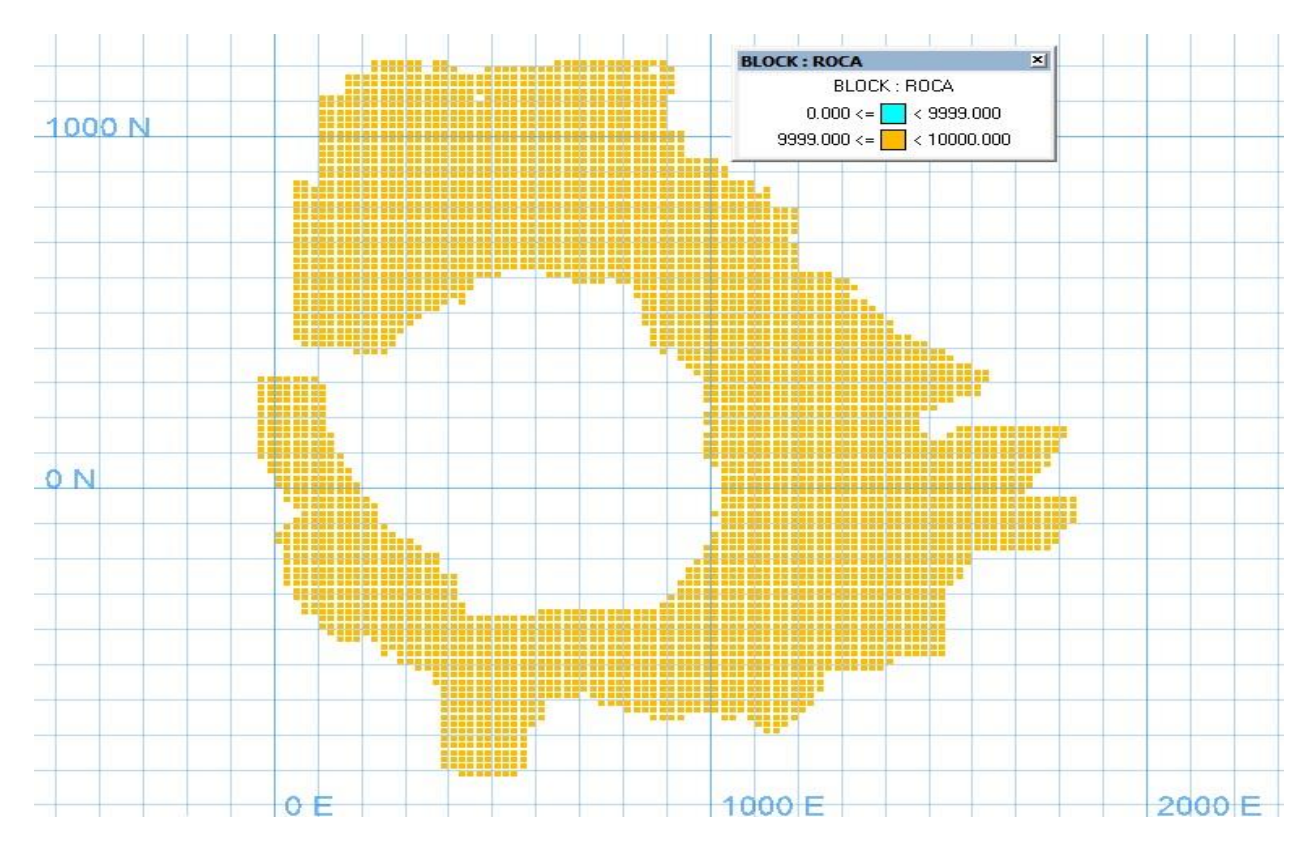

**Ilustración 5.16 Vista planta Modelo Pre-mezcla**

A modo de comprobar que el modelo pre-mezcla presenta resultados coherentes, se realizan estadísticas en función del tipo de roca: Primaria, Secundaria y Mineral Quebrado, las cuales se pueden ver en la Tabla 5.13.

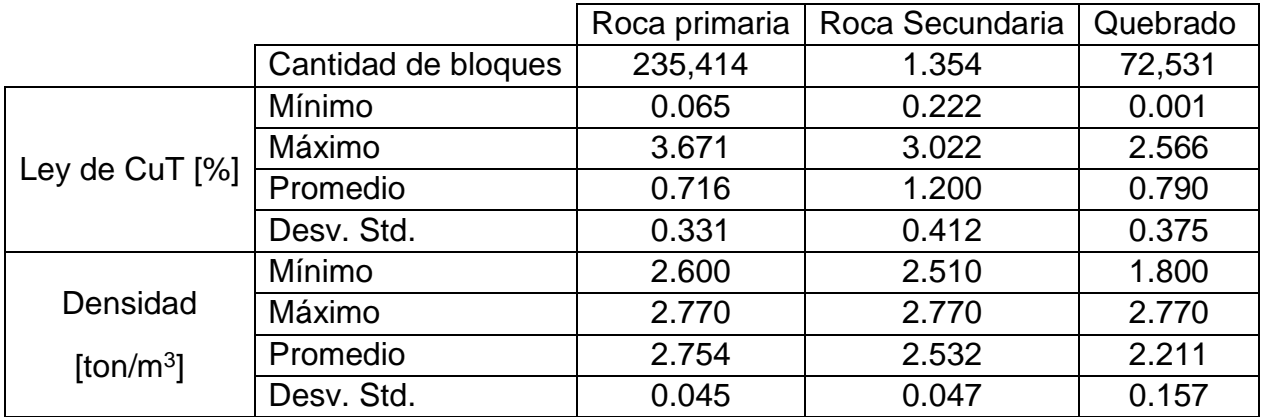

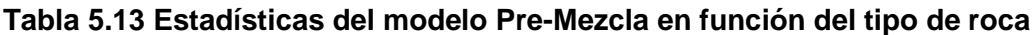

# CAPÍTULO VI

## **6. ANÁLISIS DE RESULTADOS**

A continuación, se analiza cada uno de los resultados obtenidos en la estandarización de la creación del modelo pre-mezcla. Además, dado los supuestos y aproximaciones que son considerados a la hora de generar los modelos de leyes en la planificación, se busca realizar un análisis crítico por medio de una sección que presente las limitaciones del modelo.

## **6.1. Análisis del modelo in Situ**

Las variables que contiene el modelo In Situ 2016 presentan diferencias en sus valores con respecto al año 2015. Al ser un subconjunto de todo el Inventario de Recursos Geológicos de la División El Teniente, es el primer dato de entrada para la realización de todas las etapas posteriores en la planificación minera, por lo que una comparación adecuada de ambos modelos, genera una medida preventiva que mitiga el error en los procesos aguas abajo.

De acuerdo a los principales trabajos realizados durante el año 2016, se agregan las variables de la Tabla A.1 y además se actualizan las contenidas en la Tabla A.2. Para realizar una revisión adecuada del trabajo realizado por la Superintendencia de Geología se propuso la metodología de la sección resultados. En ella es posible notar que las actualizaciones de realizaron dentro de las siguientes coordenadas mina:

- $-$  Norte: -200 a 2000
- $-$  Este: -1000 a -540 y 1300 a 2200
- $-$  Cota: 1860 a 3420

Lo anterior, se verifica de manera gráfica en las Ilustraciones 5.1, 5.2 y 5.3 donde se puede ver que el modelo fue actualizado en dos zonas distintas a lo largo de la coordenada Este.

Una forma de chequeo es mediante el análisis de las Tablas 5.1 y 5.2, donde se comparan ambos modelos In Situ completos y sin incluir los bloques actualizados. Tal como muestra la Tabla 6.1, cuando se compara el modelo sin los bloques actualizados, no existe diferencia porcentual en las variables que contienen ambos modelos de bloques. Mientras que, cuando se agregan los bloques actualizados existen cambios en todas las variables a excepción de la ley de Fe3O4 [%] y el porcentaje relativo de Calcosina-Covelina respecto a sulfuros de cobre [%] (Ver Tabla 5.3).

Dentro de las variables con mayores cambios, se encuentra la ley de Cobre No Soluble, Cobre Total y el Molibdeno total, con una disminución de 1.417 %, 0.717 % y 0.250 % respectivamente. Todas las demás variables varían en porcentajes muy bajos. El cambio sustancial en las variables de Cobre y Molibdeno se puede explicar bajo la premisa de que las investigaciones realizadas por geología priorizan los estudios en ellas,

debido a que son los minerales de mayor interés para un negocio minero que produce Ánodos, Cátodos de Cobre y Concentrado de Molibdeno, como lo es la mina El Teniente.

Finalmente, existe un último chequeo del modelo In Situ, el cual es una comparación entre los resultados de la metodología con el reporte interno que entrega la Superintendencia de Geología al área de Planificación, donde es posible notar que la información es la misma

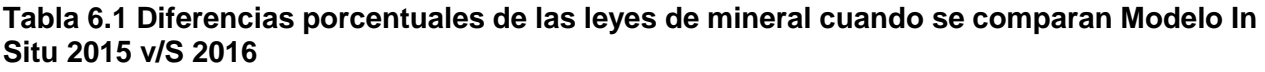

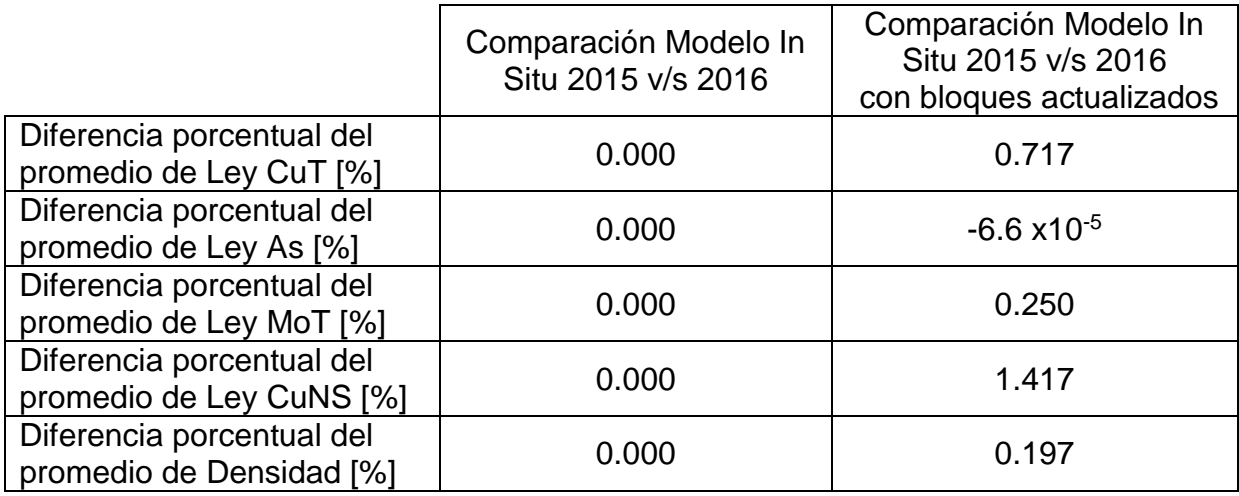

## **6.2. Creación de inputs para la aplicación de quebrado por Access y Matlab**

Una vez comprobado que el modelo In Situ es el adecuado para realizar las etapas posteriores en la planificación minera, se procede a generar el modelo de material quebrado. Para esto último, es necesario crear tres archivos llamados: 'Histórico exportable', 'Modelo Exportable' y 'Topografía exportable', los cuales serán los datos de entrada a un ejecutable que será el encargado de crear el modelo de material quebrado.

Actualmente en la División El Teniente, el primer paso del proceso se hace mediante el uso del programa Microsoft Access, el que por medio de una serie de etapas que se describen en los esquemas de la Ilustraciones 5.7 y 5.8, cruza distintas bases de datos, creando así los archivos previamente mencionados.

El objetivo de presentar dichos esquemas, es que permiten desglosar la información, proporcionando una mejor comprensión en el uso de las distintas bases de datos y por ende entender el proceso que se realiza. El que, a modo de resumen, es generar el archivo 'Histórico exportable', el cual refleja la extracción histórica del yacimiento por medio de las variables tonelaje, ley de cobre y densidad, las que se encuentran en soporte UBC. Por otro lado, el archivo 'Modelo exportable', es el modelo In Situ dentro de los límites de extracción y el archivo 'Topografía exportable' entrega la topografía hasta la cual se quiere generar el modelo quebrado, la cual se llama topografía de control.

Con el fin de validar los resultados entregados por el software Access, se realiza una replicación del proceso en el lenguaje de programación Matlab. Para ello, se establece una comparación en los distintos niveles de avance en la construcción de los archivos que son inputs de la aplicación. El primer control se ejecuta en el archivo 'Resultados', luego se procede en los archivos' Histórico en límites' y 'Modelo en límites', para finalmente realizar el último control en los registros de datos 'Modelo exportable' e 'Histórico exportable'. No se realiza el trabajo de replicación para el archivo 'Topografía exportable', ya que solo es una extracción de una columna a una base de datos, por lo que no requiere de una comparación al no ser un aporte a la metodología actual.

Los archivos generados tanto en Access como en Matlab, son para poder crear el modelo quebrado de Reservas Norte, sector que se encuentra en la cota 2120 m.s.n.m. y que tiene una vida proyectada hasta el año 2029 según el PND 2016.

Cuando se realiza la comparación del archivo 'Resultados', las variables tonelaje, ley y fino son iguales, con una diferencia porcentual de 0.0 % tal como se muestra en la Tabla 6.2.

Si se comparan los resultados de Access con Matlab para los archivos 'Modelo en límites' y 'Modelo exportable', tal como se presenta en la Tabla 6.3, la diferencia porcentual para las variables Ley y Densidad es de 0.0%, creando así un Modelo In Situ dentro de los límites de extracción idéntico. Cabe destacar que, en los archivos mencionados se tiene la misma cantidad de datos para Access y Matlab, lo que corrobora lo anteriormente planteado.

|              | Tonelaje [kton] |         |             | Ley $[%]$ |        |                | Fino [kton] |        |             |  |
|--------------|-----------------|---------|-------------|-----------|--------|----------------|-------------|--------|-------------|--|
|              | Access          | Matlab  | Dif<br>$\%$ | Access    | Matlab | Dif.<br>$\%$   | Access      | Matlab | Dif<br>$\%$ |  |
| Media        | 38.70           | 38.70   | 0.00        | 1.22      | 1.22   | 0.01           | 0.67        | 0.67   | 0.00        |  |
| <b>Total</b> | 792,978         | 792,978 | 0.00        | -         | -      | $\blacksquare$ | 13,715      | 13,715 | 0.00        |  |

**Tabla 6.2 Diferencias porcentuales para archivo 'Resultados'**

#### **Tabla 6.3 Diferencia porcentual para los archivos 'Modelo en límites' y 'Modelo exportable'**

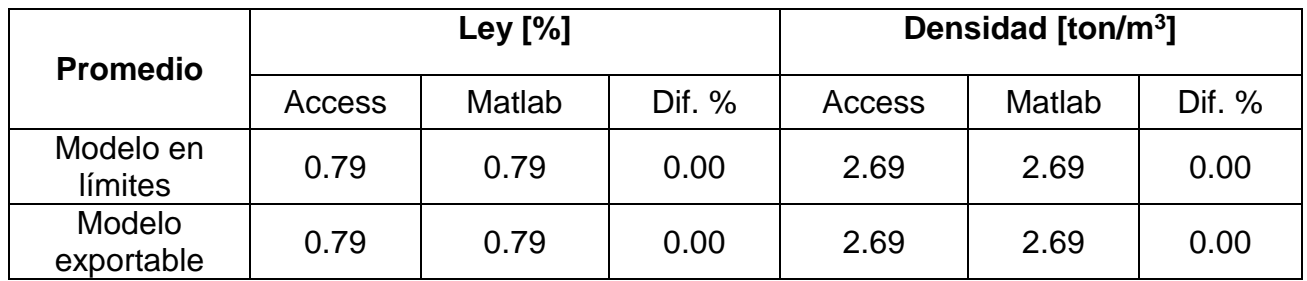

En los archivos 'Histórico en límites' e 'Histórico exportable' existe un aumento en la diferencia porcentual de los resultados obtenidos en Matlab con Access, tal como se muestra en la Tabla 6.4. Esto se debe a que entre la creación del archivo 'Resultados' e 'Histórico en límites', Access aplica la función parte entera al tonelaje, aproximando los valores obtenidos al entero menor. Es por ello que existe una diferencia en el tonelaje total de 0.000058%, obteniendo en el archivo de Access **441.7 [t]** menos que el archivo que entrega Matlab. Esto es una práctica errónea, ya que no cumple el principio de balance de masa, subestimando el tonelaje extraído. Lo anterior se corrobora en el hecho que el mínimo tonelaje por medio de Access es 1 mientras que Matlab es 0, y también porque la ley promedio obtenida mediante Matlab es un 0.08% menor que en Access.

|              | Tonelaje [kton] |         |              |                | Ley $[\%]$     |                          | Altura [m] |        |              |
|--------------|-----------------|---------|--------------|----------------|----------------|--------------------------|------------|--------|--------------|
|              | Access          | Matlab  | Dif. %       | Access         | Matlab         | Dif.<br>$\%$             | Access     | Matlab | Dif.<br>$\%$ |
| Medi<br>a    | 121.68          | 121.45  | 0.18         | 1.77           | 1.77           | 0.08                     | 149.04     | 148.77 | 0.1<br>8     |
| <b>Total</b> | 792,978         | 792,978 | $-5x10^{-5}$ | $\blacksquare$ | $\blacksquare$ | $\overline{\phantom{0}}$ | ۰          |        |              |

**Tabla 6.3 Diferencias porcentuales para 'Histórico en límites' e 'Histórico exportable'**

\* Los valores expuestos en esta tabla son los mismos para ambos archivos.

Además de realizar un adecuado balance de masas, el uso de Matlab permite que la obtención de los archivos de una manera más fácil para el usuario, ya que solo es necesario ejecutar el programa. En cambio, Access requiere seguir un proceso de consultas para obtener los archivos. Sin embargo, una falencia que presenta el proceso en Matlab, es que las bases de datos deben tener siempre el mismo diseño en sus columnas, ya que el proceso se realizó para una estructura base. Pese a lo anterior, cualquier usuario que ingrese las bases de datos de manera adecuada no debería conocer nada acerca del proceso para llegar a los mismos resultados. Esto no sucede en Access, donde es necesario entender el uso del software para su ejecución y de seguir ciertos pasos para obtener los archivos.

Un valor agregado al proceso de Matlab, es que permite identificar qué sectores y puntos de extracción fueron considerados para generar los archivos. Esto ayuda a monitorear el proceso y notar fácilmente si alguna de las bases de datos se encuentra incompleta. Para el ejercicio anterior, se identificaron **210 sectores** y solo el sector Reservas Norte (NN) cuenta con información a nivel de punto de extracción, en los que se captó un total de **511 puntos de extracción**.

Finalmente, poniéndose en el supuesto que se quiera realizar la tarea de crear los archivos para un sector que recién iniciará su explotación, como es el caso de Chuquicamata subterráneo, tanto en Matlab como en Access se deberían ingresar la extracción histórica por sobre el sector al cual se le quiere generar el modelo quebrado y ambos deberían llegar a los mismos resultados sin mayor problema.

## **6.3. Funcionamiento de la aplicación de quebrado**

Tal como se explicó en la sección 5.5, el usuario de la aplicación 'Modelo Quebrado' debe seleccionar los sectores que serán considerados para el balance de masa que genera el modelo de material quebrado. La realización de los 6 modelos de quebrado generados para el sector Reservas Norte (NN), tiene su justificación ya que existen 6 combinaciones para seleccionar los sectores participantes en el balance de masa y por ende comprobar cuando el ejecutable funciona de manera adecuada.

Como se realiza el modelo quebrado para Reservas Norte, dicho sector no debe ser considerado en la aplicación, debido a que no es un material remanente, esto aplica para cualquier sector al que se le realice el modelo. Para ello, se puede eliminar el sector NN del archivo 'Datos Plan' el cual contiene la extracción futura de todos los sectores de la mina. También puede eliminarse de todas las bases de datos de Access ('Datos Plan', 'Coordenadas PE', 'Mina extracción Mes', 'Mina Sector Productivo' y 'Porcentaje en PE') y finalmente el sector NN puede no ser considerado utilizando la variable 'USAR', en la cual la cota 2120, nivel al cual se encuentra el sector, debe presentar el valor '0' excluyendo así al sector.

Tanto en la tabla 5.12 como en la Ilustración 5.12 es posible notar que los casos en que la aplicación crea el mismo modelo quebrado son los casos 2, 4 y 6, y es cuando se hace uso de la variable 'USAR', independiente si el sector se encuentra o no en alguna de las bases de datos.

Por ejemplo, el Caso 1 en que todas las bases de datos contienen al sector NN y no se hace uso de la variable 'USAR', el modelo generado considera al sector Reservas Norte ya que presenta una cantidad de 83,785 datos, lo cual son 11,254 datos más que los casos 2, 4 y 6, por lo que el Caso 1 representaría un modelo de quebrado para sectores en cotas inferiores como lo son El Diamante o Nuevo Nivel Mina.

Los casos 3 y 5 no generan un modelo quebrado que requiera análisis, ya que no es posible saber qué sectores consideró a la hora de realizar el balance de masas, es por esto que no presentan ningún resultado que se pueda relacionar a un modelo real.

## **6.4. Análisis del Modelo pre-mezcla**

El producto de las etapas anteriores que incluyen el modelo de bloques de material quebrado superpuesto en el modelo In Situ es el modelo pre-mezcla.

Una vez realizada la intersección del modelo de bloques In Situ con la topografía de control, la cual corresponde a la del año 2012, y que es usada para todos los modelos que estén por sobre la cota 2120 m.s.n.m., se debe incorporar el modelo quebrado presentado en las Ilustraciones 5.13, 5.14 y 5.15. Es en esta última ilustración, es posible visualizar una vista en planta del modelo pre-mezcla, donde los bloques naranjos representan el material quebrado, mientras que el celeste hace alusión al material In Situ. Para obtener un modelo adecuado, la vista en planta solo debe contener bloques de material quebrado, de no ser así, se asume que existió algún paso erróneo en la metodología de construcción del modelo pre-mezcla.

A modo de ejemplo se muestra la Ilustración 6.1, donde se pueden ver bloques de material In Situ por sobre el quebrado, lo cual es un indicador que existió un error en la creación de este modelo. Es por ello que se propone como necesario en la estandarización del proceso, revisar ya sea mediante Vulcan u otro programa y que se cumpla la condición que la columna de quebrado está por sobre el In Situ y no viceversa.

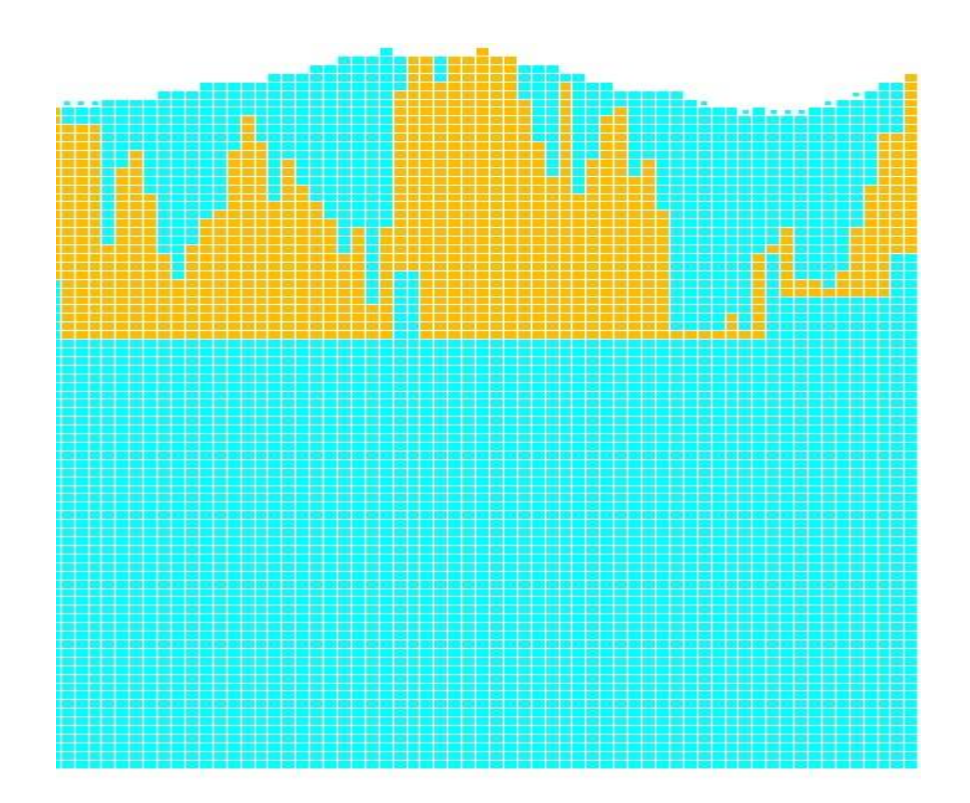

**Ilustración 6.1 Modelo pre-mezcla que contiene bloque de material In Situ por sobre el quebrado**

## **6.5. Limitaciones de los modelos de leyes**

Este apartado tiene como propósito poder identificar limitaciones en la metodología, construcción y ejecución de los modelos de leyes de planificación actualmente, desde el modelo In Situ, la estimación de leyes y tonelaje para el modelo de mineral quebrado y el modelo pre-mezcla que une los dos modelos anteriores. La idea de hacer una reseña de las limitaciones, es poder hacer análisis crítico de lo que se realiza actualmente, y así en el futuro, poder superar las restricciones que presenten y mejorar el proceso de planificación minera.

#### **6.5.1. Cálculo de altura de la columna de extracción**

Para la creación del modelo de material quebrado se requiere del archivo 'Histórico Exportable', el cual dentro de las variables que contiene, se encuentra la altura de la columna de extracción, cuya estimación se realiza acorde a la ecuación 5, dónde el valor 2.6 [ton/m<sup>3</sup>] representa la densidad de la roca y los 314 [m<sup>2</sup>] son el área de influencia.

Se puede notar para el cálculo de la columna considera una densidad y un área de influencia establecidos como valores fijos. Cabe destacar que dichos valores pueden ser modificados tanto en Access como en Matlab. Sin embargo, si se desea cambiar el área de influencia y/o la densidad del material por zona o sector, esto puede ser fácilmente incorporado en Matlab. Por ejemplo, si se tiene un vector de valores para el área de influencia o la densidad para los sectores Esmeralda, Reservas Norte y Diablo Regimiento, este puede ser incorporado en el algoritmo de Matlab y de esta forma calcular la altura de columna sin considerar estos parámetros fijos y establecer un modelo más realista.

$$
Altura [m] = \frac{Tonelaje [ton]}{2.6 \left[\frac{ton}{m^3}\right] * 314 [m^2]}
$$
 (5)

Con el propósito de realizar adecuadamente la generación del modelo quebrado, el cálculo de la altura de columna es importante, pero se vuelve más relevante, ya que para la estimación de CuT del material quebrado, se utilizan factores de ponderación que castigan el valor de las leyes de salida del modelo de balance de masas en función de la altura de columna. Los factores son de 0.85 para los primeros 100 [m] de columna y de 0.7 para altura superiores. Es por esto que es necesario realizar una propuesta de mejora al sistema actual, tratando de incorporar un cálculo más realista para esta variable.

#### **6.5.2. Estudio de la aplicación "Modelo Quebrado" para balance de masas**

Tal como se explicó en la sección de metodología (Ver sección 4.3.1) la creación del modelo de material quebrado incluye el uso de una aplicación para la realización del balance de masa. En la teoría, el balance es solo una resta entre el material In Situ y la extracción histórica, pero no existe un estudio del algoritmo que existe detrás del ejecutable. Esto es un problema que requiere bastante estudio para ser capaz de identificar que variables y criterios deben ser incorporados en el ejecutable.

Además, el modelo de bloques de quebrado no logra reproducir las zonas de sobretiraje, lo que vuelve imposible incorporar los flujos laterales de material. Debido a esto, el ejecutable rellena las columnas que quedan bajo la topografía de control con material de densidad 2.11  $[t/m<sup>3</sup>]$  y ley de CuT de 0.1  $[%]$ .

Realizar un estudio al ejecutable, e incorporar el sobretiraje de los puntos de extracción es un tema requiere de una mayor investigación, la cual está más allá de los alcances del presente documento.

#### **6.5.3. Incorporación de degradaciones metalúrgicas**

Al ser un yacimiento que inició su explotación hace aproximadamente un siglo, el registro del tonelaje y de las leyes que se extrajeron en el pasado presenta errores, ya que con una alta probabilidad esos valores se han modificado de manera considerable.

Esto genera un complejo escenario a la hora de crear el modelo de quebrado, ya que es difícil modificar valores históricos de las leyes de mineral, sobre todo, tomando en cuenta que actualmente se asumen los mismos valores que tenían en el pasado.

Además, por temas de estabilidad y seguridad estamos hablando de un material que no es accesible para la toma de muestras. Una forma de poder realizarlo es acceder a la información de recursos y reservas históricas ya sea geología antigua de El Teniente, mapas antiguos, etc., considerando las leyes de corte, secuenciamiento de extracción y diseño pasados. Tratándose de material primario, se debe considerar que los sulfuros han sufrido oxidación y generación de drenaje ácido, por lo cual potencialmente existe lixiviación histórica, remobilización, y enriquecimiento secundario, por lo que las leyes se pueden modificar y re-distribuir en forma considerable.

#### **6.5.4. Incorporación de dilución lateral**

Actualmente, la División El Teniente utiliza el modelo volumétrico de Laubscher modificado explicado en la sección *Metodología*, el cual considera sólo flujos de material en la vertical y no existe un movimiento de material a otra columna de manera horizontal.

Además de la limitación anterior, el modelamiento por medio de esta metodología está sujeto a otro problema, ya que Laubscher explica que el modelo es adecuado para predecir la ley extraíble de grandes masas. Sin embargo, el modelo no se pronuncia acerca de cómo queda la columna tras la extracción, por lo que no se manifiesta acerca de columnas que tienen material quebrado sobre la roca In Situ. No es un modelo predictor del flujo de partículas en la columna, y en particular, no pretende entregar información sobre la constitución de la columna remanente.

Pese a lo anterior, la influencia de dilución lateral no se considera bajo el fundamento de que su incorporación no es relevante en la estimación de leyes, debido a que el yacimiento es de tipo masivo y por ende la dilución solo afecta en los límites de éste.

#### **6.5.5. Impacto del tipo de tiraje**

En algunos casos la información de la extracción histórica puede ser detallada y entregarse a nivel de punto de extracción o también, puede darse el caso contrario en que solo se tiene información a nivel de bloque o incluso por sector completo.

Se trata de todos los sectores previos a la década de los ochenta, fecha a partir de la cual se comienza a registrar la extracción con mayor detalle en sistemas computacionales de control producción (Celhay & Vergara, 2006).

Como no se cuenta con información a nivel de punto de extracción, se debiese asumir que el tiraje de cada bloque es igual para cada punto de extracción. Pese a ello, la lógica y los datos muestran que existe una extracción selectiva en zonas en que el cuerpo mineralizado presenta una alta ley. Esto puede ser apoyado por el hecho que existe sobreextracción en algunos puntos de extracción debido a la ley del mineral que se reporta en ellos.

Los estudios previos exponen que, si se considera un tiraje homogéneo dentro de los distintos puntos de extracción, existe una subestimación de la ley de CuT, que provoca una diferencia en términos de finos entre el modelo diluido y los datos históricos, pero los valores conversan cuando se opta por la opción de considerar un tiraje selectivo.

Para mejorar esta situación, se debiese analizar los puntos de extracción dependiendo de su sobre extracción, y así, poder llegar a la conclusión de que tipo de tiraje existió en él. De esta forma, se realizaría la conciliación de datos de una manera correcta y por ende la diferencia de finos entre el modelo y lo reportado tendría una mejor correlación.

#### **6.5.6. Impacto de los métodos de explotación**

Hasta la década del 40, entre los años 1943 y 1945 según la literatura, el método de explotación en El Teniente era el "Shrinkage Stoping" o de "realce" que consiste en explotar caserones (usualmente utilizado en vetas) desde abajo hacia arriba, perforando y tronando una lonja horizontal del caserón, para luego extraer parte del material tronado por la parte inferior de éste, y repetir la maniobra esta vez montado sobre el mineral remanente esponjado. Esta operación se repite sucesivamente hasta llegar a la cota superior del caserón para ser vaciado (Celhay & Vergara, 2006).

Usando este método de explotación en roca masiva, se deben dejar pilares entre los caserones que aseguren la estabilidad general de las labores, por esto la recuperación de estos pilares formaba parte del método general y posteriormente eran perforados y tronados desde su base para ser recuperados desde los niveles inferiores.

La explotación por el método de Shrinkage Stoping diluye de manera reducida el mineral, dicha hipótesis se basa en que la dilución se controla selectivamente por la perforación y tronadura que se le realiza al caserón y además por las condiciones masivas del yacimiento.

Ahora bien, la recuperación de pilares siempre presenta baja recuperación, por ello los sectores con explotación de tipo caserones, los cuales fueron explotados antes del 1945, tendrán un valor de un 50% en la cota a la que se encuentren.

Si bien, está no es una limitación al modelo quebrado, ya que la penalización está incorporada en la aplicación, sería un buen caso de estudio realizar un balance de masas para reportar si efectivamente la recuperación es del 50% y no tomarlo como un supuesto en base al juicio de expertos.

# CAPÍTULO VII

## **7. CONCLUSIONES Y RECOMENDACIONES**

## **7.1. Conclusiones generales**

La planificación a largo plazo de una empresa es poder tener una visión de negocio sustentable a lo largo del tiempo. Para ello, los involucrados deben perseguir un mismo objetivo y que las actividades que se realicen estén acordes a los lineamientos del negocio. Es por esto que la estandarización de procesos es fundamental en una compañía.

A través de la estandarización de la creación del modelo de bloques de pre-mezcla se busca:

- Tener una visión global y estratégica del proceso, el cual va desde la recepción del modelo In Situ, pasando por la creación del modelo de material quebrado y terminando con la superposición de estos dos modelos para generar el modelo pre-mezcla. Además, existe un detalle de las actividades que se deben realizar en cada una de las etapas, facilitando las labores a ejecutar.
- Garantizar la generación de los modelos de leyes para la planificación minera, independiente de la ausencia del usuario que realiza el proceso. Lo anterior se puede lograr, ya que existe un estándar y por ende un manejo global de la información, en el que más de una persona pueda suplir la ausencia de otro en un equipo de trabajo.
- Permite que exista un control de proceso, a través de mediciones en las distintas etapas, previas al resultado final. Con ello, se puede prevenir un error en una etapa temprana, enriqueciendo la gestión de la empresa a través de un mejoramiento continuo del proceso involucrando a todos los actores de la planificación.

La metodología propuesta por la División El Teniente para el chequeo del modelo In Situ proporciona una herramienta para generar medidas preventivas y una alerta temprana en la construcción de los modelos de leyes de planificación. Para ello, inicialmente se debe comparar el modelo recibido por la Superintendencia de geología con el modelo del año anterior.

Se propone que el chequeo se realice en el área de planificación de forma autónoma y luego comparar con los resultados obtenidos por Geología. Los pasos a seguir es establecer una comparación entre los modelos de dos años consecutivos sin los bloques actualizados y luego con la información completa.

Se debe realizar un análisis comparativo a los límites donde fueron actualizadas las variables y comprobar si es que son los explicitados en el reporte que entrega geología a planificación. Luego, se procede a realizar una comparación entre las variables de ambos modelos. Para el caso en que no se cuenta con los bloques actualizados debe existir una función afín, de no darse está situación implica que el modelo viene con errores. Tras ello, ver si incorporando los bloques actualizados existe un cambio en las variables del modelo, de no ser así indica que los bloques no fueron actualizados correctamente.

Se concluye que los cambios realizados desde el modelo 2015 al 2016 cumplen lo indicado, y que el primero de ellos se actualizó dentro de los límites: Norte: -200 a 2000; Este: -1000 a -540 y 1300 a 2200 y Cota: 1860 a 3420, lo que presenta una correlación con los resultados planteados por Geología. Además, se recomienda ratificar dicha información por medio del uso de Vulcan, para notar de manera gráfica los cambios.

Cuando se comparan las variables de ambos modelos, existe un cambio de todas las variables a excepción de la ley de Fe3O4 [%] y el porcentaje relativo de Calcosina-Covelina respecto a sulfuros de cobre [%]. Es posible concluir que existió una priorización en estudiar los minerales de mayor interés económico, que son la ley de Cobre No Soluble, Cobre total y Molibdeno total, ya que presentan los mayores cambios en las actualizaciones con una disminución porcentual en su ley de 1.417 %, 0.717 % y 0.250 % respectivamente.

Como parte de la estandarización del proceso, se presentan esquemas que permiten comprender la creación de los archivos 'Histórico exportable', 'Modelo exportable' y 'Topografía exportable' por medio de Microsoft Access, y que son los inputs necesarios para generar el modelo quebrado a través del uso de una aplicación llamada 'Modelo quebrado'.

Junto con ello, se establece una automatización mediante el software de programación Matlab a la etapa del proceso que crea los archivos mencionados anteriormente, minimizando la probabilidad de errores de arrastre asociada a la manipulación de datos. Por medio del uso del software, se van comparando distintos niveles de avance en la construcción de los archivos que son inputs de la aplicación.

Cuando se realiza el monitoreo en el archivo 'Resultados', se obtiene resultados idénticos para las variables tonelaje, ley y fino entre Access y Matlab. Lo mismo sucede para los archivos 'Modelo en límites' y 'Modelo exportable', en que la diferencia porcentual para las variables Ley y Densidad es de 0.0%,

En la comparación de los archivos 'Histórico en límites' e 'Histórico exportable' existe un aumento en la diferencia porcentual de los resultados obtenidos en Matlab con respecto a Access. La explicación a esto, es que entre la creación del archivo 'Resultados' e 'Histórico en límites', Access aplica la función parte entera al tonelaje, aproximando los valores obtenidos al entero menor. Es por ello que existe una diferencia en el tonelaje total de 0.000058%, obteniendo así, 441.7 [t] menos en el archivo de Access frente al de Matlab. Lo anterior se ratifica en el hecho que el archivo creado por Access, presenta 11 datos menos que el generado por Matlab, y su explicación se basa en que cuando la extracción de mineral es entre 0 y 1 [t], Access asume que no se realizó extracción aproximando el tonelaje al valor 0. Se concluye que esta práctica es errónea, ya que no cumple el principio de balance de masa, subestimando el tonelaje extraído.

Detallando las ventajas y desventajas de usar la metodología de Access o la de Matlab, se encuentra el beneficio que Matlab permite la obtención de los archivos de manera más fácil para el usuario, lo cual no sucede con Access, en que se necesita seguir un proceso de consultas para obtener los archivos. Otro punto a favor, es que mediante Matlab es posible identificar qué sectores y puntos de extracción fueron considerados para generar los archivos, ayudando a notar fácilmente si alguna de las bases de datos se encuentra incompleta. En el ejercicio de crear el quebrado para el sector Reservas Norte se identificaron 210 sectores y un total de 511 puntos de extracción.

Dentro de las desventajas de Matlab frente a Access, es que el primero necesita una estructura fija en las columnas de las bases de datos, mientras que Access no requiere de ello. Sin embargo, toda labor necesita seguir un protocolo, y si el usuario ingresa las bases de datos de manera adecuada no existe mayor inconveniente en obtener resultados.

En la etapa de verificar el correcto funcionamiento de la aplicación 'Modelo quebrado' que genera el modelo de bloques de material remanente, se realizaron 6 modelos de quebrado para el sector Reservas Norte (NN). Para generar un modelo quebrado, dicho sector no debe ser considerado en la aplicación ya que no es un material remanente. Se concluye que la forma adecuada de no incluir el sector, no es eliminarlo de las bases de datos, sino solo hacer uso de la variable 'USAR' que se encuentra en la aplicación. Esto se determina a partir que los casos 2, 4 y 6, los cuales hacen uso de dicha variable y se obtiene el mismo modelo quebrado en los tres casos.

Cuando se construye el modelo pre-mezcla, un indicador clave del proceso y que determina si el modelo pre-mezcla es el adecuado, es notar si existen bloques de material In Situ por sobre el mineral quebrado. Para ello, se propone el uso de Access verificando en todas las columnas de mineral, que el mínimo valor en la cota material quebrado es mayor que el máximo valor de la cota en el modelo In Situ. Además, para que exista una comprobación de lo anterior, se añade una visualización del modelo mediante Vulcan, generando una vista de perfil y corroborando que ningún bloque quebrado está por debajo de un bloque de material In Situ.

Finalmente, se puede ver que los procesos dentro de la planificación minera requieren de un chequeo constante en sus etapas para verificar que los resultados planificados conversen con los operacionales, por lo que aún queda una serie de desafíos en el futuro para lograr una medición en etapas claves, que permitan el mejoramiento continuo de la planificación.

## **7.2. Recomendaciones para trabajos futuros**

Como recomendación principal se propone continuar con la estandarización de los procesos de planificación minera, que incluyen las etapas posteriores al modelo de premezcla, las cuales son la generación del modelo de bloques diluido y la conciliación de datos. Esto con el propósito de poder seguir mejorando la variabilidad en los procesos y poder contar con un manejo de la información global en dichas etapas, logrando así que todos los involucrados en el proceso conozcan los lineamientos de la generación de los modelos de leyes para la planificación.

Además, completar el trabajo realizado, estandarizando y estudiando una manera alternativa a la construcción del modelo pre-mezcla. Para ello, realizar un estudio acabo de la aplicación 'Modelo Quebrado' y poder incluir toda la generación del proceso premezcla en ella, la cual incluiría la generación de los archivos 'Histórico exportable', 'Modelo exportable' y Topografía exportable'.

Se propone que cuando el área de planificación recibe el modelo In Situ por parte de Geología, se realice un estudio que indique que valores son aceptables para indicar si el modelo recepcionado es el adecuado. Para ello, se puede generar una investigación que valide la estimación de las variables del modelo In Situ por medio de un estudio comparativo a modelos de años anteriores, con el objetivo de concluir rangos aceptables de error para cada una de las variables que contiene el modelo In Situ.

Como el modelo de bloques de material remanente es el que requiere de mayor investigación debido a la escasa información que se tiene de él, se plantea generar un estudio para poder reproducir las zonas de sobretiraje del yacimiento, logrando así, modelar los flujos laterales, y además realizar una incorporación de variables que describan el movimiento cronológico del mineral en el yacimiento. Junto con lo anterior, poder incluir en el modelo un cálculo adecuado para la altura de la columna extracción.

Debido a que la mina El Teniente inició su explotación hace aproximadamente un siglo, el registro que se tiene del tonelaje y de leyes presenta una alta probabilidad de que esos valores se hayan modificado de manera considerable. Considerando además que por temas de estabilidad y seguridad es un material que no es accesible para la toma de muestras, se propone un estudio de ponderados que se apliquen a la ley de CuT, ya que, el mineral ha sufrido oxidación y generación de drenaje ácido, por lo cual potencialmente existe lixiviación histórica, remobilización, y enriquecimiento secundario, concluyendo que las leyes reportadas no son las mismas actualmente.

Finalmente, si se realizará una estandarización global del proceso de planificación, se podrían realizar planes de producción con una mayor probabilidad de cumplimiento, lo que permitirá realizar estimaciones en la planificación con menor diferencia a lo que ocurre en la operación.

## CAPÍTULO VIII **8. BIBLIOGRAFÍA**

Acevedo, N. S. (2005). *Mineral quebrado en proyecto San Antonio.* CODELCO CHILE, División Salvador, El Salvador.

Barahona, M. (2016). *Conciliación de leyes mina subterránea año 2016.* CODELCO-CHILE, Gerencia de Rescursos mineros y Desarrollo, Rancagua.

Brown, E. (2003). *Block Caving Geomechanics (The International Caving Study I, 1997- 2000).* University of Queensland, JKMRC Monograph Series in Mining and Mineral Processing, vol 3, Indooroopilly, Australia.

Bustamente, J. (2013). *Ingeniería de Rocas en la Planificación Minera de la Mina El Teniente.* Universidad de Santiago de Chile, Departamento de Ingeniería Civil de Minas, Santiago, Chile.

Castro, R. (2006). *Study of the Mechanism of Gravity Flow for Block Caving. Tesis de Doctorado.* University of Queensland, Queensland, Australia.

CODELCO CHILE. (2017). *Entrega y traspaso de Modelo de recursos Geológicos para la planificación, Nota Interna, Inédito.* Superintendencia de Geología, Rancagua.

CODELCO CHILE. (2013). *Modelo Geometalúrgico material quebrado yacimiento Inca.*

Contreras, R. A. (2016). *Estandarización del proceso planificación minera del presupuesto (Revisión 0), División El Teniente-Codelco Chile.* Santiago.

Díaz, N. (2006). *Geología y Estimación de Recursos de minerales quebrados en explotaciones subterráneas.* XI Congreso Geológico Chileno, Antofagasta.

Diering, T. (2000). *PC-BC: a Block Caving design and draw control system, in Proceedings Third International Conferences and Exhibition en Mass Mining ( MassMin 2000).* Melbourne, Australia: Gchitombo.

Farías. (2015). *Proceso de estimación modelo material quebrado proyecto Rajo Inca.* CODELCO CHILE, División Salvador, El Salvador.

Laubscher, D. (1994). *Cave mining. the state of the art. .* The journal oh The South African Insttute of Mining and Metallurgy.

Montecino, N. (2011). *Modelo de Mezcla de Fragmentación Secundaria en Minería de Block/Panel Caving.* Tesis (Magíster en Minería), Universidad de Chile, Departamento de Ingeniería de Minas, Santiago, Chile.

Olivares, A. (2013). *Modelo Geometalúrgico material quebrado, Yacimiento Inca.* Codelco , Chañaral, Chile.

Paredes, P. (2012). *Mecanismos de Entrada de Dilución en Minas de Block/Panel Caving.* Tesis (Magíster), Universidad de Chile, Departamento de Ingeniería de Minas, Santiago, Chile.

Pinochet, A. (2007). *Modelo de Dilución- División el Teniente PND 2007,* Documento Inédito. Rancagua.

Valencia, M. E. (2013). *Desarrollo e Implementación de FlowSim para su aplicación en minería de Block/Panel Caving.* Memoria, Universidad de Chile, Departamento de Ingeniería de Minas, Santiago, Chile.

Vargas, R. (2010). *Metodología de Diseño de malla de extracción en Block y Panel Caving incorporando Back Análisis.* Tesis (Magíster en Minería), Universidad de Chile, Departamento de Ingeniería de Minas, Santiago, Chile.

Vergara, P., & Celhay, F. (2006). *Modelo de Cu Total por balance de masas Material Quebrado de Cavidad.* Rancagua, Chile.

Villa, D., & Farías, F. (2006). *Remnant Ore Model Generation and Categorisation Post-Block Caving Extraction Salvador Mined.*

## CAPÍTULO IX

## **9. ANEXOS**

## **Anexo A**

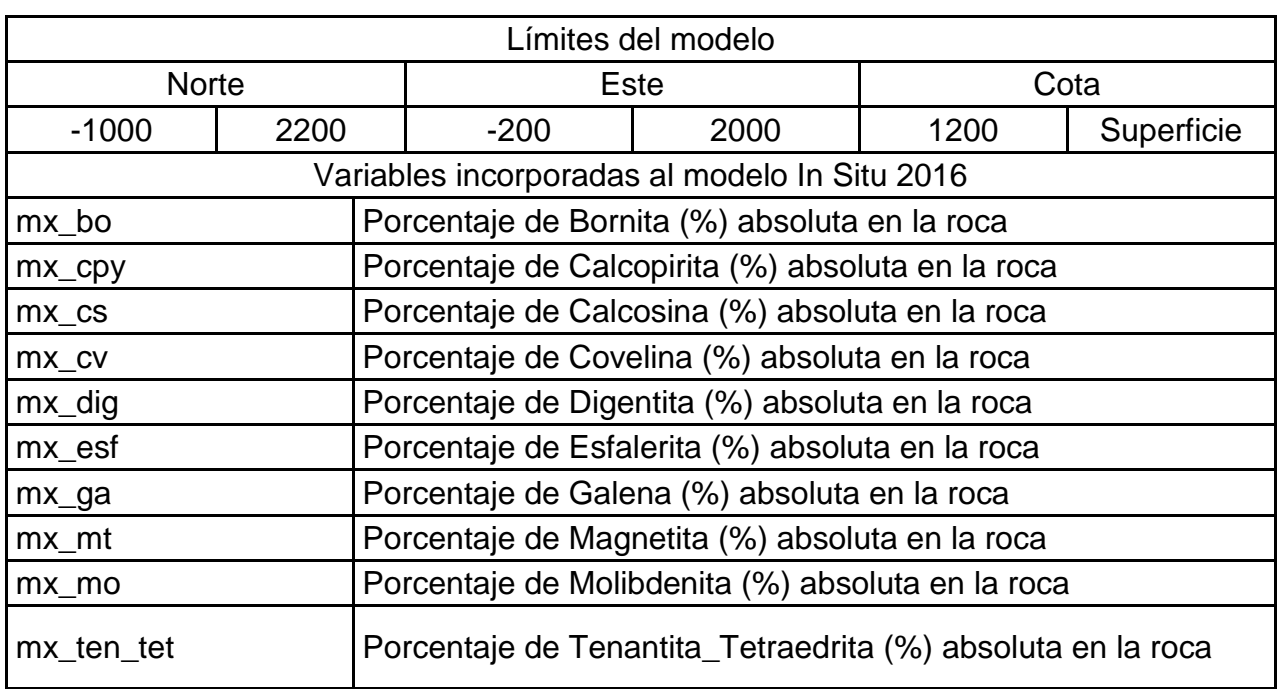

#### **Tabla A. 1 Límites modelo In Situ 2015 y nuevas variables incorporadas a este**

#### **Tabla A. 2 Variable del Modelo In Situ**

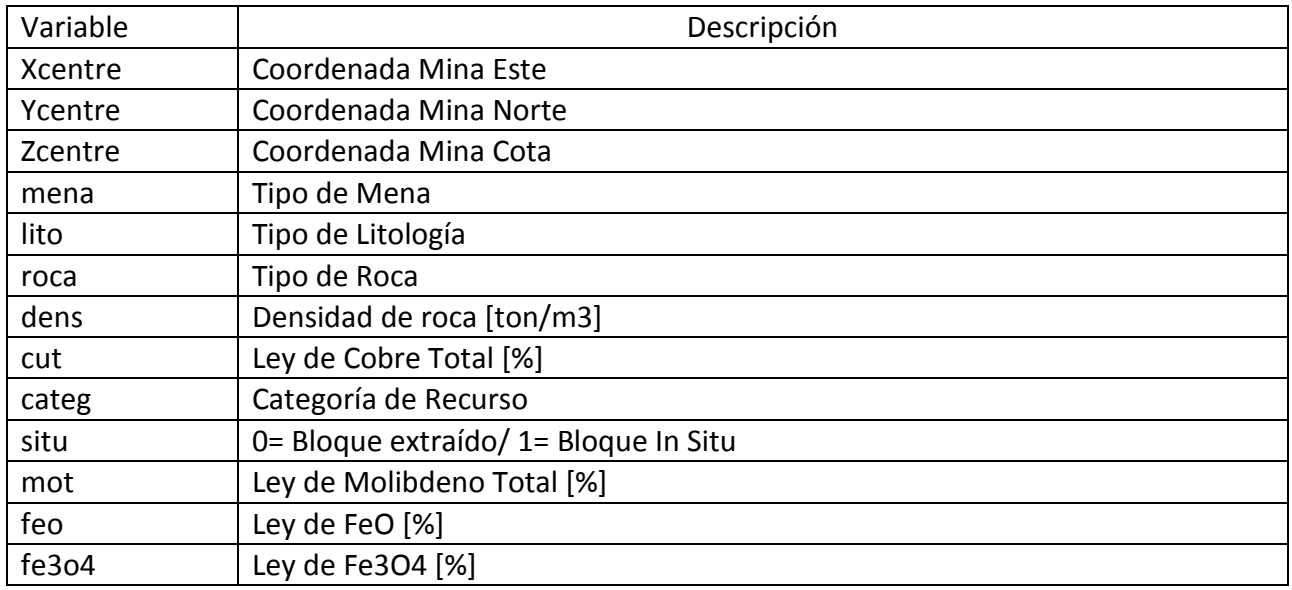

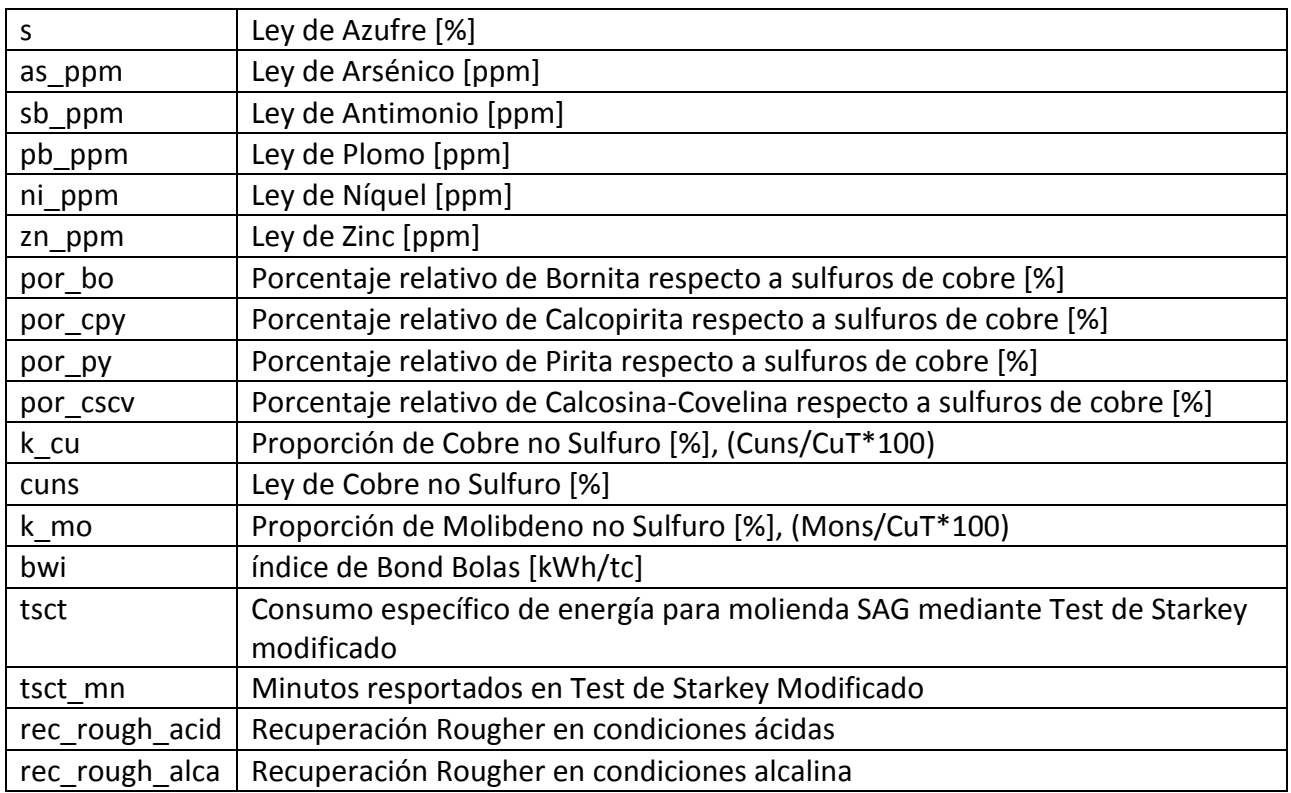

### **Anexo B**

A continuación, se presenta el script en lenguaje *Matlab* para poder obtener los archivos: 'Modelo Exportable' e 'Histórico Exportable'. Los comentarios se presentan en letra cursiva y negrita con el propósito de comprender el código.

clear all *Asegura trabajar sobre variable vacías*

*Comparación entre las bases de datos "Mina extracción Mes" y "Coordenadas PE". Verifica que el Sector y el Punto de extracción se encuentre en ambas bases de datos.*

[Amatrix,Atext,A]=xlsread('MINA\_EXTRACCION\_MES.xlsx'); *Lee matriz Mina Extracción Mes.*

[Bmatrix,Btext,BP]=xlsread('Coordenadas\_PE.xlsx'); *Lee matriz Coordenadas PE.*

AB=A(:,1:2); *Extrae de la matriz A el sector (columna 1) y el PE (columna 2)* B=BP(:,1:2); *Extrae de la matriz BP el sector (columna 1) y el PE (columna 2)*

*Iteración para comparar todas las filas*  c $final=[]$ ; for k=1:length(B)

```
c=[;] p=1;
for i=1:length(AB)
```

```
 if strcmp(B{k,1},AB{i,1})==1 Verifica que sectores sean iguales en ambas 
matrices
```

```
 if strcmp(B{k,2},AB{i,2})==1 Verifica que PE sean iguales en ambas matrices
```
 if A{i,6}<=2015 *Extrae datos de Mina extracción Mes hasta el año que se desee*

```
c(p)=i;
           p=p+1;
         end
      end
   end
 end
if length(c)=1;
   c_final=[c_final c]; 
 end
```
end

Anew=A(c\_final,:); *Se obtiene matriz final una vez realizada la comparación*

#### *Generación de la tabla "Datos Extracción Mes XY", es un reordenamiento de la matriz anterior.*

Datos\_ext\_mes\_XY=[Anew(:,1:2),Anew(:,6:9),Anew(:,3:4)];

#### *Construcción de la tabla "Porcentaje Sector PE con cotas"*

[Porcentaje\_en\_PEMatrix,Porcentaje\_en\_PEText,C]=xlsread('Pctjes\_en\_PE.xlsx'); *Lee el archivo Excel "Porcentaje\_en\_PE"*

[MinaSectorProductivoMatrix,MinaSectorProductivoText,D]=xlsread('Mina\_Sector\_Prod uctivo.xlsx'); *Lee el archivo Excel "Mina Sector Productivo"*

SectorD=D(2:length(D),1); *Extrae el Sector de Mina Sector Productivo*

```
Sectores=C(2:length(C),2); Obtengo solo los nombres de sectores (Dos primeras 
letras)
```
Sector=cellfun (@(c){c(1:2)},Sectores); *Solo las primeras dos letras de la columna sector* R=C(2:length(C),:); *Sector de Porcentaje PE sin labels* L=D(2:length(D),:); *Sector de Mina Sector Productivo sin label*

#### *Comparación sectores Mina Sector Productivo y Porcentaje PE*

 $p$  final=[]; for k=1:length(SectorD)

 $p=$ []; q=1;

for i=1:length(Sector)

if strcmp(SectorD{k,1},Sector{i,1})== 1

 if L{k,4}~= 0 *Ve si variable Usar de Mina Sector Productivo es 1/ verifica que el sector existe*

```
 R{i,6}=L{k,8}; Guarda la cota modelo de mina sector productivo en 
Porcentaje PE con cotas
```

```
 R{i,11}=L{k,6}; Guarda la cota base de mina sector productivo en 
Porcentaje PE con cotas
```

```
p(q)=i;
 q=q+1;
```
end

 end end

if length $(p)$  $>=$ 1;

```
 p_final=[p_final p];
```

```
 end
```
end

```
Sectornew=R(p_final,:);
```

```
Sector_final=Sectornew(:,2);
S=cellfun (@(c){c(1:2)},Sector_final); 
Punto=cellfun (@(c){c(4:9)},Sector_final);
```
#### *Creación final Pctje PE con cotas*

Pctje\_PE\_con\_cotas=[S,Punto,Sectornew(:,3:11),",","];

#### *Construcción Extraído PE*

Sector\_datos\_ext=Datos\_ext\_mes\_XY(:,1);

#### *Comparación Sector Entre "Datos Extracción Mes" y "Mina Sector Productivo"*

```
r_final=[];
for k=1:length(SectorD)
   r = [];
    q=1;
```

```
 for i=1:length(Sector_datos_ext)
```

```
 if strcmp(SectorD{k,1},Sector_datos_ext{i,1})== 1 Compara sectores de ambas 
hojas de excel
```

```
r(q)=i;
 q=q+1;
```
 end end

```
if length(r)>=1;
```

```
 r_final=[r_final r];
```
 end end

Datos\_final=Datos\_ext\_mes\_XY(r\_final,:);

#### *Comparación Datos extr mes XY con Pctje Sector PE con cotas*

P=Pctje\_PE\_con\_cotas; s\_final=[]; t\_final=[];

for k=1:length(Datos\_final)

 s=[]; q=1;  $t=$ [];  $g=1$ ;

```
for i=1: length(P)
```

```
 if strcmp(Datos_final{k,2},P{i,2})== 1 Compara sectores de ambas hojas de 
excel
         s(q)=i;
         q = q + 1;
         t(g)=k;q = q + 1;
          P{i,12}=Datos_final{k,3}; Guarda la fecha de "Datos Ext Mes" en 
"Porcentaje PE con cotas"
```
 end end

 s\_final=[s\_final s]; t\_final= $[t]$  final t];

end

 $Pd = P(s$  final,:); Dd=Datos\_final(t\_final,:);

#### *Elimina duplicados de la tabla anterior "Dd"*

```
[~,idx]=unique(strcat(Pd(:,1),Pd(:,2),Pd(:,3),Pd(:,4),Pd(:,5),Pd(:,6),Pd(:,7),Pd(:,8),Pd(:,9),
Pd(:,10), 'rows'));EPE=Pd(idx,:);Acá se encuentra 
Sector/punto/areaPE/Xubc/Yubc/cotamodelo/areaUBC/%PEenUBC/%UBCenPE/Ar
ea/CotaBase/Fecha
```
[~,idx]=unique(strcat(Dd(:,1),Dd(:,2),Dd(:,3),Dd(:,4),Dd(:,5),Dd(:,6),'rows')); DAT=Dd(idx,:);

#### *Filtro de sectores en "Datos Extracción Mes"*

PE\_Datos\_extraccion\_mes=DAT(:,2);

#### *Filtrar datos para comparar*

[~,idx]=unique(strcat(PE\_Datos\_extraccion\_mes(:,1),'rows')); Filtro\_PE=PE\_Datos\_extraccion\_mes(idx,:);

#### *Comparación del sector para obtener Ton/ley/fino*

tonelaje=[]; fino=[];  $ley=[]$ ;

```
ton_punto=cell2mat(DAT(:,5));
ley_punto=cell2mat(DAT(:,6));
for k=1:length(Filtro_PE)
   suma=0;
   sumprod=0;
  for i=1:length(PE_Datos_extraccion_mes)
      if strcmp(Filtro_PE{k,1},PE_Datos_extraccion_mes{i,1})== 1; Compara sectores 
de ambas hojas de excel
         i_suma=ton_punto(i,1);
         producto=ton_punto(i,1).*ley_punto(i,1)./100;
         sumprod=sumprod+producto;
        suma=suma+i_suma;
     end
   end
   tonelaje= [tonelaje;suma];
   fino=[fino;sumprod];
   ley=[fino./tonelaje.*100];
end 
Ton=num2cell(tonelaje);
Fino=num2cell(fino);
```

```
Ley=num2cell(ley);
```

```
Punto_extraccion=[Filtro_PE,Ton, Fino, Ley]; Archivo nuevo de "Datos Extracción 
Mes"
```
#### *Construcción Resultados 1*

```
for k=1:size(Punto_extraccion,1)
```
for  $i=1$ :size(EPE,1)

```
 if strcmp(Punto_extraccion{k,1},EPE{i,2})== 1 Compara puntos de ambas hojas 
de excel
```

```
 EPE{i,13}=Punto_extraccion{k,2}; Guardo el tonelaje en la posicion 13
 EPE{i,14}=Punto_extraccion{k,4}; Guardo la ley en la posición 14
```
end

end

end

#### Num=cell2mat(EPE(:,3:14)); *AreaPE/Xubc/Yubc/CotaModelo/AreaUbc/%PEenUBC/%UBCenPE/Area/CotaBase/ Fecha/Ton/Ley* tub=Num(:,11)./Num(:,1).\*Num(:,5).\*Num(:,7);

fub=Num(:,11)./Num(:,1).\*Num(:,5).\*Num(:,7).\*Num(:,12)./100; lub=fub.\*100./tub;

Tubc=num2cell(tub); Fubc=num2cell(fub); Lubc=num2cell(lub);

#### R\_pre\_1= $[EPE(:,1), EPE(:,4:6),]$ Tubc,Fubc,Lubc,EPE $(:,12), EPE(:,11)]$ ; *Tabla contiene Sector/X/Y/Z/TUBC/LUBC/FUBC/FECHA/COTAUCL/ Resultados preliminares*

Res pre=cell2mat(R pre  $1(:,2:9)$ );

*Coordenada "Y" de resultados preliminares (3era columna)* XYR=[Res\_pre(:,1:3),Res\_pre(:,7:8)];

#### *Se eliminan duplicados del sector para poder comparar*

 $[-,idx]$ =unique(strcat(R\_pre\_1(:,1),R\_pre\_1(:,2),R\_pre\_1(:,3),'rows'));  $NF=R\_pre_1(idx,:);$ 

*Verificación que Sectores con punto de extracción estuvieron en la cruza de datos*  [~,idx2]=unique(strcat(EPE(:,1),EPE(:,2),'rows')); Verificacion=EPE(idx2,:); Verificacion Sector PE=Verificacion(:,1:2);

#### *Filtra de acuerdo a X/Y/Z/Fecha/CotaUCL*

 $[vals, \sim id] = unique(XYR, 'rows')$ ; DD = accumarray(id,  $(1:\text{number}(id))$ .,  $[]$ ,  $\mathcal{Q}(x)$  {sum(Res\_pre(x,4:5),1)}); *Va sumando el tonelaje y fino* out = [vals cell2mat(DD)]; *Entrega valores filtrados con su respectivo tonelaje y fino*

#### *Rutina para obtener la ley*

Valores=num2cell(out); *Tabla contiene X/Y/Z/FECHA/COTAUCL/TON/FINO* fff=Valores(:,7); ttt=Valores(:,6); ley2= cellfun(@(x,y) x/y\*100, fff,ttt, 'UniformOutput', false);

Resultados1=[ NF(:,1),Valores(:,1:3),Valores(:,6:7),ley2,Valores(:,4:5)];

#### *Creación Resultados 2/preliminar a partir de tablas "Result extracción" y "Ton ley bloque"*

```
[Res1Matrix,Res1Text,Res_Ext]=xlsread('Result_Extraccion');
[tonleymatrix,tonleytext,ton_ley]=xlsread('Ton_ley_bloques');
Layer RE=Res Ext(:,1);Layer TL=ton lev(:,1);
u final=[];
for k=1:length(Layer_TL)
   u=[];
  d=1;
   for i=1:length(Layer_RE)
      if strcmp(Layer_TL{k,1},Layer_RE{i,1})==1 Verifica si el sector es igual en ambas 
matrices
            Res_{est}\{i,9\}=ton_ley\{k,5\};
            u(d)=i;
            d= d+1;
      end
   end
  if length(u)>=1;
      u_final=[u_final u];
   end 
end
Resultados_primario=Res_Ext(u_final,:);
```

```
Tabla contiene Layer/X/Y/Z/TON/LEY/ALT/COTAUCL/FECHA
```
o=(Resultados\_primario(2:length(Resultados\_primario),5)); *Representa el tonelaje* m=(Resultados\_primario(2:length(Resultados\_primario),6)); *Representa la ley* C = cellfun(@(x,y) x\*y/100, o,m, 'UniformOutput', false); *Representa el fino*

RP=Resultados\_primario(2:length(Resultados\_primario),:);

```
Resultados2=[RP(:,1:5),C,RP(:,6),RP(:,9),RP(:,8)];
Datos en los cuales no va la altura .
Tabla contiene Layer/X/Y/Z/TON/LEY/FINO/FECHA/COTAUCL
```
[DPMatrix,DPText,Datos\_plan]=xlsread('Datos\_Plan.xlsx'); *Lee datos\_plan*

```
Resultados3_i=Datos_plan(2:length(Datos_plan),:); 
Layer/X/Y/Z/TON/LEY/FUBC/FECHA/COTAUCL
Resultados3=[Resultados3_i(:,1:5),Resultados3_i(:,7),Resultados3_i(:,6),Resultados3_i(
:,8:9)];
```
#### *Verificación de qué sectores fueron usados en la cruza de datos*

Verificacion\_Sector\_sf=[Verificacion\_Sector\_PE(:,1);Resultados2(:,1);Resultados3(:,1)]; [~,idx3]=unique(strcat(Verificacion\_Sector\_sf,'rows')); Verificacion Sector=Verificacion Sector sf(idx3,:);

#### *Anexa todos los resultados obtenidos*

Resultados=[Resultados1;Resultados2;Resultados3];

#### *Resultados de celda a número*

Resultados\_num=cell2mat(Resultados(:,2:9)); **Tabla contiene X/Y/Z/TUBC/FUBC/LUBC/FECHA/COTAUCL**

#### *Coordenada "Y" de resultados preliminares (3era columna)*

XYZ\_RH=Resultados\_num(:,1:3); %XYZ

#### *Filtrar XYZ y suma tonelaje y fino*

 $[vals2, \sim, id2] = unique(XYZ_RH, 'rows');$ RRHH = accumarray(id2, (1:numel(id2)).', [],  $\mathcal{Q}(x)$  {sum(Resultados\_num(x,4:5),1)}); cota\_RH= accumarray(id2,  $(1:\text{numel}(\text{id}2))$ .', [],  $\mathcal{Q}(x)$  {min(Resultados\_num(x,8))}); inp1=cell2mat(RRHH); inp2=cell2mat(cota\_RH); out2 = [vals2,inp1,inp2]; *Valores XYZ filtrados y tonelaje y fino y cota*

Valores\_RH=num2cell(out2); *Tabla contiene X/Y/Z/TON/FINO/COTA* fino\_RH=Valores\_RH(:,5); tonelaje\_RH=Valores\_RH(:,4); ley RH= cellfun( $@(x,y)$  x/y\*100, fino RH,tonelaje RH, 'UniformOutput', false); Altura=cellfun(@(x) x/314/2.6,tonelaje\_RH, 'UniformOutput', false);

Gen\_Reporte\_historico=[Valores\_RH(:,1:3),Altura,ley\_RH,Valores\_RH(:,4),Valores\_RH( :,6)];

#### *Verifica que Reporte histórico este en los límites del Modelo In Situ*

#### *Busca Mínimos y máximos del modelo In Situ para tener sus límites*

X=cell2mat(Resultados(:,2)); Y=cell2mat(Resultados(:,3)); Z=cell2mat(Resultados(:,4));

X\_RH=cell2mat(Gen\_Reporte\_historico(:,1)); Y\_RH=cell2mat(Gen\_Reporte\_historico(:,2)); Z\_RH=cell2mat(Gen\_Reporte\_historico(:,3));

 $minX=min(X)-10$ ;  $minY=min(Y)-10;$  $minZ = min(Z) - 10$ ;

```
maxX=max(X)+10;maxY=max(Y)+10;maxZ=4000; 
h final=[];
for i=1:length(X_RH)h=[];
   p=1;
   if X_RH(i)>minX & X_RH(i)<maxX & Y_RH(i)>minY & Y_RH(i)<maxY & Z_RH(i)>minZ 
& Z_RH(i)<maxZ
    h(p)=i;
    p=p+1;
   end
  h_final=[h final h];
end
Reporte_historico=Gen_Reporte_historico(h_final,:);
```
*Ordeno Historico en límites y le agrego la columna Fam, que indica la Familia, la cual hace una asociación entre una ID con respecto a las coordenadas de los bloques*

Historico en limites sf=sortrows(Reporte historico,[1 2]); **Archivo Historico sin la** *columna Fam*

n=length(Historico\_en\_limites\_sf); Fam\_num=[1:n]'; Fam=num2cell(Fam\_num);

Historico\_en\_limites=[Historico\_en\_limites\_sf, Fam]; *Tabla contiene X/Y/Z/ALT/LEY/TEX/COTAUCL/FAM*

*Output Fam/Altext/Leyext/Text/CotaUCL* Historico\_exportable=[Historico\_en\_limites(:,8),Historico\_en\_limites(:,4:7)];

#### *Creación Modelo exportable, modelo In situ dentro de los límites*

[ModMatrix,ModText,Model\_1917]= xlsread('Modelo\_1917.xlsx');

Modelo\_1917=Model\_1917(2:length(Model\_1917),:);

```
Xm=cell2mat(Modelo_1917(:,1));
Ym=cell2mat(Modelo_1917(:,2));
Zm=cell2mat(Modelo_1917(:,3));
y final=[];
for i=1:length(Xm)y=[];
   p=1;
```
 if Xm(i)>minX & Xm(i)<maxX & Ym(i)>minY & Ym(i)<maxY & Zm(i)>minZ & Zm(i)<maxZ

 $y(p)=i$ ;  $p=p+1$ ;

end

```
 y_final=[y_final y];
end
```
Modelo\_lim=Modelo\_1917(y\_final,:); %X/Y/Z/ROCA/DENSIDAD/CUT/CATEGORIA

#### *Agregar columna de ceros para después reemplazar por Fam*

col\_ceros=num2cell(zeros(size(Modelo\_lim,1),1));

Modelo en limites=[Modelo lim(:,1:3),Modelo lim(:,6),Modelo lim(:,5),col ceros]; *Tabla contiene X/Y/Z/LEY/DENSIDAD*

HL=cell2mat(Historico\_en\_limites); ML=cell2mat(Modelo\_en\_limites);

X\_hl=HL(:,1); % Coordenada X de Historico en limites X\_ml=ML(:,1); % Coordenada X de Modelo en limites Y hl=HL(:,2); % Coordenada Y de Historico en limites Y\_ml=ML(:,2); % Coordenada Y de Modelo en limites Z\_hl=HL(:,3); % Coordenada Z de Historico en limites Z\_ml=ML(:,3); % Coordenada Z de Modelo en limites

for  $i=1$ :length $(X_m)$ 

for  $k=1$ :length $(X_h)$ 

```
 if X_hl(k)==X_ml(i) & Y_hl(k)==Y_ml(i) & Z_hl(k)==Z_ml(i)
```
ML(i,6)=HL(k,8); %cambio la Fam

end

 end end

#### *Agrego columna con ceros para poder incorporar la variable Q que indica que bloque contiene mineral quebrado*

Mod\_exp=num2cell(ML); largo=size(Mod\_exp,1); Q\_num=zeros(largo,1); Q=num2cell(Q\_num);

Modelo\_exportable\_so=[Mod\_exp,Q];

#### *Output Modelo exportable X/Y/Z/Ley//Dens/F/*Q

Modelo\_exportable=sortrows(Modelo\_exportable\_so,[1 2 3]);
## **Anexo C**

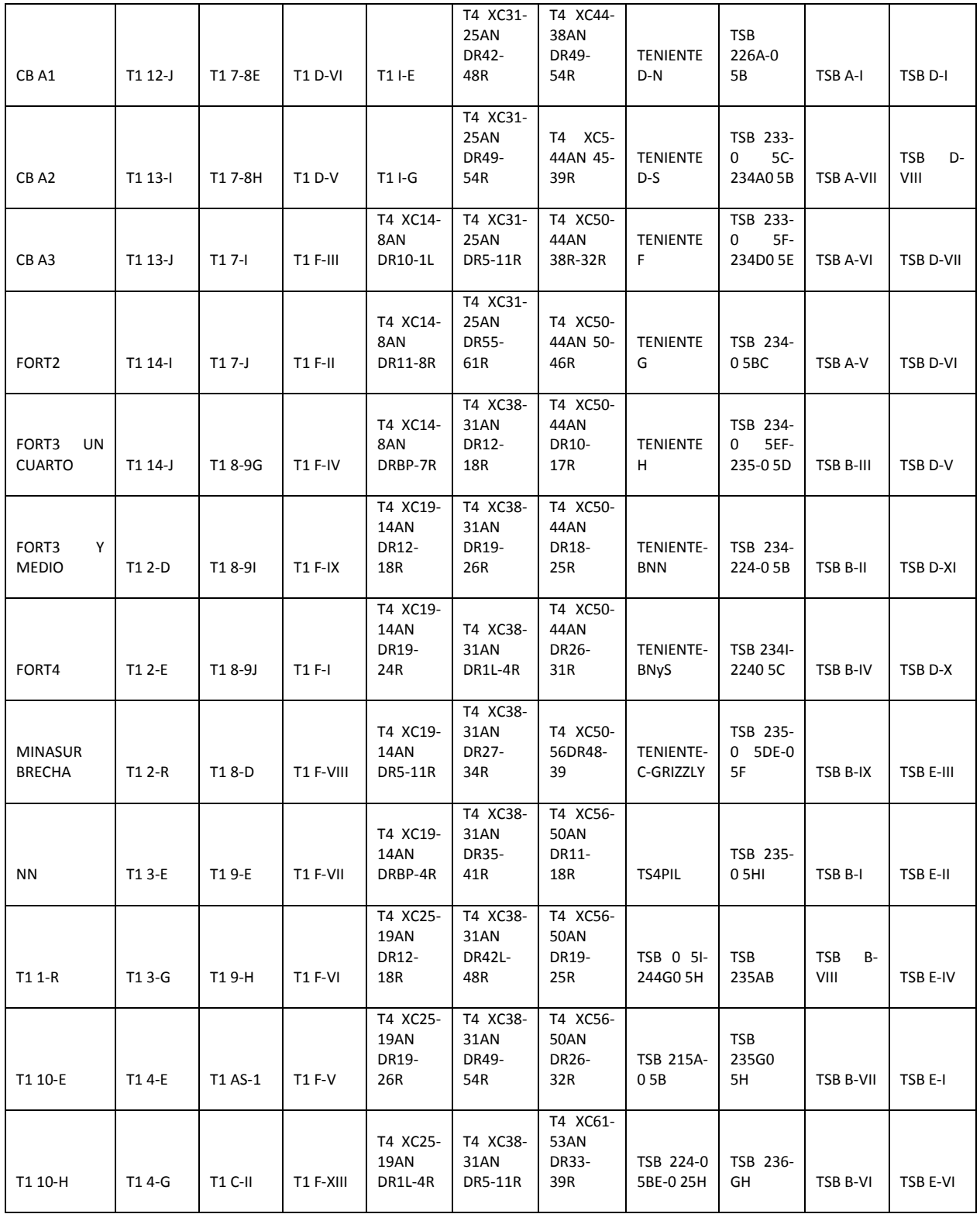

## **Tabla C. 1 Sectores identificados con Matlab**

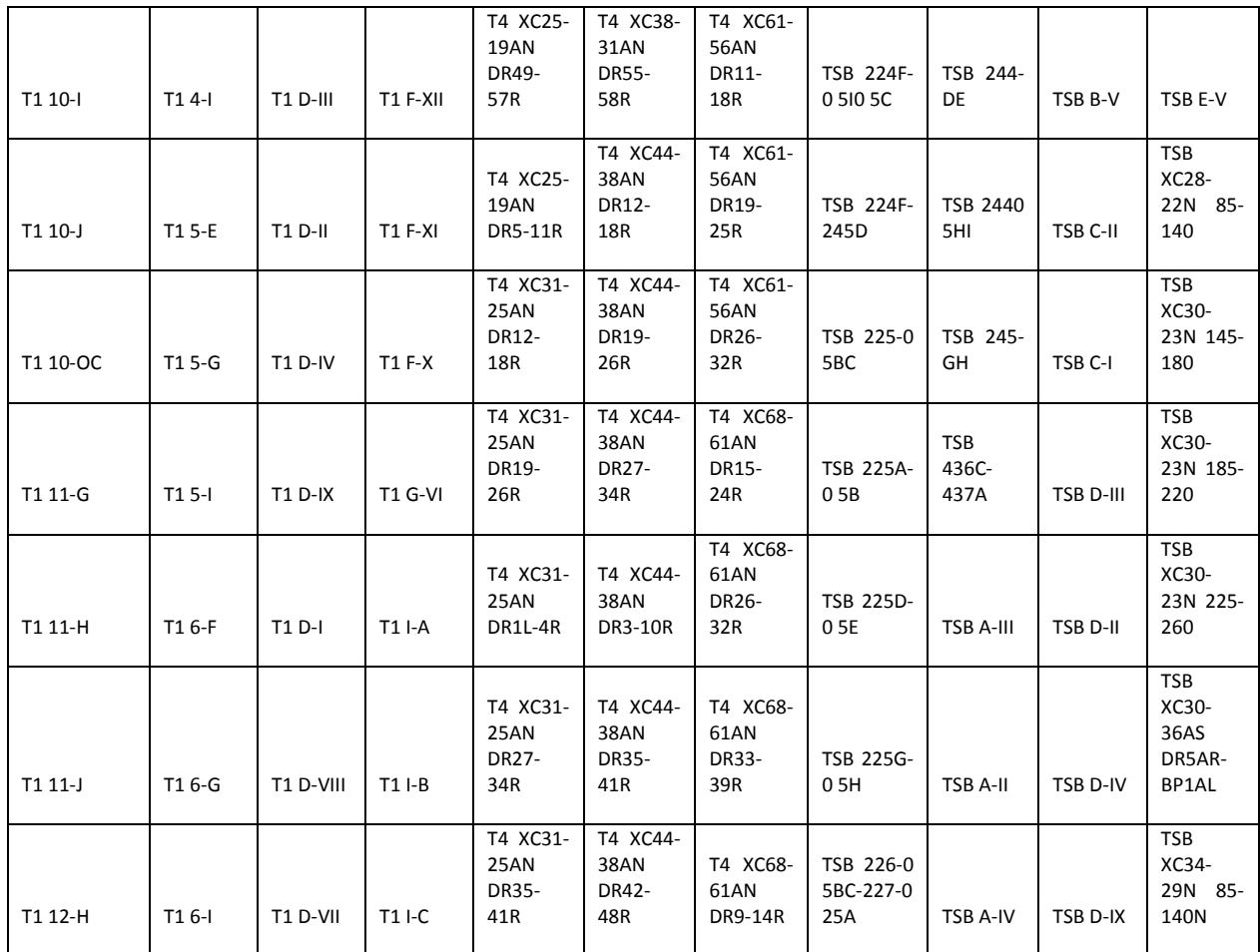

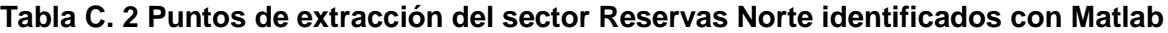

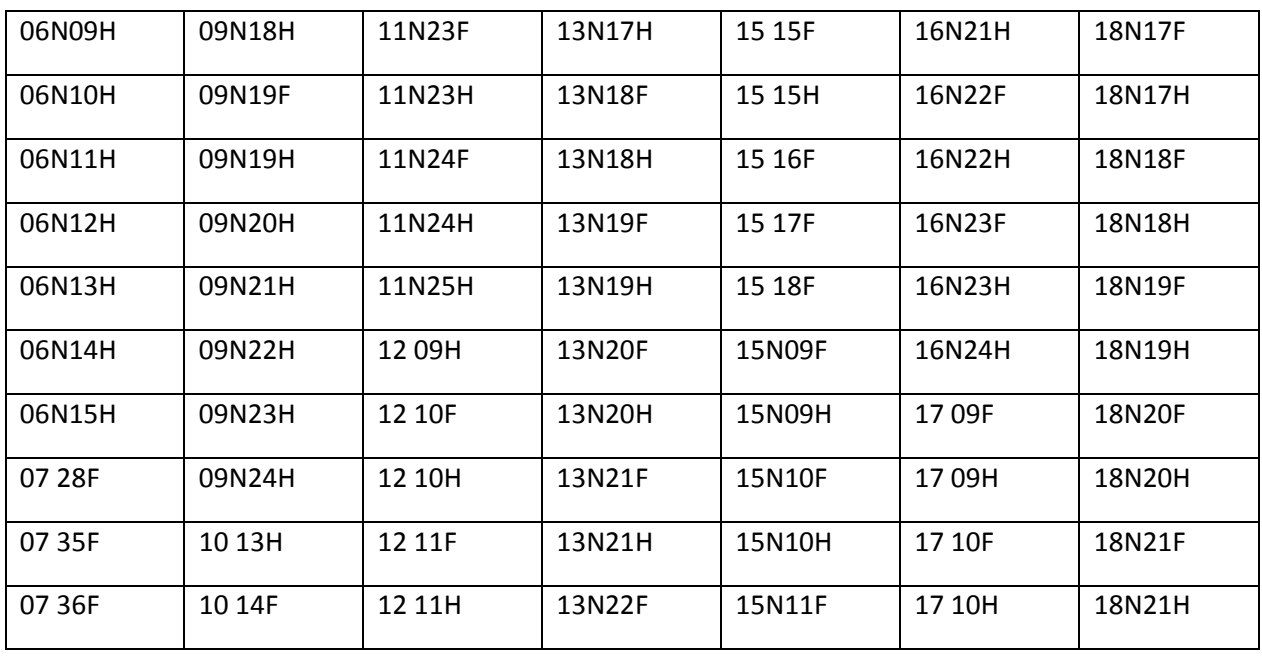

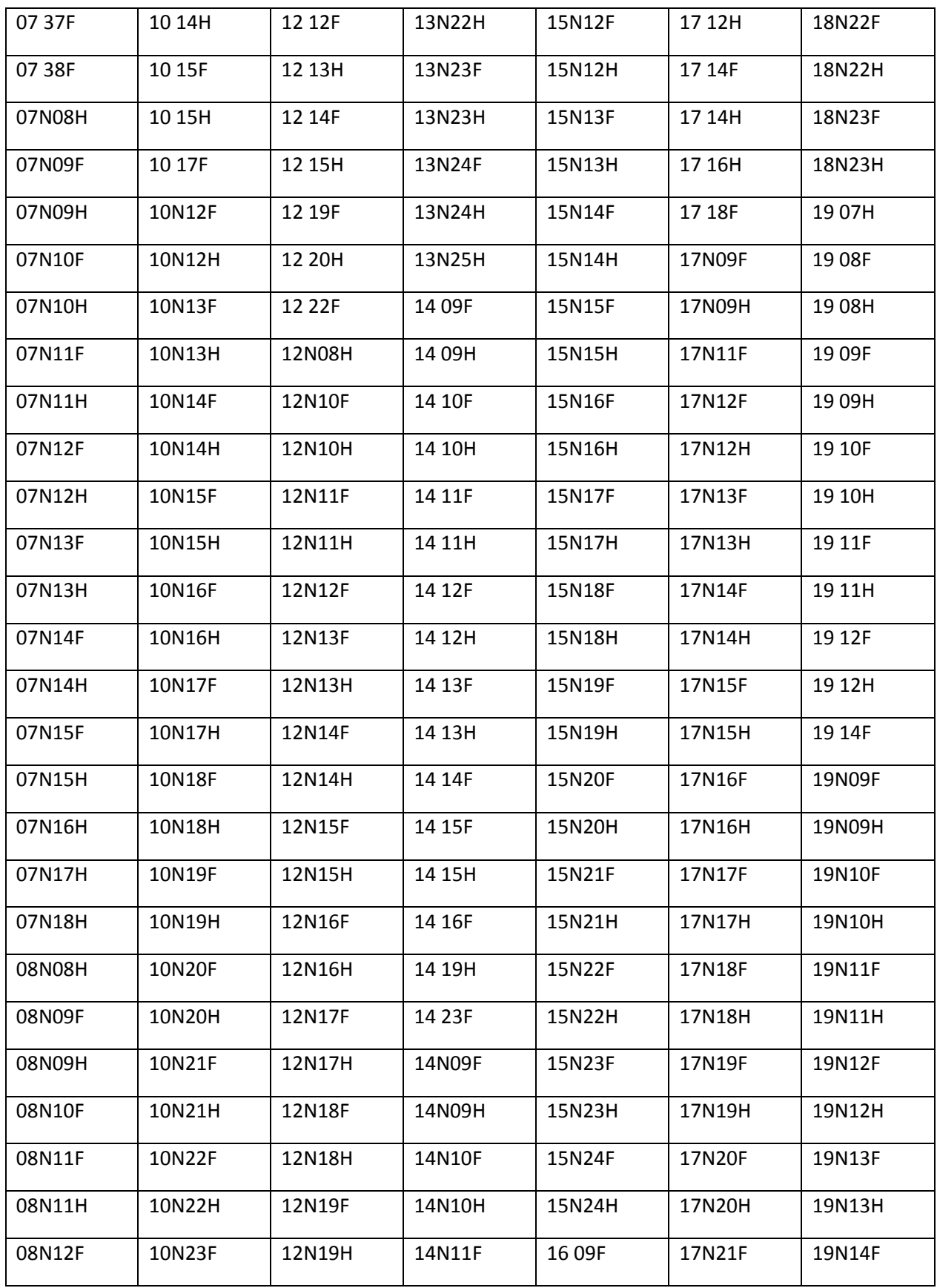

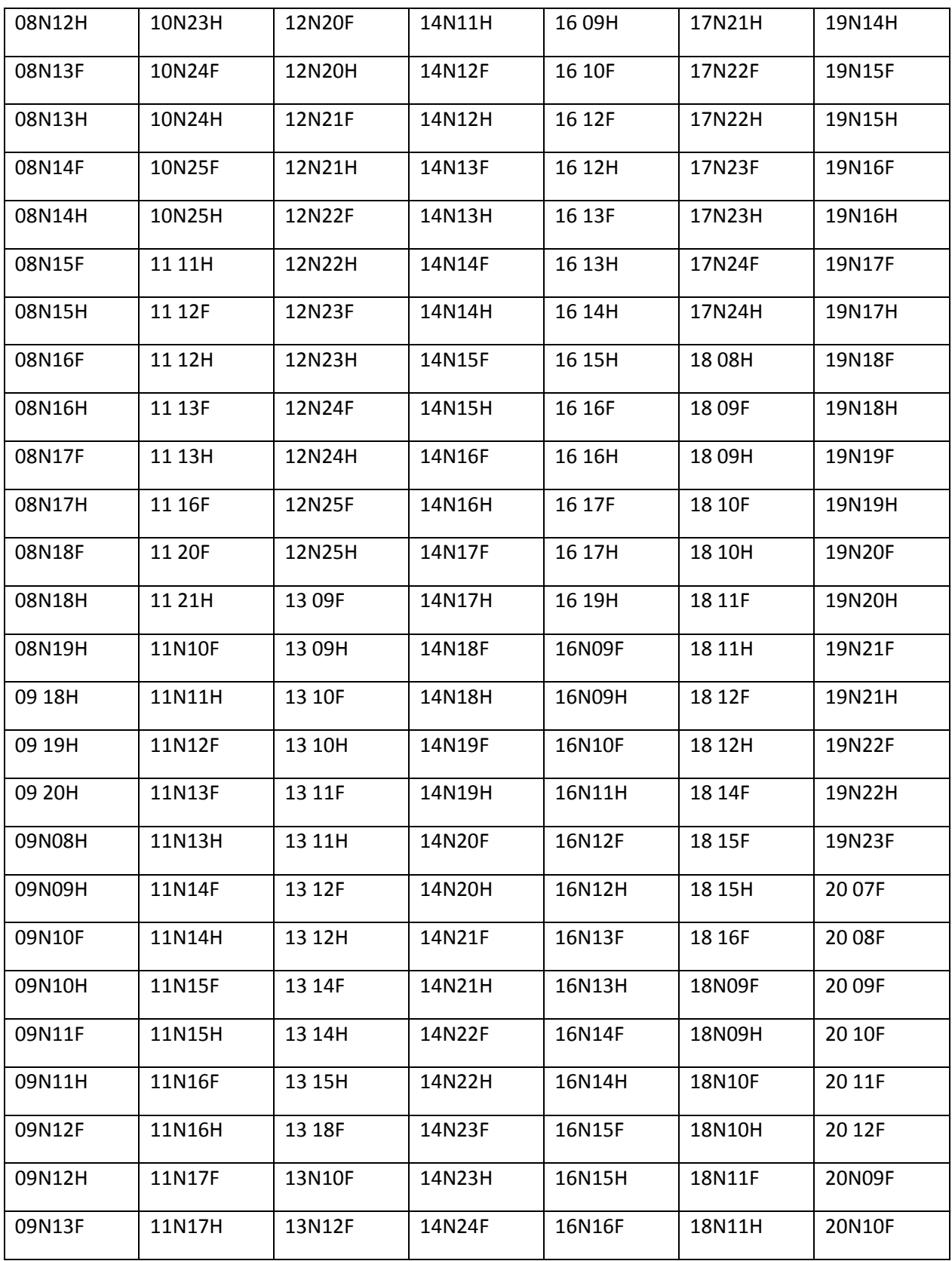

## **Anexo D**

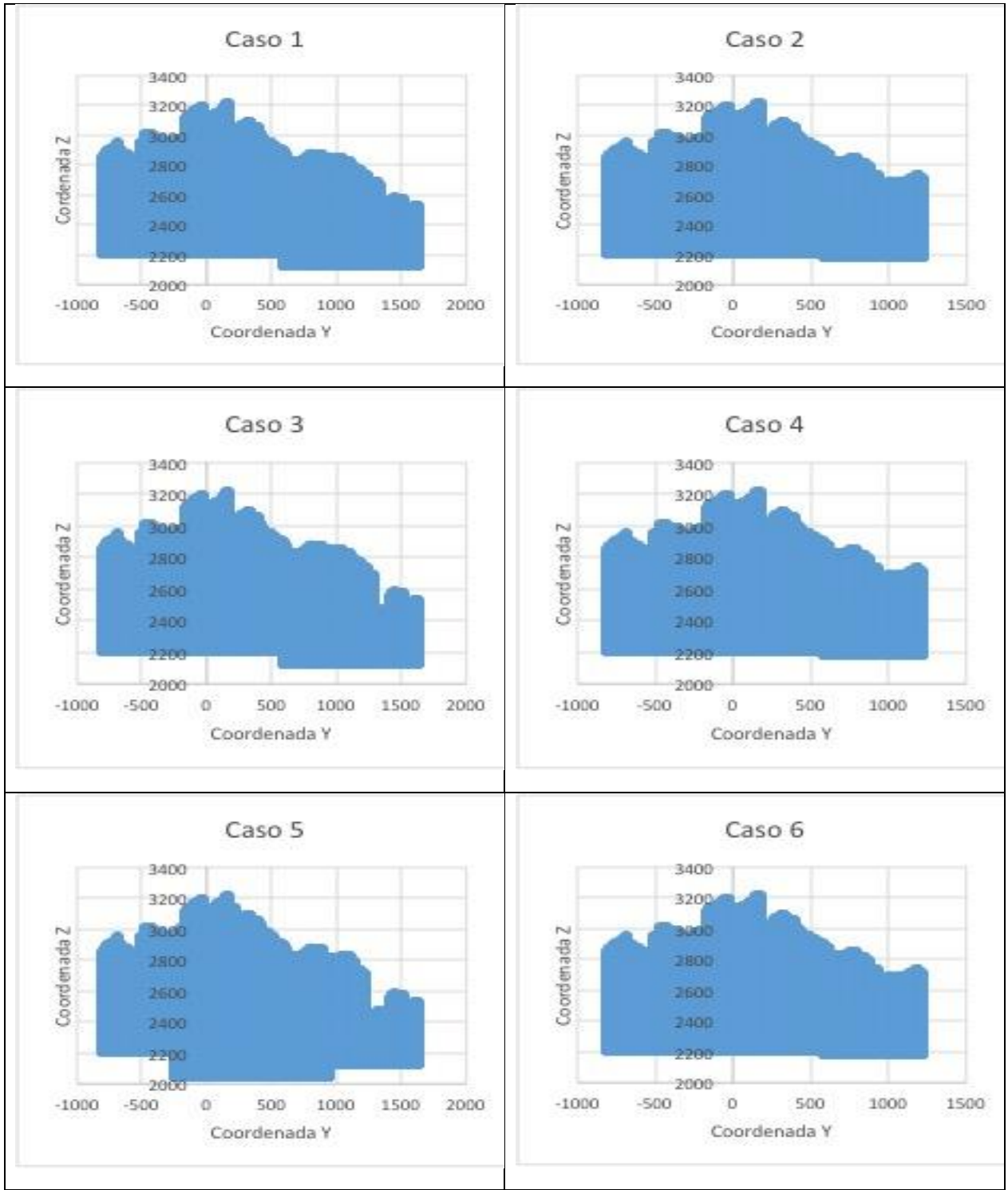

**Ilustración D. 1 Vista de perfil de los casos de estudio de la aplicación de quebrado**

| Sector<br>QDO                              | QDO<br><b>SUB</b><br>5 | QDO<br>TTE4            | QDO<br><b>SUB</b><br>6 | QDO<br><b>SUB</b><br>5 | QDO<br><b>SUB</b><br>6 | QDO<br><b>SUB</b><br>6 | QDO<br>SUB <sub>5</sub> | QDO<br><b>SUB</b><br>5       | QDO<br><b>SUB</b><br>5 | QDO<br><b>NNM</b> |
|--------------------------------------------|------------------------|------------------------|------------------------|------------------------|------------------------|------------------------|-------------------------|------------------------------|------------------------|-------------------|
| Sector<br>al que<br>se le<br>genera<br>QDO | <b>PS</b>              | Ten<br>4<br><b>LHD</b> | DA <sub>1</sub>        | <b>PIN</b>             | DA <sub>2</sub>        | Sub <sub>6</sub>       | <b>ESM</b><br>1         | <b>ESM</b><br>$\overline{2}$ | DR                     | <b>NNM</b>        |
| Mo                                         | 0.001                  | 0.005                  | 0.005                  | 0.005                  | 0.005                  | 0.005                  | 0.008                   | 0.008                        | 0.005                  | 0.005             |
| As                                         | 150                    | 150                    | 150                    | 100                    | 150                    | 150                    | 100                     | 100                          | 150                    | 75                |
| <b>CUNS</b>                                | 0.056                  | 0.075                  | 0.175                  | 0.08                   | 0.175                  | 0.075                  | 0.084                   | 0.084                        | 0.042                  | 0.035             |
| K.<br><b>MONS</b>                          | 10                     | 10                     | 29                     | 29                     | 29                     | 10                     | 16                      | 16                           | 10                     | 10                |
| Wi                                         | In                     | In                     | In                     | In                     | In                     | In                     | In                      | In                           | In                     | In                |
|                                            | Situ                   | Situ                   | Situ                   | Situ                   | Situ                   | Situ                   | Situ                    | Situ                         | Situ                   | Situ              |
| Sb                                         | 30                     | 30                     | 30                     | 30                     | 30                     | 30                     | 30                      | 30                           | 30                     | 30                |
| Pb                                         | 21                     | 21                     | 21                     | 21                     | 21                     | 21                     | 21                      | 21                           | 21                     | 21                |
| Ni                                         | 43                     | 43                     | 43                     | 43                     | 43                     | 43                     | 43                      | 43                           | 43                     | 43                |
| Zn                                         | 90                     | 90                     | 90                     | 90                     | 90                     | 90                     | 90                      | 90                           | 90                     | 90                |
| Test de                                    | In                     | In                     | In                     | In                     | In                     | In                     | In                      | In                           | In                     | In                |
| <b>Starky</b>                              | Situ                   | Situ                   | Situ                   | Situ                   | Situ                   | Situ                   | Situ                    | Situ                         | Situ                   | Situ              |
| Rec.                                       | In                     | In                     | In                     | In                     | In                     | In                     | In                      | In                           | In                     | In                |
|                                            | Situ                   | Situ                   | Situ                   | Situ                   | Situ                   | Situ                   | Situ                    | Situ                         | Situ                   | Situ              |

**Tabla D. 1 Valores por defecto para las variables del modelo quebrado**

\* Dónde PS= pacífico superior; DA1= Dacita 1; PIN= Pipa Norte; DA2= Dacita 2; ESM1= Esmeralda Panel 1; ESM2 =Esmeralda Panel 2; DR= Diablo Regimiento; NNM= Nuevo Nivel Mina.